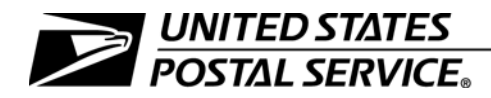

### **Express Mail Manifesting Business and Technical Guide**

Publication 97 **April 2012** Transmittal Letter

A. Explanation. Publication 97 contains information for customers who are interested in participating in Express Mail<sup>®</sup> manifesting using an Express Mail corporate account (EMCA). Postal Service representatives who assist customers with an EMCA are also required to reference Publication 97-A, Express Mail Manifesting Administration Guide.

Some of the revisions in this edition of Publication 97 include the following:

- New Product Offering: Express Mail Flat Rate Box. Express Mail Flat Rate offerings are expanded to include Express Mail Flat Rate Boxes for customers who ship domestic parcels at retail, commercial base, and commercial plus prices. See section 1-3.2.
- No Express Mail International acceptance at BMEUs. Effective January 22, 2012, mailers are no longer able to present Express Mail International EMCA mailpieces at business mail entry units (BMEUs). See section 1-3.3.
- Waiver of Signature and Signature Required Manifest and Label Changes. Effective January 22, 2012, the Postal Service revised the Express Mail signature waiver and signature required standards for domestic items. See chapter 4.
- Express Mail Postage Refunds. The Postal Service revised Express Mail policy by prohibiting postage refunds for delivery service failures to certain destinations. See section 8-1.2.
- Refund Timeline Change. The Postal Service revised the timeline for filing an Express Mail refund claim for delivery service failures from 90 days to 30 days for domestic mail only. See section 8-1.2.
- **B.** Availability. Publication 97 is available only in electronic format as follows:
	- Postal Service<sup>™</sup> employees can access it at [http://blue/usps.gov/cpim.](http://blue/usps.gov/cpim)
	- **Public users can access it on the Postal Service Internet at USPS.com**<sup>®</sup>; click on Forms and Publications; then on Postal Periodicals and Publications; then on Publications; and then on the link for Publication 97. It is also available on the RIBBS Web site at [http://ribbs.usps.gov/evs/documents/tech\\_guides](http://ribbs.usps.gov/evs/documents/tech_guides).
- C. Comments on Content. Send written comments about the content of this publication to the following address:

PRODUCT INTEGRATION US POSTAL SERVICE 475 L'ENFANT PLZ SW 5TH FL WASHINGTON DC 20260-5000

- D. Cancellations. All previous issues of Publication 97 are obsolete. Please recycle.
- E. Effective Date. This publication is effective April 1, 2012.

John Gullo Manager, Product Integration Domestic Products

## **Contents**

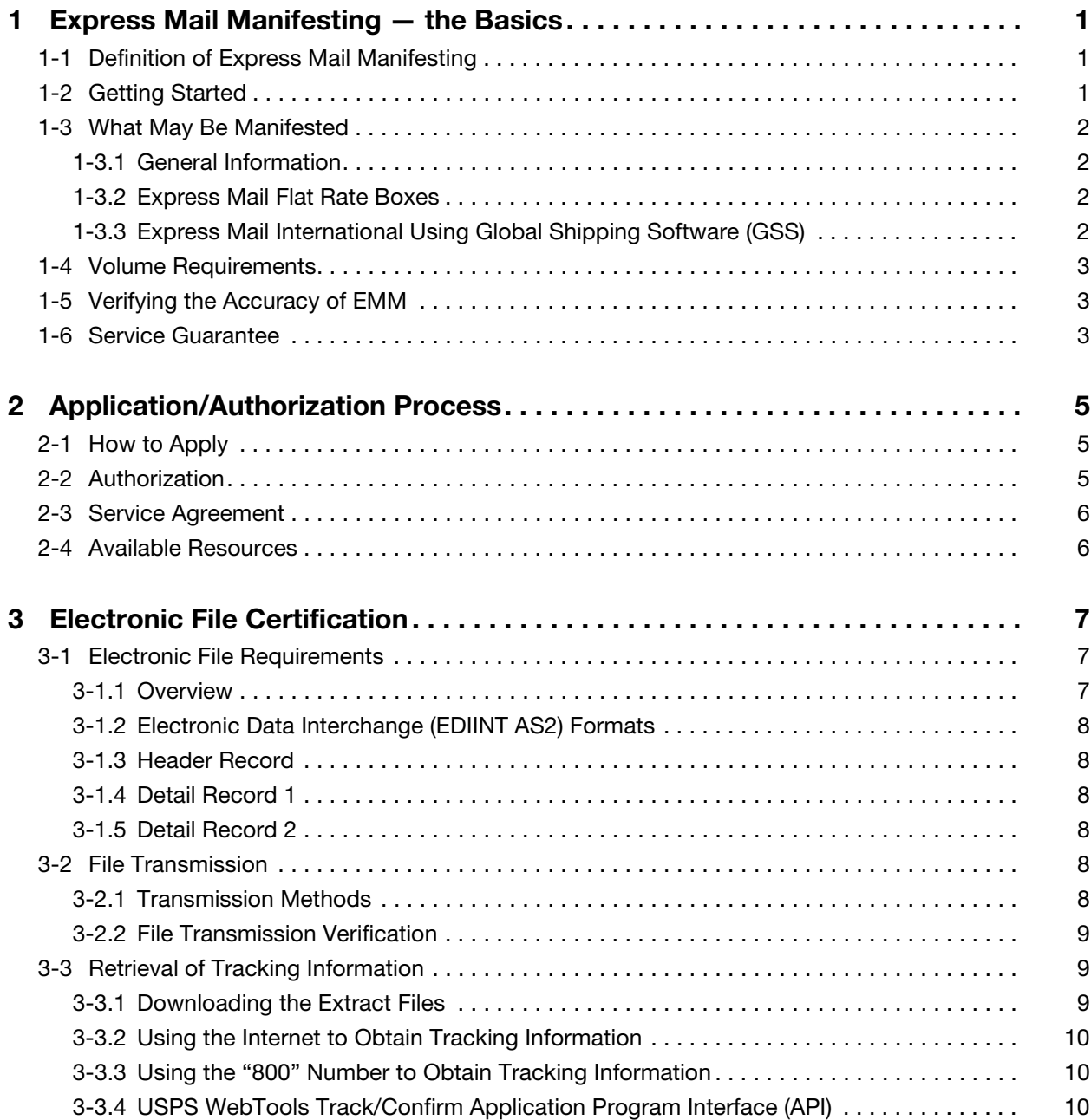

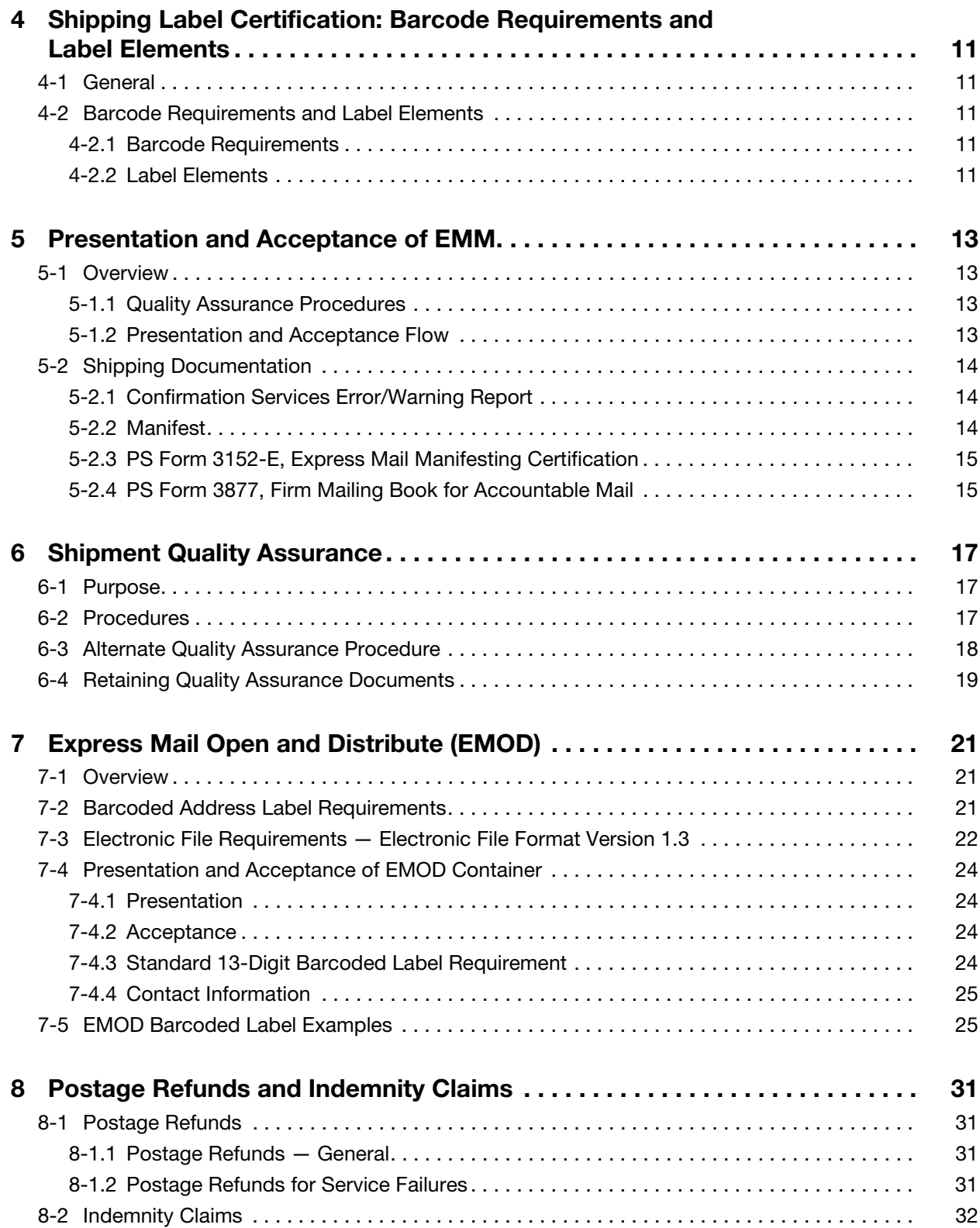

**Contents** 

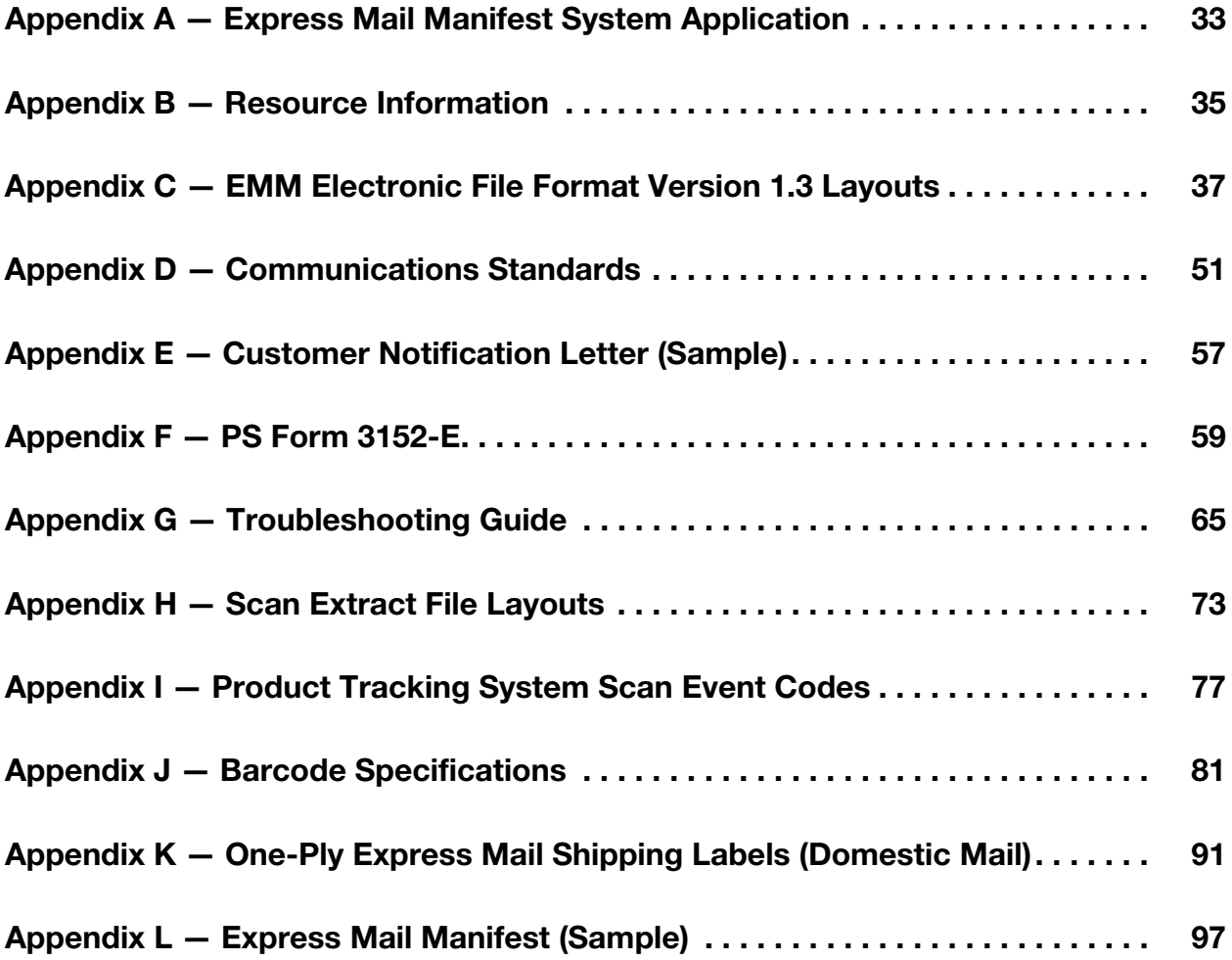

This page intentionally left blank

## **Exhibits**

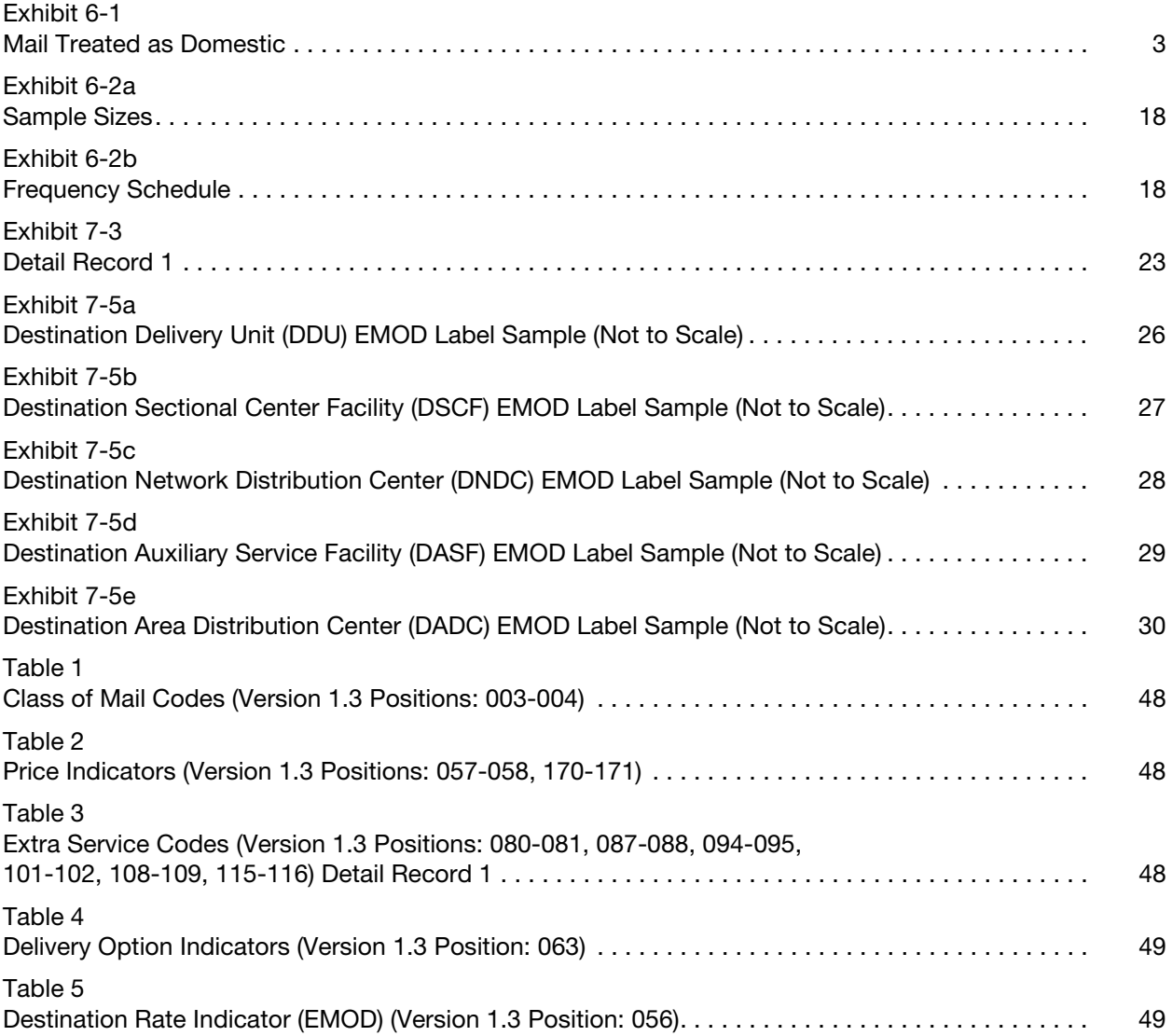

This page intentionally left blank

## <span id="page-8-0"></span>1 Express Mail Manifesting — the **Basics**

## <span id="page-8-1"></span>1-1 Definition of Express Mail Manifesting

Express Mail<sup>®</sup> Manifesting (EMM) is an automated system that allows a mailer to document postage and fees for all pieces in an Express Mail shipment through the transmission of an electronic file to the U.S. Postal Service<sup>®</sup>. Mailers pay postage through an Express Mail corporate account (EMCA) or a Federal Agency Number paid through an advance deposit account using the information in the mailer's electronic file. A mailer must use a one-ply Express Mail shipping label. Delivery information is available by retrieval of extract files, through the USPS Track & Confirm website at USPS.com<sup>®</sup>, through the USPS WebTools Delivery Confirmation API, or by calling 800-222-1811.

## <span id="page-8-2"></span>1-2 Getting Started

To participate in EMM, you need to do the following:

- a. Have software applications for domestic Express Mail and/or Express Mail International. There are two options:
	- (1) Obtain USPS precertified vendor software applications.
	- (2) Develop internal software applications.
- b. Obtain USPS system requirements from this publication.
- c. Receive a Technical Certification performed by the National Customer Support Center (NCSC) for electronic files (see chapter [3](#page-14-3)) and for barcodes and shipping label formats (see chapter [4\)](#page-18-5).
- d. Maintain an effective quality system to ensure shipment product, shipment process, and shipment data integrity.
- e. Meet the EMM requirements for the presentation and acceptance of shipments (see chapter [5](#page-20-4)). The district manager of Customer Relations provides a service agreement authorizing you to present EMM shipments.

### <span id="page-9-1"></span><span id="page-9-0"></span>1-3 What May Be Manifested

#### 1-3.1 General Information

You may use EMM to pay postage on domestic Express Mail shipments and applicable extra services fees. EMM is for the mail class Express Mail only you cannot use EMM to pay postage for other mail classes.

#### <span id="page-9-2"></span>1-3.2 Express Mail Flat Rate Boxes

The Postal Service™ has expanded Express Mail Flat Rate offerings to include USPS-provided Express Mail Flat Rate Boxes for customers who ship domestic parcels at retail, commercial base, and commercial plus prices. There are two Express Mail Flat Rate Box options:

- a. Top load:
	- (1) Inside Dimensions: 11" Length x 8-1/2" Width x 5-1/2" Height.
	- (2) Outside Dimensions: 11-1/4" Length x 8-3/4" Width x 6" Height.
- b. Side load:
	- (1) Inside Dimensions: 13-5/8" Length x 11-7/8" Width x 3-3/8" Height.
	- (2) Outside Dimensions: 14" Length x 12" Width x 3-1/2" Height.

Both the top-load and side-load Express Mail Flat Rate Boxes are charged the same Flat Rate price, regardless of the actual weight (up to 70 pounds) and domestic destination.

All existing Express Mail mailing standards and postage payment methods for retail, commercial base, and commercial plus prices apply.

Express Mail Flat Rate Boxes are available at many retail Post Office™ locations or online at USPS.com.

#### <span id="page-9-3"></span>1-3.3 Express Mail International Using Global Shipping Software (GSS)

The Postal Service no longer accepts Express Mail International EMCA mailpieces at business mail entry units (BMEUs). You will be required to present these items at the retail counter.

However, BMEUs still accept Express Mail International mailpieces produced by USPS-supplied Global Shipping Software (GSS).

When manifesting Express Mail International packages as defined in Mailing Standards of the United States Postal Service, Domestic Mail Manual® (DMM®) 608.2.3, you must use USPS-supplied GSS, which generates shipping labels, prints complete customs forms, calculates postage, and creates USPS-required postage statements and manifest documents. You can implement GSS as a stand alone solution or in conjunction with your existing systems.

If you meet the minimum manifesting and permit imprint requirements in Mailing Standards of the United States Postal Service, International Mail Manual<sup>®</sup> (IMM<sup>®</sup>), you may apply permit imprints on an Express Mail

International shipment using GSS. If you do not meet these requirements, you may use other USPS online tools (e.g., Click-N-Ship $^@$  or PC Postage $^@$ ) to receive reduced postage prices.

Mailers or USPS representatives interested in GSS should send an email to GSSHelp@usps.gov.

## <span id="page-10-0"></span>1-4 Volume Requirements

Although the Postal Service developed EMM for high-volume customers, there are no minimum volume requirements.

## <span id="page-10-1"></span>1-5 Verifying the Accuracy of EMM

The Postal Service verifies the accuracy of EMM by selecting mailpieces at random and comparing the pieces against the manifest. Unless the sampling indicates that the total postage for the pieces sampled is understated by more than 1.5 percent, shipments are accepted at the postage shown on the manifest. When a sampling indicates that the total postage for the pieces sampled is understated by more than 1.5 percent, the Postal Service adjusts the total postage for the shipment accordingly.

## <span id="page-10-2"></span>1-6 Service Guarantee

EMM shipments are covered by existing Express Mail service and postage guarantees. Service guarantees begin at the time of acceptance of the EMM at a Postal Service acceptance facility.

There is not a service guarantee for manifested Express Mail International mailings with a permit number paid and produced through GSS.

Per DMM 608.2.2, the ZIP Code™ destinations in [Exhibit 1-6](#page-10-4) – which pertain to the territories, possessions, APOs, FPOs, DPOs, and the Freely Associated States of the United States of America — are eligible only for a postage refund for loss (with the exceptions noted):

<span id="page-10-4"></span><span id="page-10-3"></span>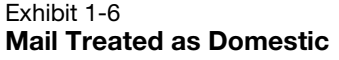

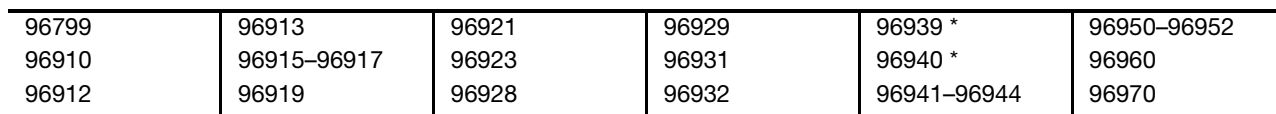

The Postal Service will continue to guarantee postage refunds on late arrivals to ZIP Codes 96939 and 96940.

This page intentionally left blank

# <span id="page-12-4"></span><span id="page-12-0"></span>2 Application/Authorization Process

## <span id="page-12-3"></span><span id="page-12-1"></span>2-1 How to Apply

Follow these steps to apply and receive authorization to use EMM:

- 1. Complete PS Form 5550, Express Mail Service Manifest System Application (see [A](#page-40-1)ppendix A). Complete a separate application for each shipment location.
- 2. Complete PS Form 1357-S, Request for Computer Access. Complete a separate form if transmitting separate electronic files from each shipment location — otherwise, a single PS Form 1357-S is sufficient. PS Form 1357-S is not required when you are using Confirmation Services with a Logon ID for transmitting files.
- 3. Submit PS Form 5550 and PS Form 1357-S as indicated on each form.
- 4. Receive an Express Mail corporate account (EMCA) or Federal Agency Number, which is required for payment. Submit a completed PS Form 5639, EMCA Application and Payment Authorization Form, available at usps.com/forms. Existing EMCA customers need not reapply.

Upon receipt of the EMM application, the NCSC provides you with a test kit that includes complete instructions. For questions, call the NCSC Confirmation Services Support Team at 877-264-9693.

### <span id="page-12-2"></span>2-2 Authorization

Before issuing the service agreement authorizing EMM shipments, the Postal Service will ensure the following:

- a. You have a valid EMCA or Federal Agency Number, and your number is accurately represented in your test file submission to the NCSC.
- b. You have received mailer certification from the NCSC.
- c. Your hard copy or electronic manifest meets USPS specifications.
- d. You have implemented Quality Assurance (QA) procedures.
- e. You and the Postal Service have established the location for verification and acceptance.
- f. You and the Postal Service have established transportation schedules to meet critical entry times.
- g. Your system will properly capture acceptance events.

## <span id="page-13-0"></span>2-3 Service Agreement

The Postal Service issues a service agreement to allow you to present EMM shipments. The service agreement contains the terms and conditions for using EMM.

## <span id="page-13-1"></span>2-4 Available Resources

See Appendix  $\underline{B}$  for a listing of available resources.

## <span id="page-14-3"></span><span id="page-14-0"></span>3 Electronic File Certification

## <span id="page-14-2"></span><span id="page-14-1"></span>3-1 Electronic File Requirements

#### 3-1.1 Overview

Before using EMM, you must complete a certification process through the NCSC (see [2-1](#page-12-3)), and you must meet the additional EMM requirements for the presentation and acceptance of EMM shipments noted in chapter [5](#page-20-4).

The NCSC certifies your ability to do the following:

- a. Generate an electronic file that meets USPS specifications and that contains information about each package in the shipment. The EMM file format is similar to the format used for Delivery Confirmation™ service electronic files. See Appendix [C](#page-44-1) for EMM electronic file layouts.
- b. Transmit the electronic file according to specifications. Detailed transmission protocols appear in Appendix [D](#page-58-1).
- c. Prepare properly formatted barcoded shipping labels.
- d. Retrieve the Confirmation Services Error/Warning Report.

The NCSC supplies you with the following:

- a. Certification instructions.
- b. Developer ID Code.
- c. A range of shipping label numbers assigned for use.

The Confirmation Services Technical Support Help Desk checks the data quality of the test file and contacts you to review any edit errors or warnings. Testing the electronic file for certification includes the following:

- a. File transmission.
- b. Format, length, and content of the fields (EMCA validation).

If you request domestic Express Mail certification, you must provide test records for domestic Express Mail mailings.

Upon certification, you receive notification and PS Form 3152-E; Express Mail Manifesting Certification, which you use when tendering mail to the Postal Service. A sample notification letter appears in Appendix [E](#page-64-1), and a sample of PS [F](#page-66-1)orm 3152-E appears in Appendix F.

If you use EDIINT AS2 or Secure File Transfer, the Raleigh Data Transfer Services Group ensures that you have the information required to create and transmit the EMM electronic file in ANSI transaction set 215 or the Secure File Transfer protocols. For information on EDIINT AS2 and Secure File Transfer, contact Confirmation Services Support at 877-264-9693.

#### <span id="page-15-0"></span>3-1.2 Electronic Data Interchange (EDIINT AS2) Formats

If you wish to use EDIINT AS2, you must contact Confirmation Services Support at 877-264-9693 so that the Postal Service can establish you as an EDIINT AS2 Shipping Partner.

#### <span id="page-15-1"></span>3-1.3 Header Record

The Header Record contains general information pertaining to you and a specific shipment (such as the date and time of shipment) and a unique Electronic File Number. That number must remain unique for a period of 180 days from date of first use. The Electronic File Number uses the Mailer ID to identify your company. The file record layout for File Format Version 1.3 is shown in Appendix [C](#page-44-1).

Each shipment requires submission of the PS Form 3152-E. The electronic file number from the Header Record is printed on the form and must contain the number in both barcoded format and in human-readable form.

The unique Electronic File Number in the EMM file must remain unique for a period of 180 days from date of first use and must not duplicate other Electronic File Numbers used in Confirmation Services.

#### <span id="page-15-2"></span>3-1.4 Detail Record 1

Each Detail Record 1 contains information specific to one piece in the shipment. This includes a Package Identification Code (PIC) that must remain unique for 180 days. The PIC is represented on each package in the form of a barcode and its human-readable representation.

#### <span id="page-15-3"></span>3-1.5 Detail Record 2

Detail Record 2 contains receiver address detail information required for domestic accountable mail and Hold For Pickup mail.

Record layouts for the Header Record, Detail Record 1, and Detail Record 2 for Electronic File Format Version 1.3 appear in Appendix [C.](#page-44-1)

## <span id="page-15-5"></span><span id="page-15-4"></span>3-2 File Transmission

#### 3-2.1 Transmission Methods

Transmit the electronic file in any one of the following ways:

- a. File Transfer Protocol (FTP).
- b. EDIINT AS2 (EDI Internet Applicability Standard 2).
- c. Secure File Transfer Protocol (SFTP). In addition to SFTP, the Postal Service offers a number of secure protocols. Call the NCTS Help Desk for more information.

For a detailed explanation, see Appendix [D](#page-58-1).

You must transmit the electronic file containing all items in a shipment to the Postal Service before or at the time you tender the mail to the Postal Service.

#### <span id="page-16-0"></span>3-2.2 File Transmission Verification

<span id="page-16-3"></span>The system must reconcile the Mailer ID and Electronic File Number of the file transmission with the Confirmation Services Error/Warning Report to ensure that the Postal Service accepted and processed the transmitted file.

After transmitting the electronic file for a shipment, the system must allow at least 1 hour for processing, reestablishing the connection, and retrieving the Confirmation Services Error/Warning Report to verify that the electronic file was accepted without error.

Any reported errors in the Header Record cause rejection of the entire EMM file. Report any errors or warnings discovered to the system administrator for root cause identification and corrective action. If an error occurs within the Header Record, correct the error and retransmit the file so that the data is available for USPS compliance auditing. Optionally, create a new file and transmit it with the corrections. Examples of error messages appear in Appendix [G.](#page-72-1)

Note: Warning messages do not result in rejection of the electronic file or individual records, so you do not need to resubmit or correct the electronic file.

For the first 10 shipments under your EMM agreement, you must submit a copy of the Confirmation Services Error/Warning Report to the acceptance facility within 24 hours of submitting the shipment (or by the next business day). The report confirms the receipt and accuracy of the electronic file. If there are consistent errors in the file, a Technical Support representative will contact you and assist you in correcting the errors.

The system will not accept Individual Detail Record 1 records containing errors and will not post them to the database. Therefore, postage and delivery status for the associated pieces is not available. You must correct these records and retransmit them in the electronic file or include them in a new electronic file. See Appendix [G](#page-72-1).

## <span id="page-16-2"></span><span id="page-16-1"></span>3-3 Retrieval of Tracking Information

#### 3-3.1 Downloading the Extract Files

The Postal Service creates tracking status extract files sixteen times daily (provided there is at least one record for which a status is available) and places the files in your communications account folder to show tracking/ delivery scans for each package piece ID provided in the EMM.

The Postal Service provides DETEXTRO.RPT.MMDDHHMM for Electronic File Format Version 1.3.

You retrieve the extract file through the same method used to transfer the EMM electronic file.

The extract file is in comma-delimited text format. The scan extract file layout appears in Appendix [H](#page-80-1), and detailed information about the scan extract file appears in Appendix [D](#page-58-1).

The extract files remain in your account for 30 days unless you delete them earlier. If you do not delete them, the oldest extract file is automatically deleted after 30 days.

#### <span id="page-17-0"></span>3-3.2 Using the Internet to Obtain Tracking Information

You may also obtain tracking information on Express Mail pieces by using the Track & Confirm entry screen located at USPS.com.

#### <span id="page-17-1"></span>3-3.3 Using the "800" Number to Obtain Tracking Information

You may also call 800-222-1811 to inquire about tracking information for each package piece ID provided in the EMM.

#### <span id="page-17-2"></span>3-3.4 USPS WebTools Track/Confirm Application Program Interface (API)

You may incorporate the tracking API into your website to provide delivery status.

## <span id="page-18-5"></span><span id="page-18-0"></span>4 Shipping Label Certification: Barcode Requirements and Label **Elements**

### <span id="page-18-1"></span>4-1 General

This chapter explains EMM barcode requirements and shipping label elements. This chapter and Appendices  $I, J$  $I, J$  $I, J$ , and  $K$  provide the necessary resources, specifications, and requirements for Shipping Label Certification.

## <span id="page-18-3"></span><span id="page-18-2"></span>4-2 Barcode Requirements and Label Elements

#### 4-2.1 Barcode Requirements

EMM barcoded shipping labels are required on all mailpieces. The barcode on EMM shipping labels must follow the printing requirements specified in Appendix [J](#page-88-1), and each shipping label must contain a unique PIC that matches the PIC used in the electronic file record describing that mailpiece.

EMM shipping labels must conform to the specifications noted in chapter [4](#page-18-0) and in Appendix [K](#page-98-1) (for domestic Express Mail service) to ensure that each piece receives Express Mail service and that the USPS scanners can read the barcode on the shipping label.

Take particular care to address the different shipping label barcode requirements for domestic Express Mail service and Express Mail Open & Distribute (EMOD) service.

#### <span id="page-18-4"></span>4-2.2 Label Elements

Barcode requirements and human-readable print specifications are listed in Appendix [J.](#page-88-1) Shipping labels must contain the information listed in Appendix [K](#page-98-1) (for domestic Express Mail service).

#### 4-2.2.1 EMCA Postage Indicia

The Express Mail corporate account (EMCA) postage indicia must contain the following information:

- a. The words "Express Mail."
- b. The words "U.S. Postage Paid."
- c. The words "Express Mail Corporate Account" or the abbreviation "EMCA."
- d. The customer name or EMCA number.

The Express Mail Federal Agency postage indicia must contain the following information:

- a. The words "Express Mail."
- b. The words "Postage & Fees Paid."
- c. The words "Official Mail."
- d. The Federal Agency name or number.

#### 4-2.2.2 Label Endorsements

When you request a signature upon delivery, the shipping label must contain the "SIGNATURE REQUIRED" endorsement. EMM customers have until February 1, 2013, to upgrade their systems to meet this requirement.

When you request a signature waiver, the shipping label must contain the "WAIVER OF SIGNATURE" statement as shown in Appendix [K.](#page-98-1) The shipping label may contain the printed statements "NO DELIVERY WEEKEND," "NO DELIVERY HOLIDAY," or "NO DELIVERY WEEKEND OR HOLIDAY" when applicable. The format for optional weekend or holiday delivery instructions is shown in Appendix [K.](#page-98-1)

The Postal Service recommends that you use Express Mail service packaging and that the shipping label contains an Express Mail service indicator or the additional "Express Mail" identification shown in Appendix [K](#page-98-1).

## <span id="page-20-4"></span><span id="page-20-0"></span>5 Presentation and Acceptance of EMM

### <span id="page-20-1"></span>5-1 Overview

This chapter explains the steps and processes involved in the presentation and acceptance of EMM shipments.

You may present EMM shipments for acceptance after acquiring the following:

- a. Authorization (see chapter [2](#page-12-4)).
- b. File certification (see chapter [3\)](#page-14-3).
- c. Shipping label certification (see chapter [4\)](#page-18-5).

The Postal Service designates the facility where you are to present EMM shipments for verification and acceptance. As determined by the Postal Service, the designated acceptance facility may be a business mail entry unit (BMEU) located at a Postal Service facility or a detached mail unit (DMU) located at your facility.

#### <span id="page-20-2"></span>5-1.1 Quality Assurance Procedures

Before presenting EMM, perform Quality Assurance procedures, as detailed in the EMM service agreement, to ensure that the postage for the shipment is accurately reported.

#### <span id="page-20-3"></span>5-1.2 Presentation and Acceptance Flow

The presentation and acceptance flow is as follows:

- a. Transmit the electronic file as outlined in chapter [3](#page-14-3) and Appendix [D.](#page-58-1)
- b. For the first 10 shipments, provide a copy of the Confirmation Services Error/Warning Report to the designated acceptance facility (see section [5-2](#page-21-0)).
- c. Provide the manifest to the designated acceptance facility (see section [5-2\)](#page-21-0).
- d. If using extra services only, provide PS Form 3877, Firm Mailing Book for Accountable Mail, to the designated acceptance facility (see section [5-2\)](#page-21-0).
- e. Present the corresponding PS Form 3152-E; Express Mail Manifesting Certification, with the EMM shipment to the designated acceptance facility (see section [5-2\)](#page-21-0).

The acceptance clerk selects a sampling of packages from the shipment and performs the postage verification. For each selected package, the clerk computes actual postage and compares the total actual postage for all packages with the postage reported on the manifest. If the total reported postage is not understated by more than 1.5 percent, the Postal Service accepts the shipment without a postage adjustment. If postage is understated by more than 1.5 percent, the Postal Service adjusts the total postage for the shipment. If you understate postage by more than 1.5 percent, you have the following options:

- a. Have the Postal Service withdraw the additional postage from your EMCA or Federal Agency Number.
- b. Withdraw the shipment and present it again after making the necessary corrections.

Upon shipment acceptance, the Postal Service enters or scans the Electronic File Number that is reported on PS Form 3152-E, and postage is electronically withdrawn from the EMCA or Federal Agency Number.

## <span id="page-21-1"></span><span id="page-21-0"></span>5-2 Shipping Documentation

#### 5-2.1 Confirmation Services Error/Warning Report

For the first 10 shipments under a new EMM agreement, present a copy of the Confirmation Services Error/Warning Report to the acceptance clerk for each shipment. You must present this report within 24 hours of submitting the shipment (or by the next business day).

For each shipment, retrieve the Confirmation Services Error/Warning Report. An example of the report appears in Appendix [G.](#page-72-1) It indicates whether the file transmission was successful and identifies any errors or warnings. If the file contains errors, correct the errors and retransmit the file. (See section [3-2.2](#page-16-3) and Appendix [G.](#page-72-1))

#### <span id="page-21-2"></span>5-2.2 Manifest

With each shipment, you must present a manifest that provides the following information:

- a. Mailer information.
- b. Unique PIC.
- c. Weight.
- d. Price indicator.
- e. ZIP Code™ or country destination.
- f. Postage for each package in the shipment.
- g. Postage summary.

Provide the manifest either in hard copy or in the preferred EMM electronic format mutually agreeable to you and the Postal Service. The acceptance clerk must be able to access the electronic manifest and print selected

pages, if necessary. (See Appendix [L](#page-104-1) for a sample of an Express Mail manifest.)

#### <span id="page-22-0"></span>5-2.3 PS Form 3152-E, Express Mail Manifesting **Certification**

Present each shipment with PS Form 3152-E, Express Mail Manifesting Certification, which includes the following information:

- a. Number of pieces in the shipment.
- b. Total weight of pieces in the shipment.
- c. Total postage and fees, if applicable, for the shipment.
- d. EMCA number or Federal Agency Number.
- e. Electronic File Number from Header Record positions 4–25.
- f. Range of shipping label numbers assigned for use.
- g. Mailer signature.
- h. Date of shipment.

#### <span id="page-22-1"></span>5-2.4 PS Form 3877, Firm Mailing Book for Accountable Mail

You need to submit PS Form 3877, Firm Mailing Book for Accountable Mail, only when using approved extra services listed in DMM 503.1.0 ("Extra Services for Express Mail"). Postal Service acceptance personnel sign and date the PS Form 3877, which serves as a record of the pieces shipped. PS Form 3877 is available at [http://about.usps.com/forms/ps3877.pd](http://about.usps.com/forms/ps3877.pdf)f.

This page intentionally left blank

## <span id="page-24-0"></span>6 Shipment Quality Assurance

## <span id="page-24-1"></span>6-1 Purpose

An effective quality assurance (QA) program identifies potential or actual system failures at the earliest possible stage in mail preparation and documentation. To participate in EMM, implement the QA procedures listed in this chapter. These procedures are also included as an attachment to the EMM service agreement.

- a. Your system's postage price tables and zone charts are accurate, and you can update them as necessary.
- b. Your piece weights are accurate. (For predetermined weight systems, you must update piece weights whenever piece weight factors change.)
- c. You have established procedures to ensure that you follow the scale manufacturer's operating, calibrating, and maintenance instructions. You must test each scale for accuracy with standard test weights before use each day.
- d. The identification numbers you use are unique within the same shipment.
- e. You have listed all pieces on the appropriate manifest and have directed them to the proper staging area or vehicle.
- f. You have met all requirements for requested extra services.
- g. You have compared actual samples from shipments with the corresponding documentation.
- h. Your manifest summary totals are consistent with the numbers reported on the postage statement before you submit these documents to the Postal Service.

### <span id="page-24-2"></span>6-2 Procedures

Initially, you must perform postage accuracy verifications for each shipment by reconciling the actual postage for a representative number of pieces with the manifest postage claimed for those pieces. Document this verification on PS Form 8159, MMS Sampling/Postage Adjustment Worksheet: Itemized Manifest Mailings, which is available from the following sources:

a. From the Postal Service Forms web site at [http://blue.usps.gov/](http://blue.usps.gov/formmgmt/forms/ps8159.pdf) [formmgmt/forms/ps8159.pdf](http://blue.usps.gov/formmgmt/forms/ps8159.pdf).

- b. From "Guide to the Manifest Mailing System," which is available online at [http://ribbs.usps.gov/mac/documents/tech\\_guides/PUBS/](http://ribbs.usps.gov/mac/documents/tech_guides/PUBS/PUB_401.PDF) [PUB\\_401.PDF](http://ribbs.usps.gov/mac/documents/tech_guides/PUBS/PUB_401.PDF).
- c. From Business Mail Entry.

The sample size is based on the number of pieces in the shipment, as noted in Exhibit 6-2a.

<span id="page-25-2"></span><span id="page-25-1"></span>Exhibit 6-2a Sample Sizes

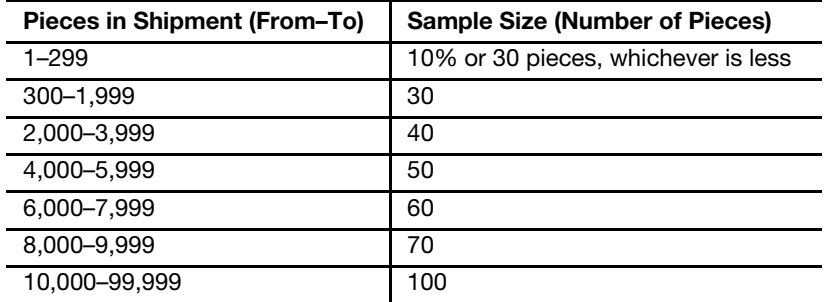

Perform postage accuracy verifications on the first five shipments. After that, when five consecutive shipments remain within the  $+/-1.5$  percent accuracy level, acceptance personnel can choose to reduce the frequency of acceptance unit samplings to the schedule shown in Exhibit 6-2b.

#### <span id="page-25-4"></span><span id="page-25-3"></span>Exhibit 6-2b Frequency Schedule

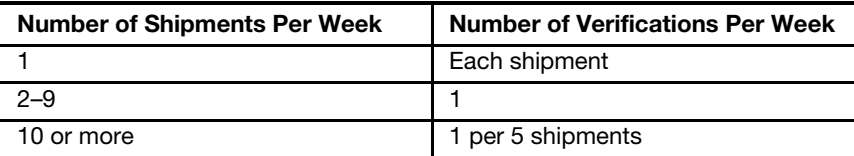

If any manifest shipment exceeds the +/-1.5 percent accuracy level, the acceptance employee must sample the next five shipments. Each shipment must be within the +/-1.5 percent accuracy level before the reduced frequency sampling schedule can resume.

## <span id="page-25-0"></span>6-3 Alternate Quality Assurance Procedure

To be able to qualify for the alternate quality control procedures listed in this section, EMM shipments must meet the following criteria:

- a. No extra services are requested.
- b. Pieces are individually weighed, or the same postage amount applies to all packages in the shipment (e.g., all packages weigh less than a half pound and are paid at the half-pound Express Mail price).
- c. Volumes are low enough to be easily verified (with the required volume to be determined by the manager of Business Mail Entry).

The alternate quality assurance procedures are as follows:

a. Ensure that the scale used for manifesting accurately records weights.

- b. Count the number of packages in the shipment.
- c. Ensure that the number of packages counted matches the number of packages listed on the manifest and on PS Form 3152-E.
- d. Initial next to the total number of pieces shown on the hardcopy manifest.

If the Postal Service verifications disclose constant quality problems when you use the alternate quality assurance procedures, you must develop and perform additional quality control procedures as determined by the manager of Business Mail Entry.

## <span id="page-26-0"></span>6-4 Retaining Quality Assurance Documents

Retain QA sampling reports (PS Form 8159) for 90 days unless errors are detected. If errors are detected during the sampling process, describe the corrective action taken on the sampling report and retain those reports for 1 year.

For errors identified by the Postal Service, you must investigate the cause and take corrective action to prevent recurrence of such errors. Document this action on PS Form 8159 and retain those reports for 1 year. Reports must be available upon USPS request.

This page intentionally left blank

## <span id="page-28-0"></span>7 Express Mail Open and Distribute (EMOD)

## <span id="page-28-1"></span>7-1 Overview

Express Mail Open and Distribute (EMOD) is a premium service that allows mailers to expedite the movement of shipments of any class or subclass of mail between the acceptance unit and domestic Postal Service facilities using Express Mail. No extra services are available with EMOD service.

Customers must place mailpiece contents into an approved USPS container (sack or USPS-supplied tray box), affix the EMOD address label barcode to the container, and present the container to the BMEU or authorized acceptance location before the critical acceptance time for Express Mail service. The contents of the EMOD container may include any products or class of mail, except Express Mail items. Postage is based on the weight and zone for the contents of the EMOD container. Once it is received at the destination facility, the Postal Service scans the container address label barcode and processes the enclosed mail appropriately for the mail class. To use EMOD service, customers must meet the requirements discussed in this chapter.

## <span id="page-28-2"></span>7-2 Barcoded Address Label Requirements

The requirements for the barcoded address label are as follows:

- a. The mailer must affix a barcoded address label to each container.
- b. The barcoded address label must include the human-readable text "USPS Scan On Arrival" above the barcode.
- c. The mailer must do one of the following, as appropriate:
	- (1) For a container destined to a destination delivery unit (DDU), do one of the following:
		- (a) Affix the barcoded address label to a blue PS Tag 257.
		- (b) When using an Express Mail Flat Rate Envelope, affix a blue PS Label 257-S.
	- (2) For a container destined to either a processing facility or a DDU, use an Open and Distribute tray box.

(3) For a container destined to a mail processing facility  $-$  a destination network distribution center (DNDC), a destination sectional center facility (DSCF), a destination auxiliary service facility (DASF), or a destination area distribution center (DADC) affix the barcoded address label to a yellow PS Tag 267.

## <span id="page-29-0"></span>7-3 Electronic File Requirements — Electronic File Format Version 1.3

There is a direct relationship between the barcode on the address label and the electronic file format. See [7-4.3](#page-31-3) for the standard 13-digit barcoded label requirement.

The coding guidelines for Electronic File Format Version 1.3, which is to be used for Detail Record 1, are as follows:

- a. "EX" is required in Mail Class field.
- b. "DB" prefix is required in PIC field.
- c. The 5-digit ZIP Code is required in the Destination ZIP Code field.
- d. For a shipment to a DDU facility only, the ZIP+4<sup>®</sup> is required in the Destination ZIP+4 field.
- e. "O" (Alpha) is required in the Processing Category field.
- f. The correct destination rate indicator (see Appendix  $C$ , Table 5) is required in the Destination Rate Indicator field.
- g. "PA" is required in Rate Indicator Field.
- h. The correct Zone (either "00" or "01–08") is required in Zone Field.
- i. "E" is required in the No Weekend/Holiday Delivery field.

See [Exhibit 7-3](#page-30-0) for a sample of Detail Record 1 completed with Electronic File Format Version 1.3.

<span id="page-30-1"></span><span id="page-30-0"></span>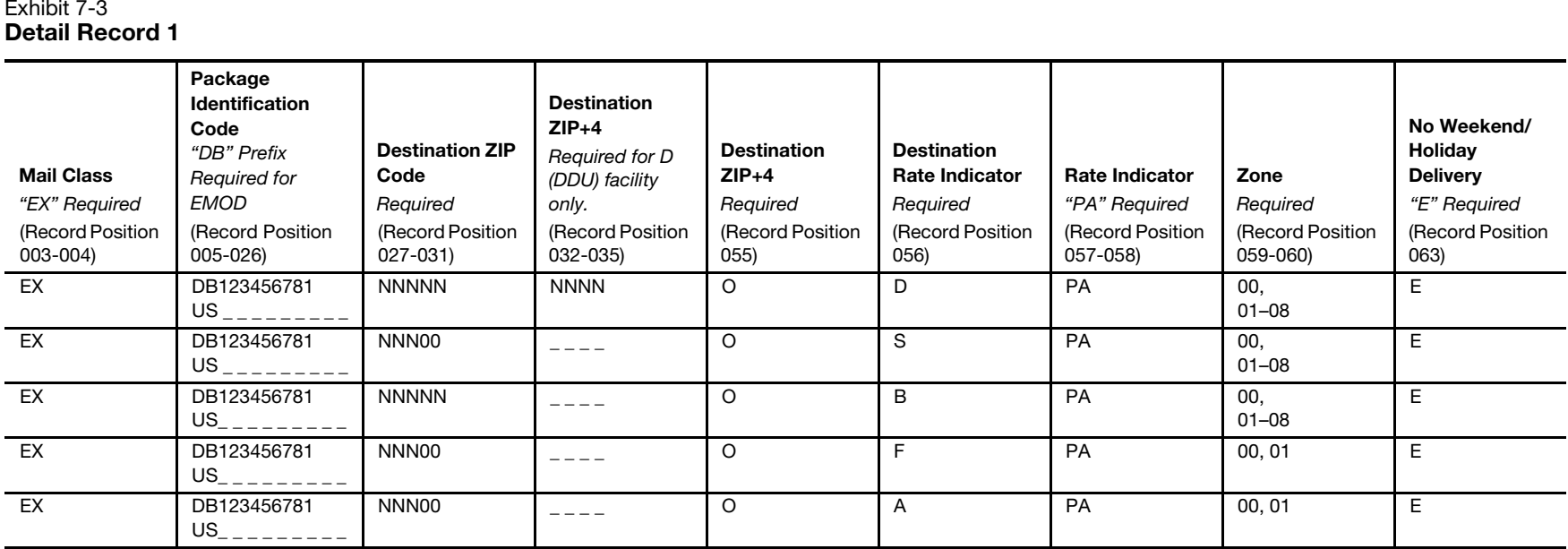

 $\overline{\phantom{0}}$ 

<u>.</u>

and a

### <span id="page-31-1"></span><span id="page-31-0"></span>7-4 Presentation and Acceptance of EMOD Container

#### 7-4.1 Presentation

Present the EMOD container with the affixed barcoded address label and appropriate USPS tag or label (Tag 257, Tag 267, or Label 257) to the BMEU or authorized USPS acceptance facility with a prepared PS Form 3152-E, Express Mail Manifesting Certification. PS Form 3152-E must contain a barcode representing the electronic file number used in the Header Record of the electronic file.

#### <span id="page-31-2"></span>7-4.2 Acceptance

After verifying the contents and postage of each EMOD container, the Postal Service scans the barcode on PS Form 3152-E and accepts the mailing.

Requirements for EMOD labels are as follows:

- a. Addressed to a destination DDU: must reflect the complete 5-digit ZIP Code and the  $ZIP+4^{\circledR}$  according to FAST.
- b. Addressed to a destination SCF: must reflect the first three digits of the 5-digit ZIP Code according to FAST.
- c. Addressed to a destination NDC: must reflect the 5-digit ZIP Code according to FAST.
- d. Addressed to a destination ASF: must reflect the first three digits of the 5-digit ZIP Code according to FAST.
- e. Addressed to a destination ADC: must reflect the first three digits of the 5-digit ZIP Code according to FAST.

#### 7-4.3 Standard 13-Digit Barcoded Label Requirement

#### <span id="page-31-3"></span>7-4.3.1 Overview

Upon certification from the National Customer Service Center, newly certified system users must obtain a label range specific to their expected use either "EA" for standard Express Mail service, or specific "DB" prefix for EMOD service.

#### 7-4.3.2 Standard Express Mail: Post Office to Addressee or Hold For Pickup

There is a direct relationship between the barcode on the address label and the electronic file format. Currently, the standard 13-digit barcode on the address label is used with Electronic File Format 1.3.

- a. Systems must store separate ranges of label numbers to support standard Express Mail shipments and to support a separate range of label numbers for EMOD service.
- b. Systems must predetermine the use of the correct label number range based on a predefined relationship of mailing features.
- c. Systems must not recycle or reuse label numbers. System validations must ensure that label numbers are not recycled or reused.

d. Systems must code a label range replacement pre-alert to the system administrator in advance of any end of a label number range to indicate that a new label number range is required.

#### 7-4.3.3 Express Mail Open and Distribute Service

For Express Mail Open and Distribute (EMOD) service, EMCA customers must do the following:

- a. Use a valid 13-digit barcoded label containing the prefix of "DB" in either the USS 128 or Code 39 barcode symbology.
- b. Use Electronic File Format Version 1.3 and electronic file type "3" for Express Mail Manifest customers using EMCA. See [7-3](#page-29-0) for requirements.
- c. Include the Destination Rate Indicator that represents the destination location:
	- $(D =$  Destination delivery unit (DDU).
	- (2) S = Destination sectional center facility (DSCF).
	- $(B)$  B = Destination network distribution center (DNDC).
	- $(4)$  F = Destination auxiliary service facility (DASF).
	- $(A)$  A = Destination area distribution center (DADC).
- d. Use "E = Scheduled End of Day" (required for EMOD service) for the Delivery Option to indicate the End of Day delivery option.
- e. Validate the destination ZIP Code used in the Electronic File Detail 1 Record using the Facility Access and Shipment Tracking (FAST) System, which is available at the Postal Service website at [https://](https://fast.usps.com) [fast.usps.com](https://fast.usps.com).
- f. For a shipment to a DDU facility only, validate the ZIP+4 used in the Electronic File Detail 1 Record using the FAST System, which is available at the Postal Service website at [https://fast.usps.com.](https://fast.usps.com)

EMOD service provides the date, time, city, state, and ZIP Code of the location where the container was received. Mailers will see a scan event — "Received at Opening Unit" — for their EMOD containers. Information is available 16 times daily via extract files. Mailers may also track containers by using the Postal Service Track & Confirm website at USPS.com; click on Track & Confirm.

#### 7-4.4 Contact Information

For further information about participating in this program, contact the Confirmation Services Support Team at 877-264-9693.

## <span id="page-32-1"></span><span id="page-32-0"></span>7-5 EMOD Barcoded Label Examples

EMOD barcoded label samples for DDU, SCF, NDC, ASF, and ADC entry appear in Exhibits 7-5a through 7-5e.

<span id="page-33-1"></span><span id="page-33-0"></span>Exhibit 7-5a Destination Delivery Unit (DDU) EMOD Label Sample (Not to Scale)

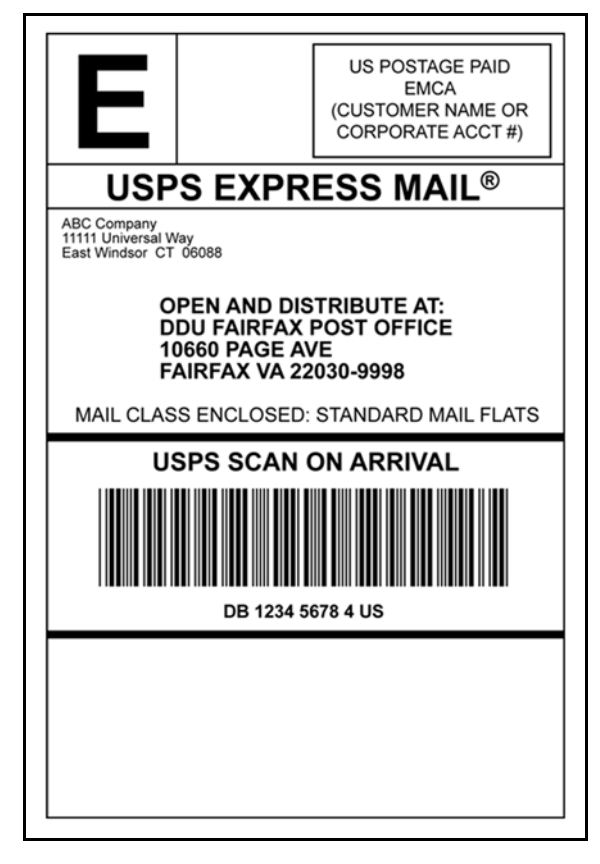

<span id="page-34-1"></span><span id="page-34-0"></span>Exhibit 7-5b Destination Sectional Center Facility (DSCF) EMOD Label Sample (Not to Scale)

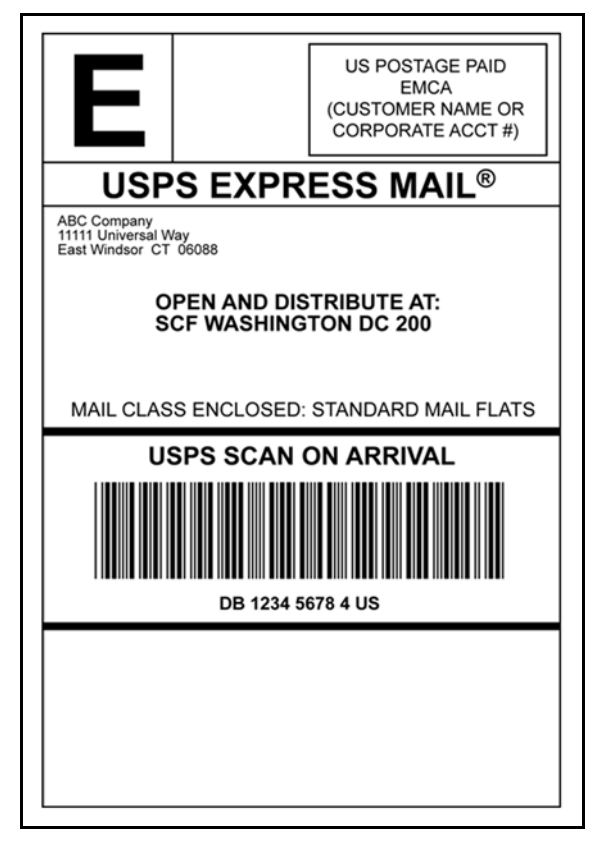

<span id="page-35-1"></span><span id="page-35-0"></span>Exhibit 7-5c Destination Network Distribution Center (DNDC) EMOD Label Sample (Not to Scale)

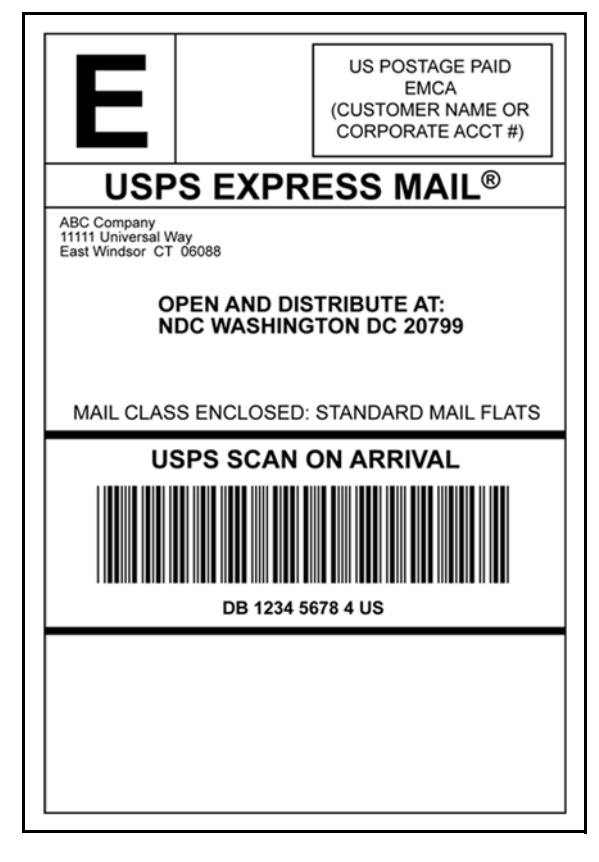
Exhibit 7-5d Destination Auxiliary Service Facility (DASF) EMOD Label Sample (Not to Scale)

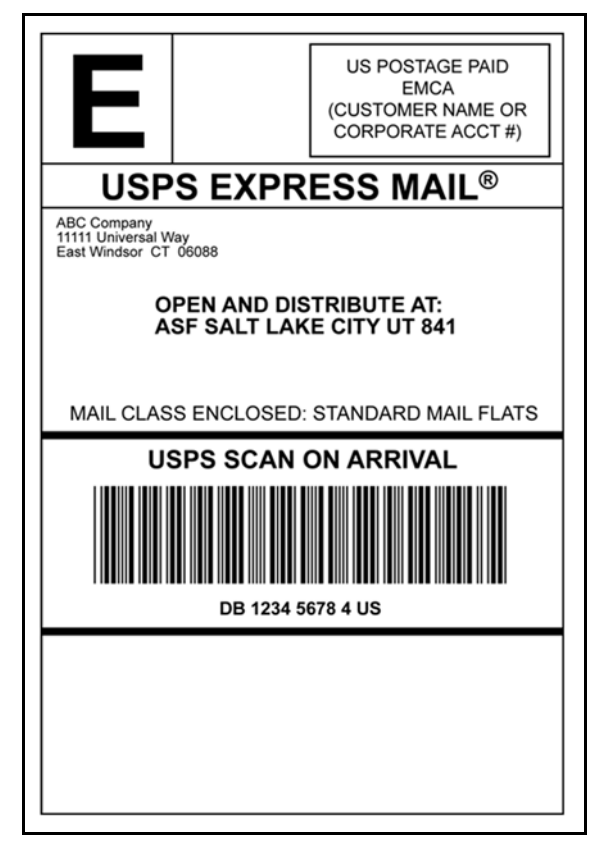

Exhibit 7-5e Destination Area Distribution Center (DADC) EMOD Label Sample (Not to Scale)

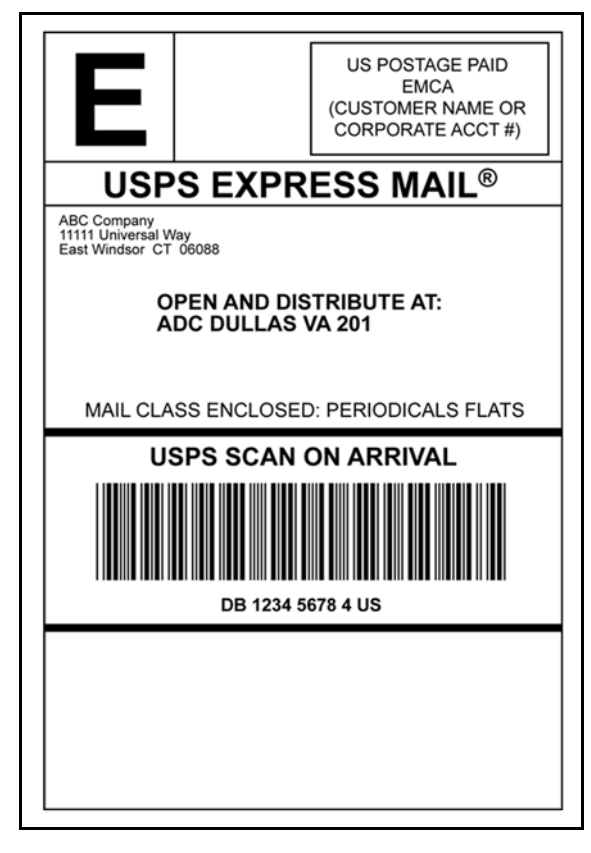

# 8 Postage Refunds and Indemnity Claims

### 8-1 Postage Refunds

### 8-1.1 Postage Refunds — General

**Note:** This section provides information on general refund requests. For information on refund requests for domestic service failures, see [8-1.2;](#page-38-0) for indemnity claims, see [8-2.](#page-39-0)

If your company requests a postage refund to the advance deposit account, or if an adjustment for postage is necessary for underpayment for some other reason, submit the request in writing to the district manager of Business Mail Entry. Accompany each request with supporting documentation, a clear explanation of the discrepancy and why it occurred, and corrective action taken to ensure that it does not recur. If your company detects any occurrence of postage underpayment, it is your company's responsibility to report it to the acceptance Post Office within 5 working days from the date of detection. Any postage refund request or postage underpayment occurrence may trigger a review by the Postal Service to determine why the system did not detect the discrepancy and whether you have taken proper corrective action to prevent a recurrence. The district manager of Business Mail Entry makes a decision on the validity of a postage refund request or postage underpayment. When the district manager of Business Mail Entry determines that a postage overpayment or underpayment was due to a system failure in the shipment operation, the Postal Service will charge the administrative processing cost to you. In that event, you agree to either separately pay the administrative processing cost, or to allow the Postal Service to adjust the overpayment or underpayment amount, as appropriate.

### <span id="page-38-0"></span>8-1.2 Postage Refunds for Service Failures

Domestic EMM shipments that fail to meet the guaranteed service standard may be eligible for a postage refund. Because domestic EMM shipments use a one-ply barcoded shipping label, you do not receive a Customer Copy of the Express Mail shipping label that you can use as evidence of a shipment when submitting a claim for a postage refund on an EMM item, so you will need to submit the following documentation to the district BMEU:

a. A completed PS Form 3533, Application for Refund of Fees, Products and Withdrawal of Customer Accounts.

- b. A copy of the manifest page showing the Package Identification Code (PIC) for the item in question.
- c. The manifest summary page for the date the piece was shipped.
- d. A copy of the PS Form 3152-E round-stamped on the date of shipment by a Postal Service acceptance employee. Note: If needed, request a copy of PS Form 3152-E from the Postal Service.
- e. A copy of the EMCA monthly report listing the Express Mail shipping label number and postage for the mailpiece.

BMEU personnel must ensure that the Postal Service receives all required documentation and must substantiate the service failure. If the Postal Service substantiates the failure, the district BMEU office credits the amount of the postage refund to your EMCA account.

The timeline for filing an Express Mail refund claim for delivery service failures for domestic mail is 30 days.

Note: The Postal Service prohibits Express Mail postage refunds for delivery service failures to certain destinations — for details, see section [1-6](#page-10-0) and Exhibit [1-6.](#page-10-1)

### <span id="page-39-0"></span>8-2 Indemnity Claims

To file a domestic indemnity claim for an EMM item, either submit the claim online at usps.com/onlineclaims or mail the documentation noted below to USPS Domestic Claims, PO Box 80143, St Louis, MO 63180-0143:

- a. A completed PS Form 1000, Domestic or International Claim.
- b. Evidence of value for the item (indemnity claims only).
- c. A copy of the manifest page showing the Package Identification Code (PIC) for the item in question.
- d. The manifest summary page for the date the piece was shipped.
- e. A copy of the PS Form 3152-E round-stamped on the date of shipment by a Postal Service acceptance employee.

Note: If needed, request a copy of PS Form 3152-E from the Postal Service.

- f. A copy of the EMCA monthly report listing the Express Mail shipping label number and postage for the mailpiece.
- g. If you purchased extra services, a signed and round-stamped copy of PS Form 3877, Firm Mailing Book for Accountable Mail.

## Appendix A Express Mail Manifest System Application

To see the current edition of PS Form 5550, Express Mail Service Manifest System Application, click on the link below (or type the URL into a browser): <http://about.usps.com/forms/ps5550.pdf>

This page intentionally left blank

# Appendix B Resource Information

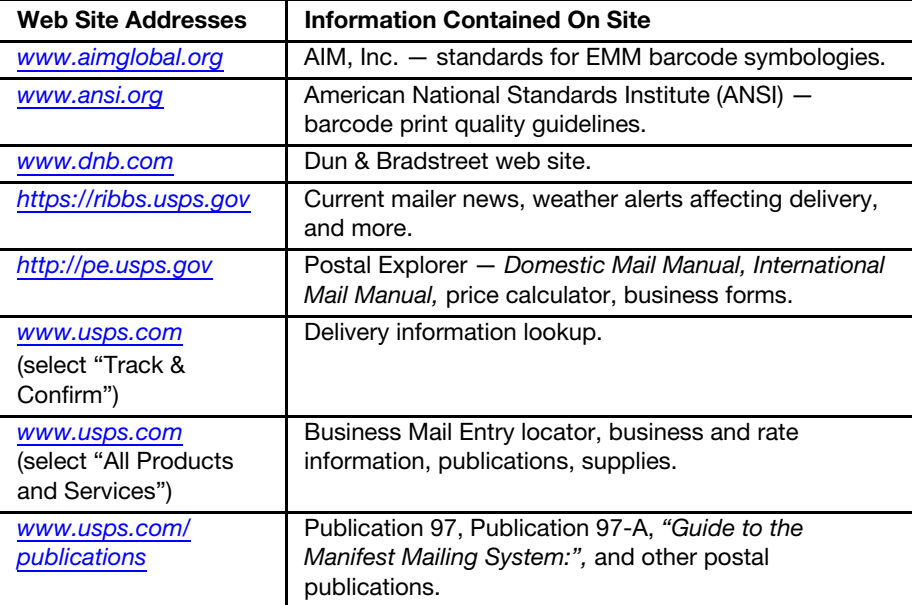

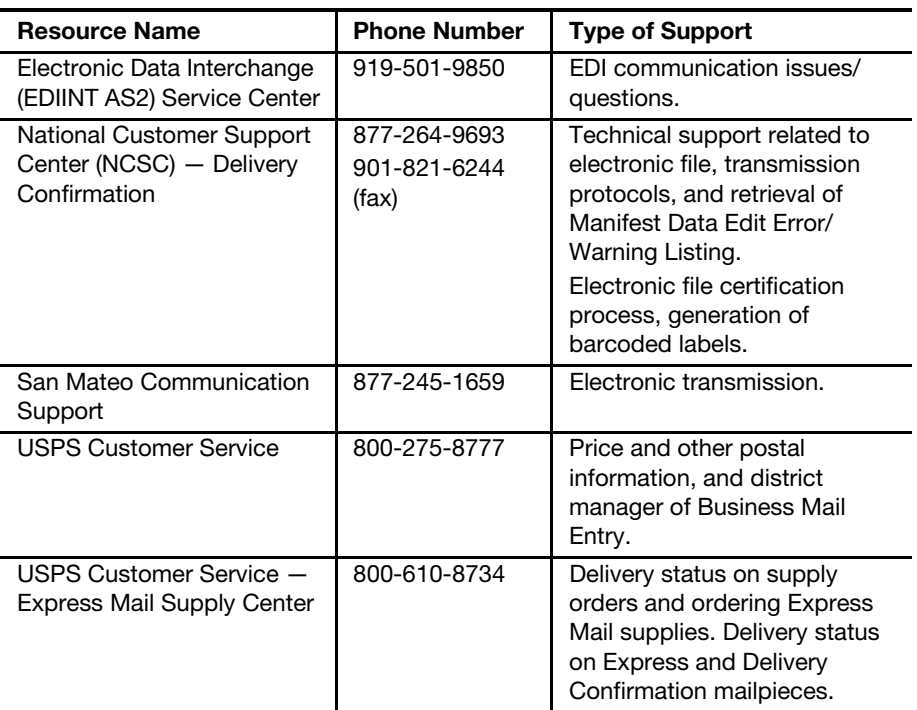

This page intentionally left blank

### Appendix C

# EMM Electronic File Format Version 1.3 Layouts

<span id="page-44-0"></span>This appendix contains the file layout for the Header Record, Detail Record 1, and Detail Record 2 of the electronic files.

The format fields are variable length and comma-separated. Field formats are described in standard COBOL terms. "X" indicates a field that can contain alphanumeric characters. "9" indicates a field that can contain only numbers. The numbers in parentheses following the "X" or "9" indicate the maximum size of the field. A numeric field with a "V" in the format description indicates an implied decimal point. For example, the Weight Field in Detail Record 1, positions 046-054, is defined as "9(5)V9(4)." A weight of 7 pounds should be entered as "000070000."

Important: You may choose to use only the fields that are required for EMM as annotated in the Record Position column for "\*EM\*" (domestic Express Mail) and (EMOD) Express Mail Open and Distribute). The fields that are not applicable for EMM are shaded in gray.

If you choose not to use the full layout, you must include the optional fields (those shaded in gray) providing fillers composed of spaces. The complete record lengths cannot vary  $-$  they must be the exact size shown in the record formats (i.e. Header Record is 130 bytes, Detail 1 is 200 bytes, and Detail 2 is 352 bytes). No warning or error messages will be used for fields shaded in gray.

For samples of transmission reports, common error messages, and a typical extract file, see Appendix [G](#page-72-0). Also included in Appendix G is a list of edit checks.

Chapter [3](#page-14-0) shows the location of the Mailer ID in the Header Record (the Electronic File Number field, positions 004-025) and in Detail Record 1 (PIC field, positions 005-026, and Client Mailer ID field, positions 122-130).

# 38

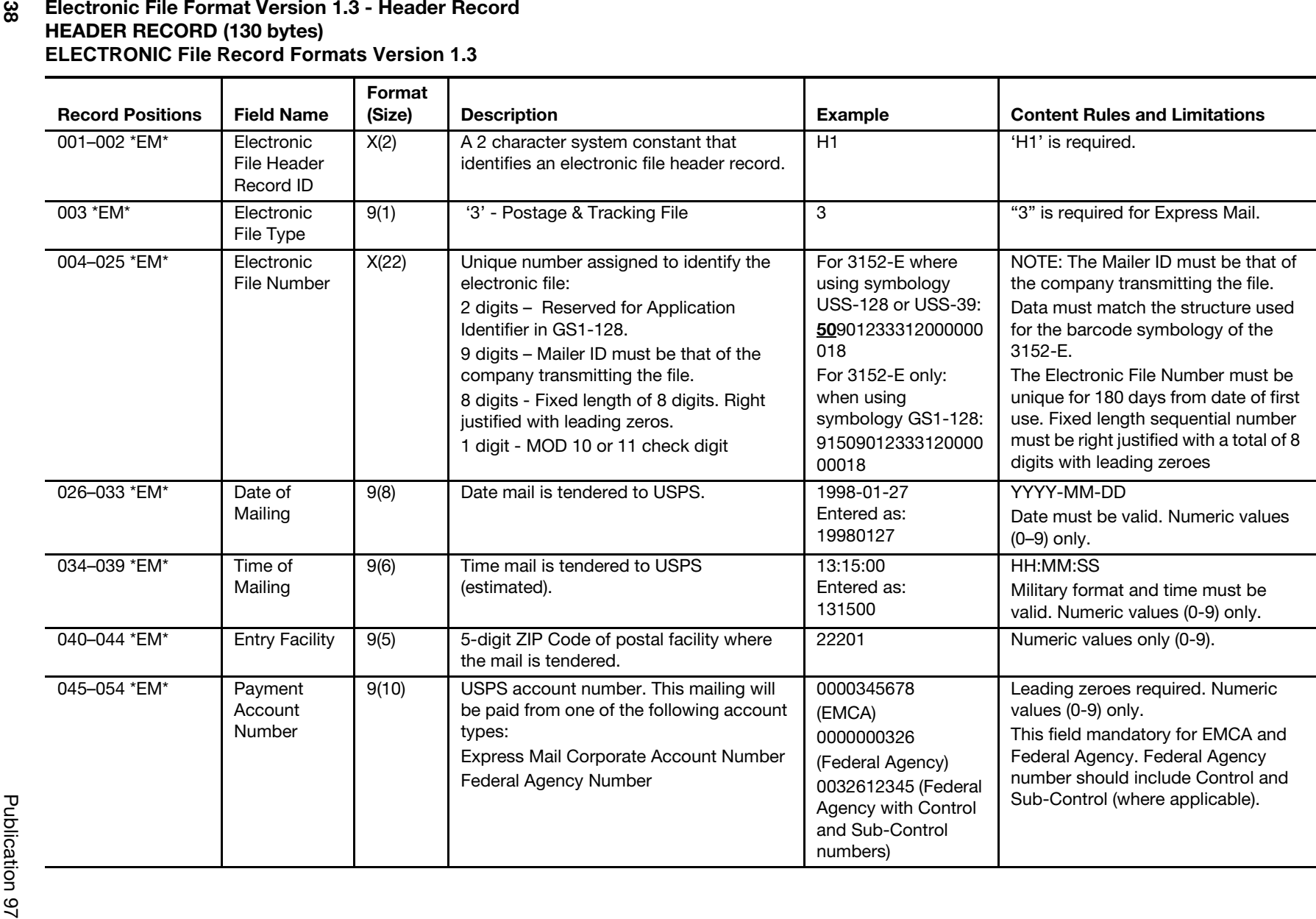

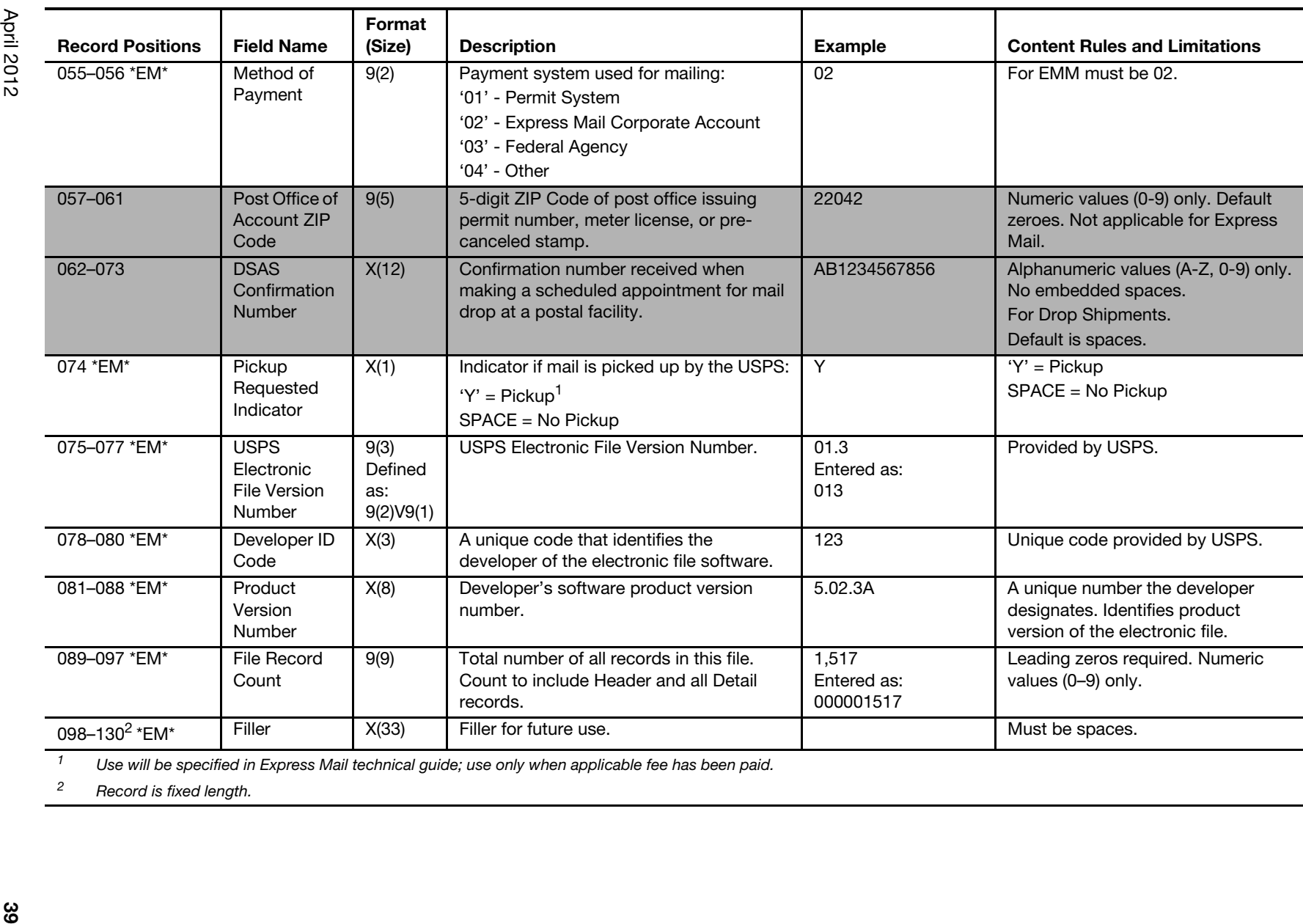

April 2012

# $\overline{40}$

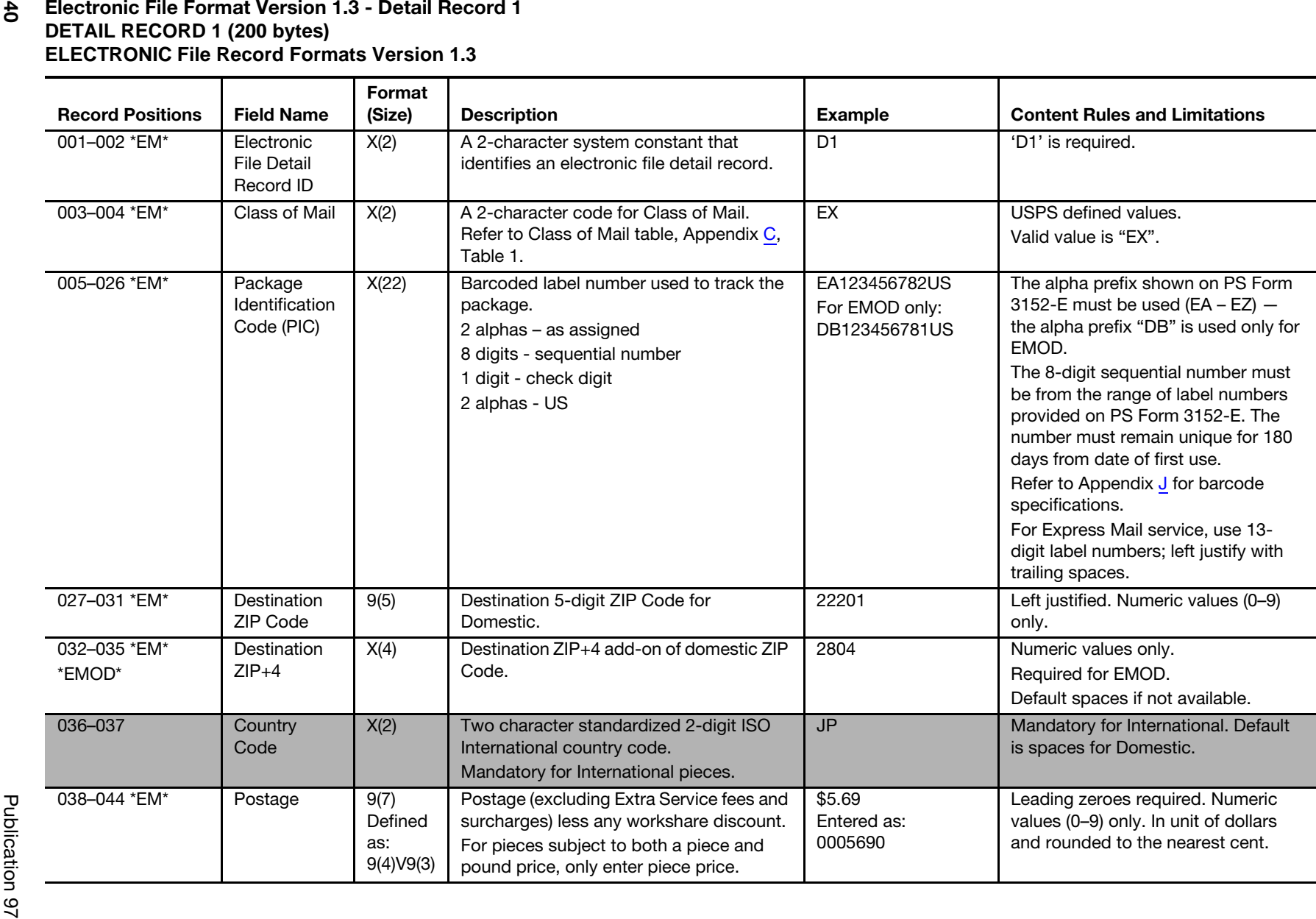

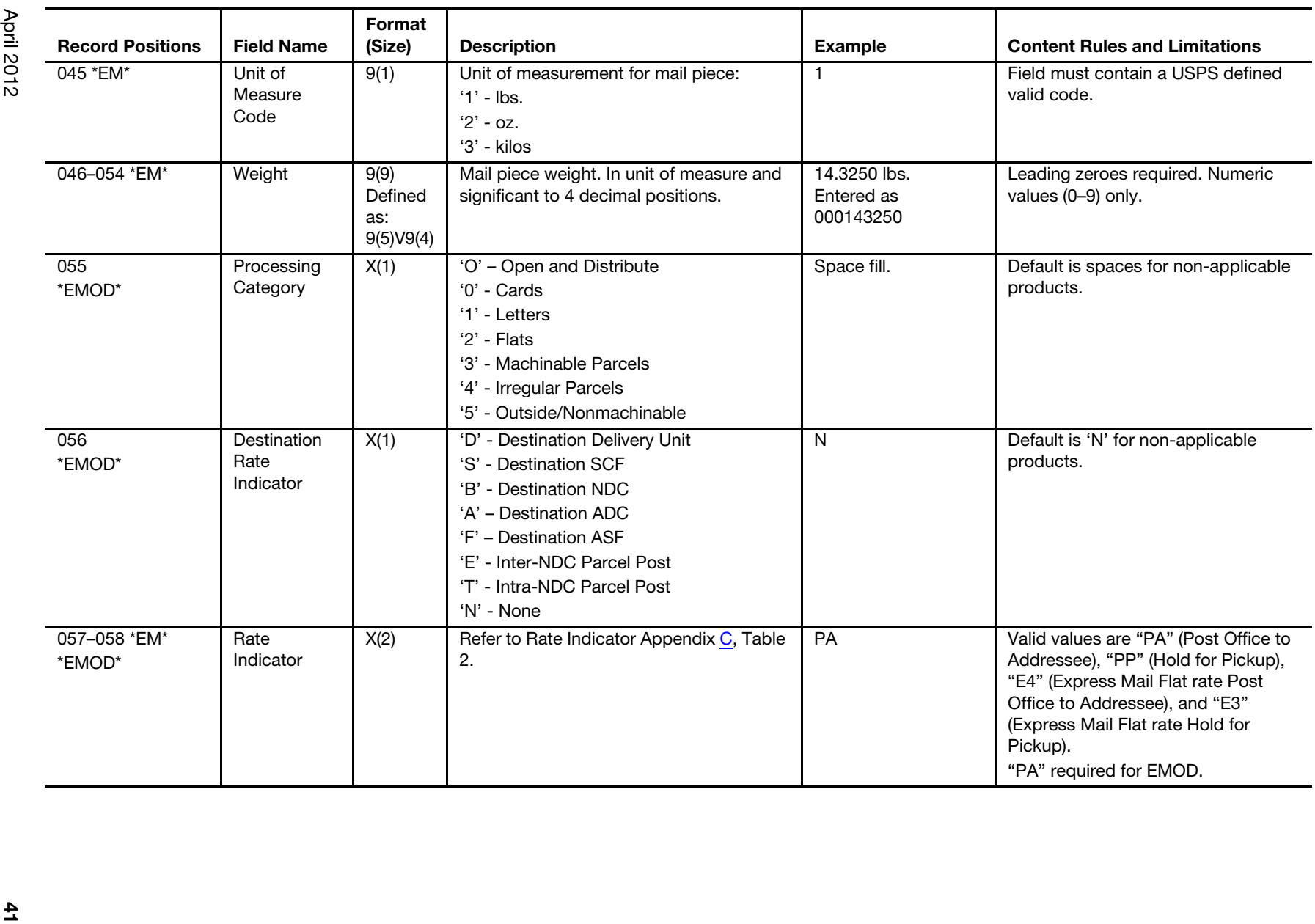

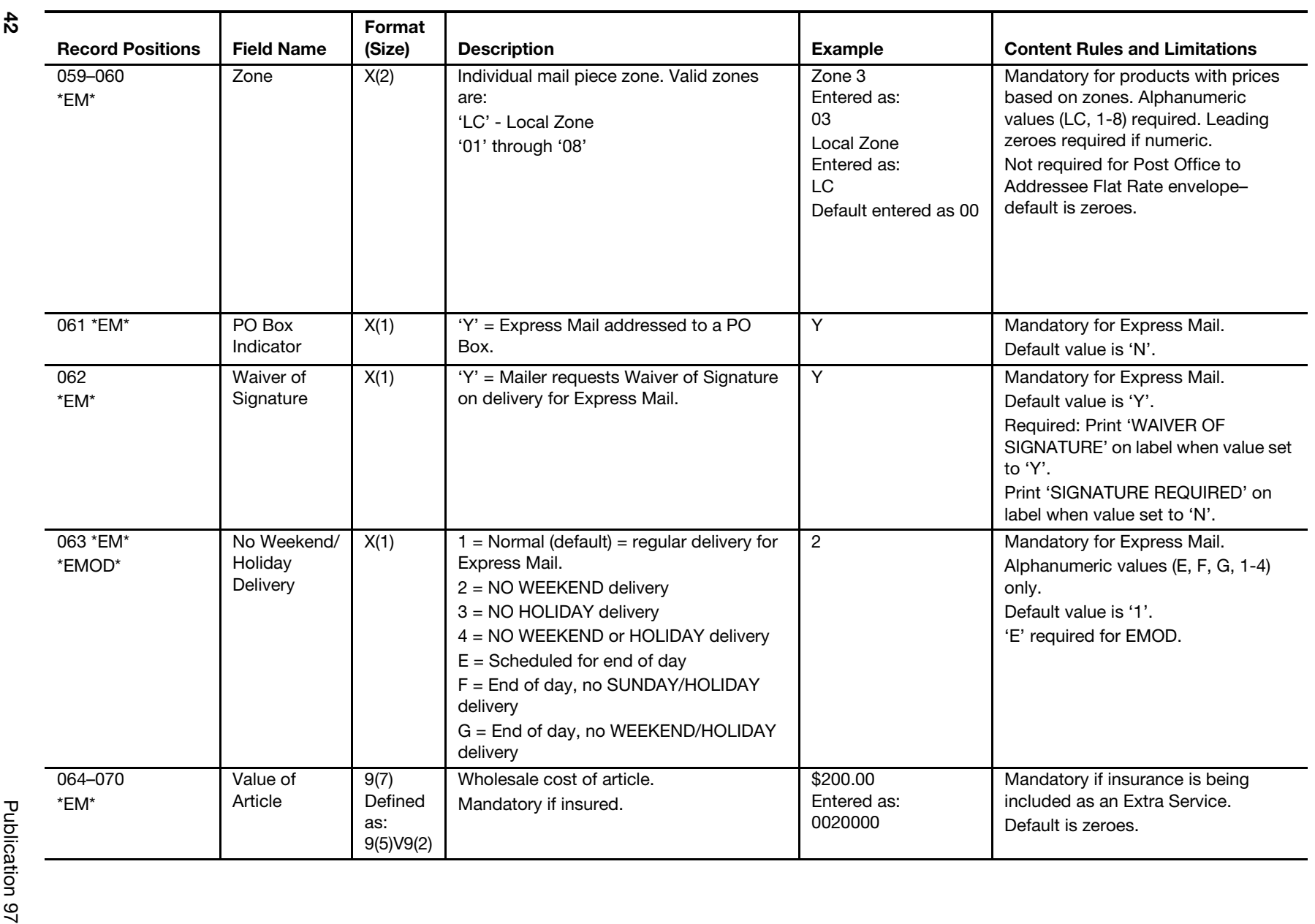

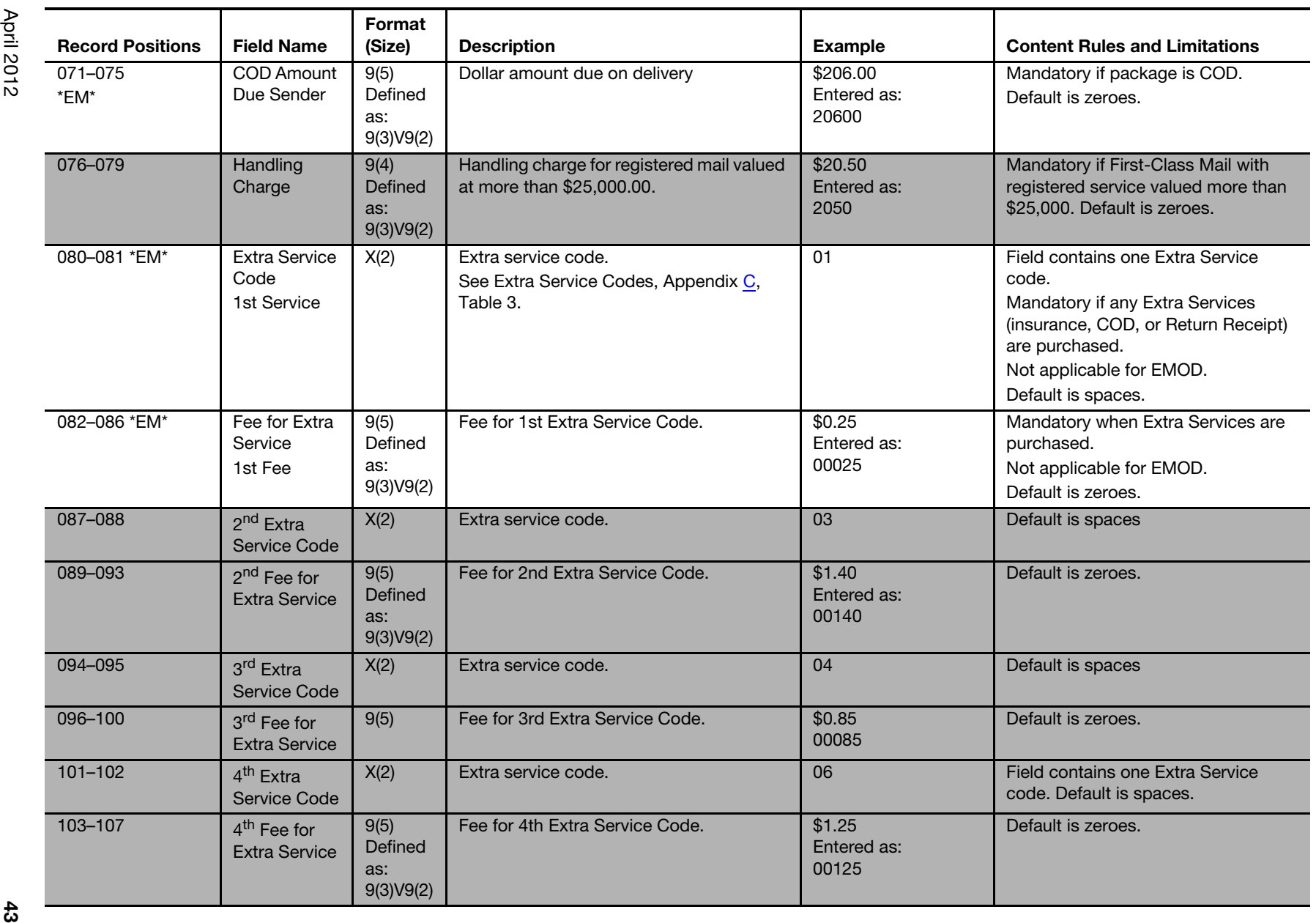

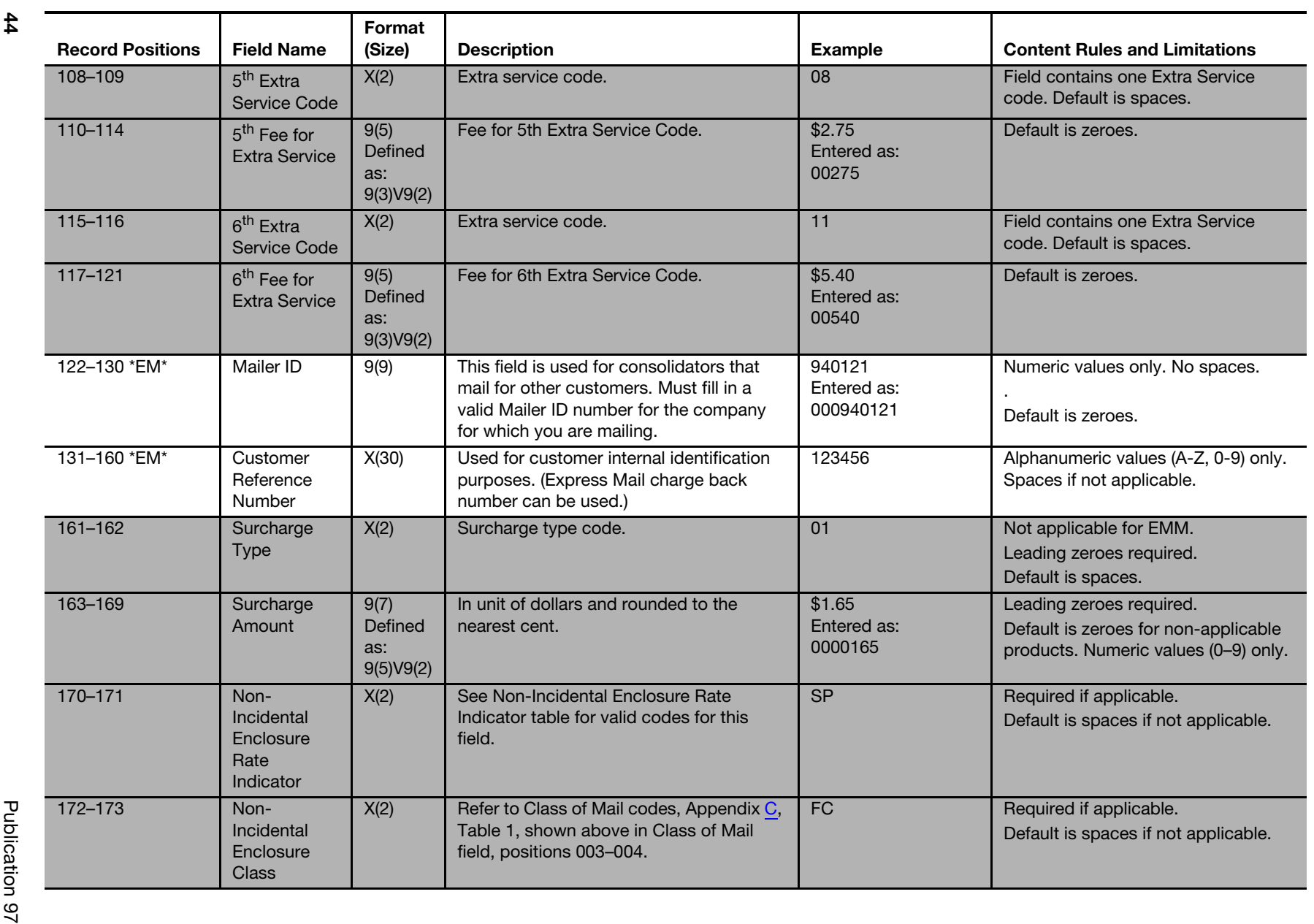

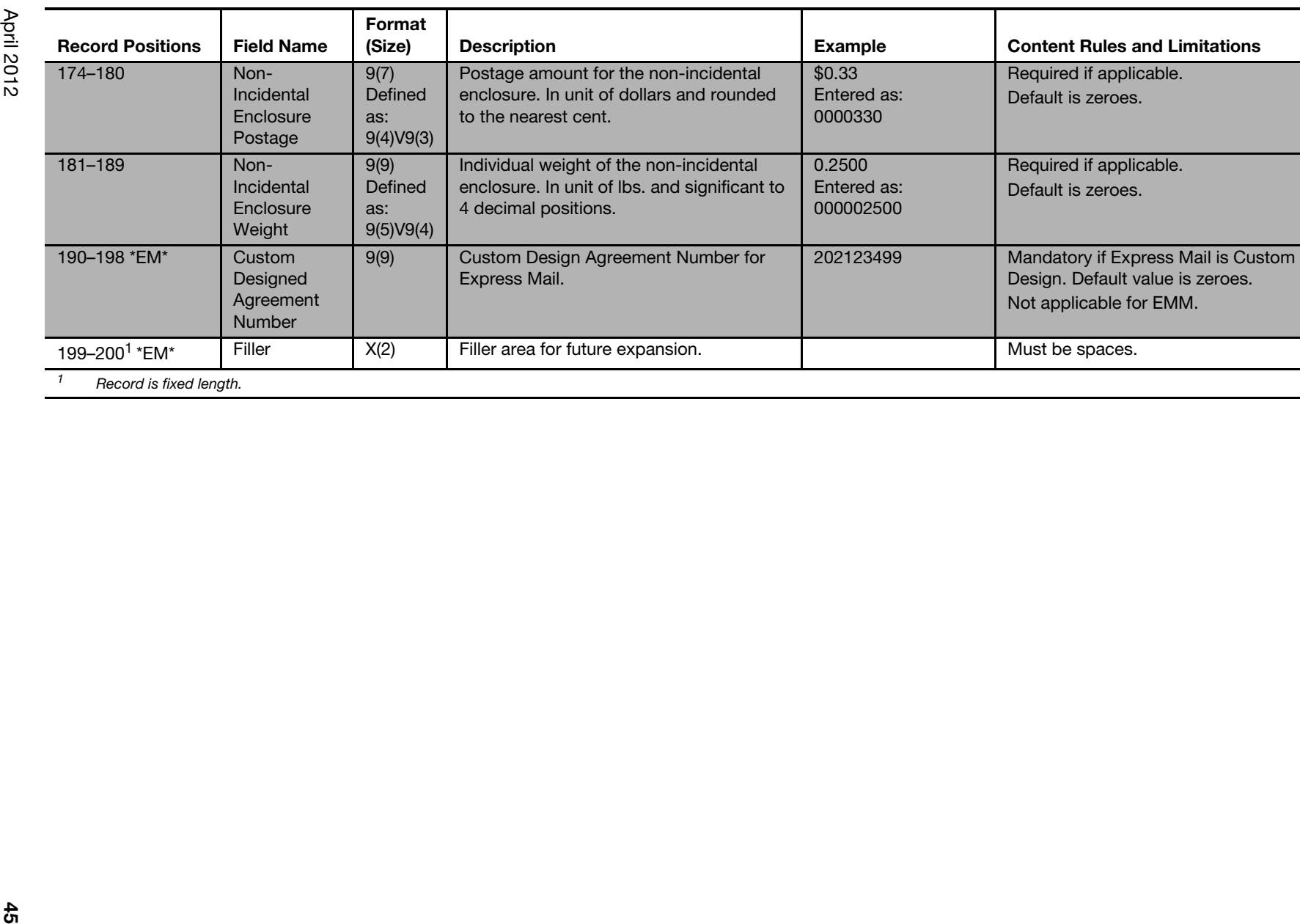

April 2012

# $\frac{4}{6}$

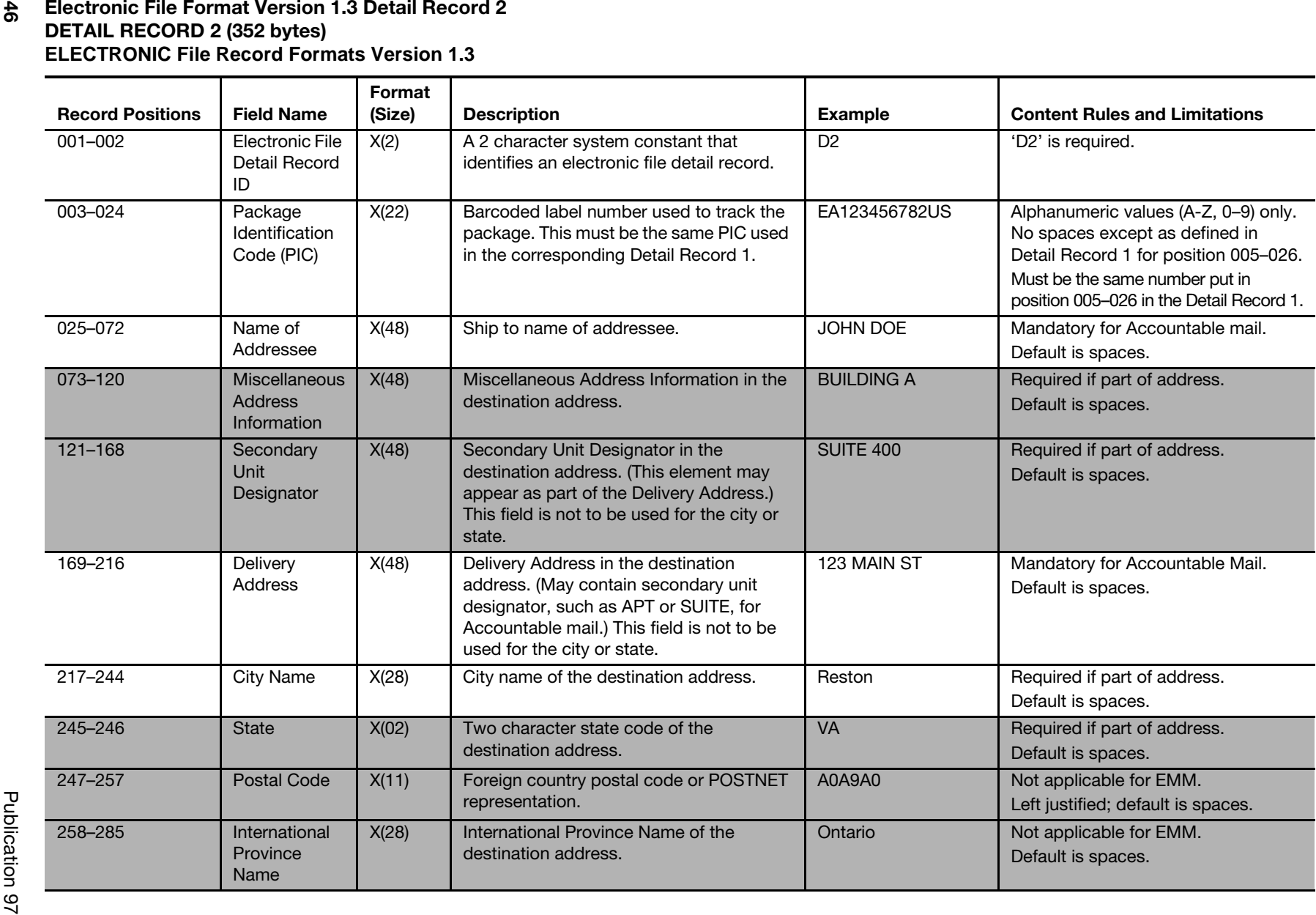

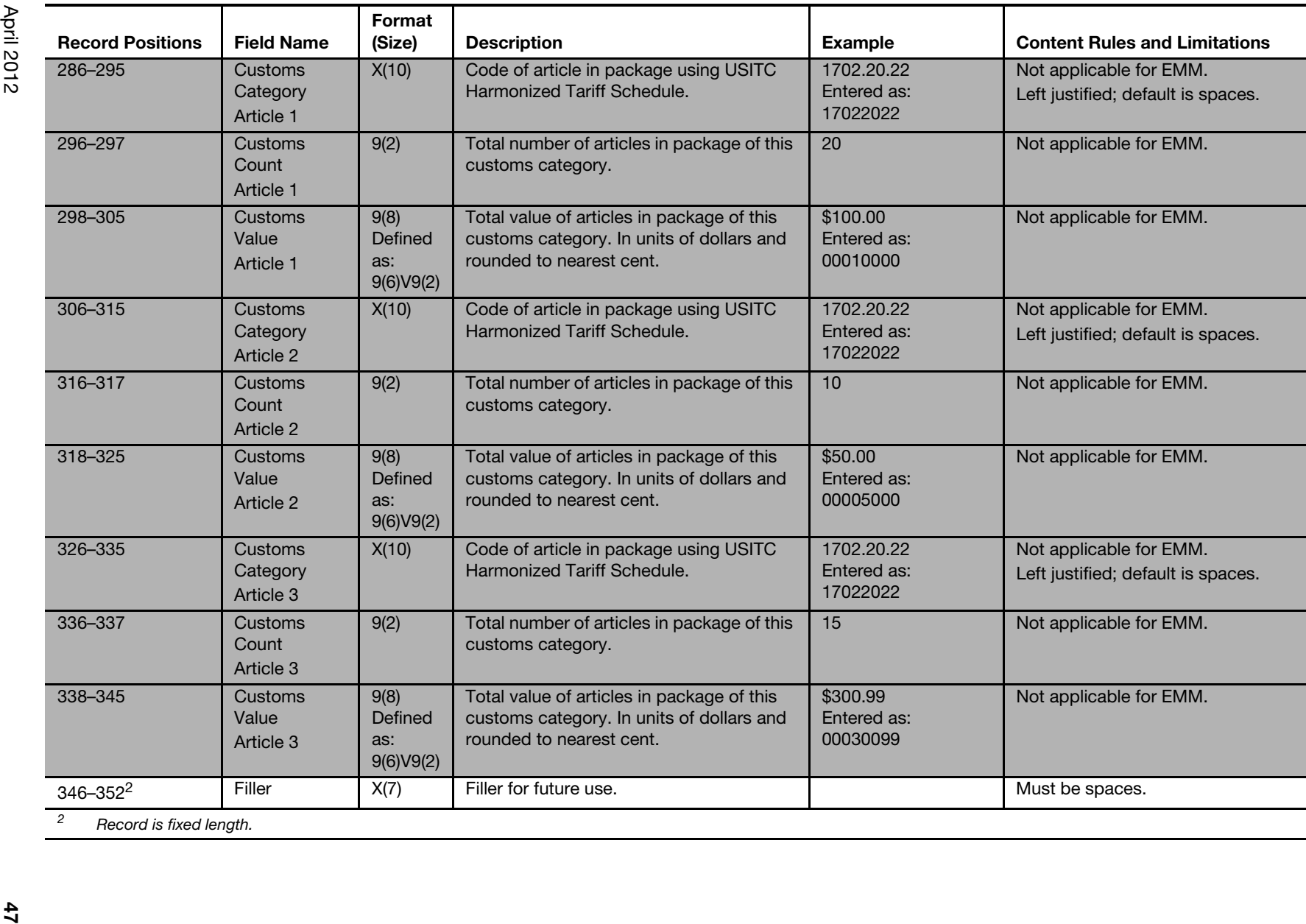

April 2012

Table 1 Class of Mail Codes (Version 1.3 Positions: 003-004)

| Rate<br><b>Indicator</b> | <b>Description</b>  |
|--------------------------|---------------------|
|                          | <b>Express Mail</b> |

Table 2

Rate Indicators (Version 1.3 Positions: 057-058, 170-171)

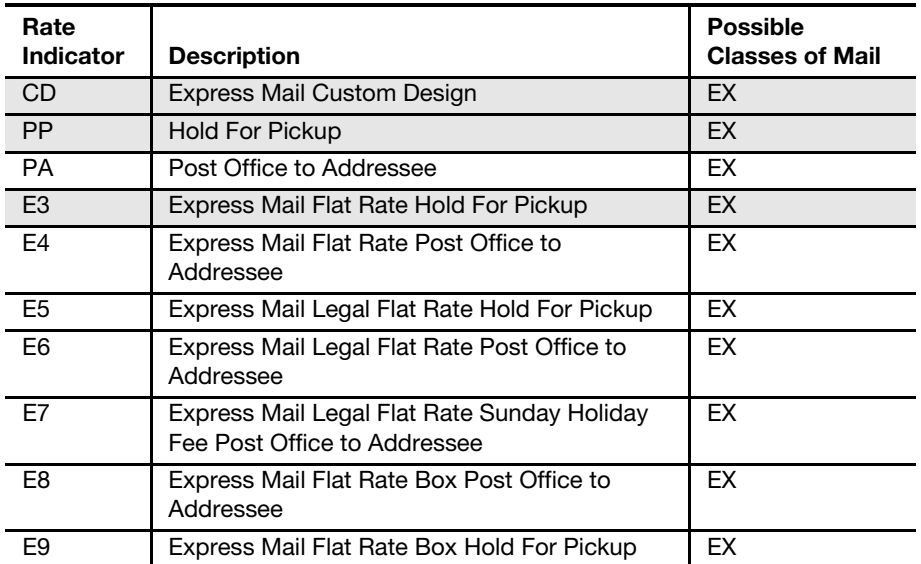

### Table 3

Extra Service Codes (Version 1.3 Positions: 080-081, 087-088, 094-095, 101-102, 108-109, 115-116)

### Detail Record 1

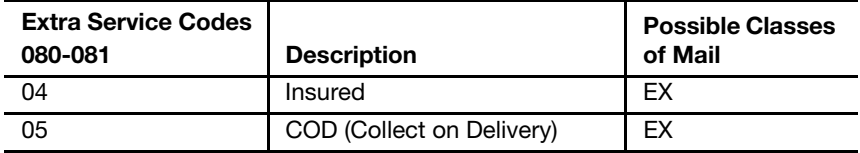

| <b>Delivery</b><br><b>Option</b><br><b>Indicator</b> | <b>Description</b>                                    | <b>Possible Classes</b><br>of Mail |
|------------------------------------------------------|-------------------------------------------------------|------------------------------------|
| $\overline{1}$                                       | Normal Delivery                                       | EX                                 |
| $\overline{2}$                                       | No Weekend Delivery                                   | EX                                 |
| $\mathbf{3}$                                         | No Holiday Delivery                                   | EX                                 |
| $\overline{4}$                                       | No Weekend or Holiday Delivery                        | EX                                 |
| $5\overline{5}$                                      | No Saturday Delivery                                  | EX                                 |
| 6                                                    | No Sunday Delivery                                    | EX                                 |
| $\overline{7}$                                       | <b>Sunday Delivery</b>                                | EX                                 |
| 8                                                    | <b>Holiday Delivery</b>                               | EX                                 |
| 9                                                    | No Sunday or Holiday Delivery                         | EX                                 |
| 一日                                                   | Scheduled – End of Day                                | EX                                 |
| $\overline{\mathsf{F}}$                              | Scheduled – End of Day No Sunday/Holiday<br>Delivery  | EX                                 |
| G                                                    | Scheduled – End of Day No Weekend/Holiday<br>Delivery | EX                                 |

Table 4 Delivery Exception Indicators (Version 1.3 Position: 063)

### Table 5

### Destination Rate Indicator (EMOD) (Version 1.3 Position: 056)

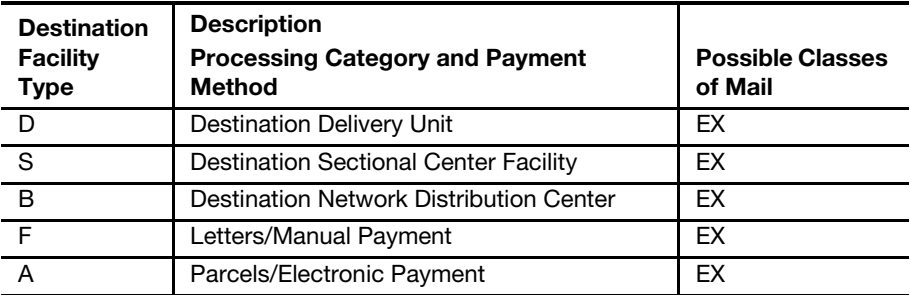

This page intentionally left blank

## Communications Standards

### Communication Using Dial-Up FTP

Throughout these instructions, the term "Logonid" refers to the mailer's Confirmation Services User ID; for example, mmc001.

Establish a Dial-Up connection using your PPP Logonid and dial-up Password in all lowercase. The Postal Service toll-free access number is 800-852-9437. Once connected to the Postal Service network:

- Establish an FTP session.
- Using FTP client software or the command line, connect to: PTSMFTP.USPS.GOV using your Logonid and password.

Logonid and password are case sensitive. You are now connected to the Postal Service FTP server. The server uses standard FTP commands. Sending Electronic Files:

- Change the directory to: /Logonid/inbound (all lowercase). This is the directory where you will be placing your electronic files. The command used to change to this directory is: cd /Logonid/inbound
- Set the transmission mode to ASCII unless you are sending compressed (zipped) files, in which case the mode must be binary. PKZip is the only compression method accepted.
- Change the transmission mode by entering the appropriate command: ASCII or binary
- Files must be sent using the following naming convention: <Logonid>.manifest

**Example:** mmcw93.manifest

If sending multiple separate files in one session:

 Use the following naming convention for subsequent files to avoid overwriting your previous file(s).

<Logonid><seq>.manifest **Example:** mmcw93a.manifest

- Begin with the letter a for the sequence identifier and continue with b, c, etc. for subsequent files.
- Use the put command to transfer the file to the directory: /Logonid/inbound

Example: put <localfilename> <Logonid>.manifest

Retrieving Reports Using Dial-Up FTP:

 Change the directory to: /Logonid/outbound. This is the directory from which your reports are retrieved. The command used to change to this directory is:

### cd /Logonid/outbound

To see what files are available for pickup:

- Use the directory list command. The command is: dir.
- Use the get command to retrieve file(s) from the directory:

### /Logonid/outbound

### **Example:** get ERRWRNO.RPT.1120352010

The following reports can be found in the outbound directory:

- Confirmation Services Error/Warning Report
- Extract File
- Shipping Partner Error/Warning Report

If Electronic File Format Version 1.3 is submitted, the naming convention is as follows:

- ERRWRNO.RPT.MMddhhmmss for the Confirmation Services Error/ Warning Report.
- DETEXTRO.RPT.MMddhhmmss for the extract file.
- ERRWRNO1.RPT.MMddhhmmss for the Shipping Partner Error/ Warning Report.

MMddhhmmss signifies the following:

- $M =$  numeric representation of the month.
- $dd = day of the month.$
- $\blacksquare$  hhmmss = the hour, minute, and second that the file or report was generated.

Copy the files to your local computer. USPS server will keep 30 days worth of files on the server. You may choose to delete the files from the Postal Service host. If you do not delete the files, the Postal Service host site will automatically delete the oldest copy of each file type on server on the 31st day.

To delete the file:

Use the del command.

**Example:** del ERRWRNO.RPT.MMddhhmmss

Changing the FTP Password. To voluntarily change your Password:

 Use the command chpw. The command syntax is "quote chpw <newpassword>."

**Example:** quote chpw mspacman

### Communication Using Internet Server FTP

Throughout these instructions, the term "Logonid" refers to the mailer's Postal Service User ID; for example, mmc001. When "Logonid" is used within a directory or filename, your User ID should be substituted in your commands. For security purposes your Internet connection must have forward/reverse lookup enabled.

All file names, directories, Logonid and password are case sensitive. The server *<ftp-in.usps.gov>* is where you will send files to the Postal Service. The server <ftp-out.usps.gov> is where you will retrieve files from the Postal Service. The servers use standard FTP commands and can be accessed using any standard GUI or command line client software.

The example commands used here are typical of command line FTP client software. Please refer to your software's documentation for specific information on using your software.

Sending Electronic Files:

- Connect to the Internet.
- Using FTP client software, connect to:

<ftp-in.usps.gov> using your Logonid and password.

- **EXECONDER** Change the directory to /home/delconf/incoming. This is the directory where you will be placing your electronic files. The command is: cd /home/delconf/incoming
- Set the transmission mode to ASCII.
- Files sent to the Postal Service Internet server must not be compressed.
- **Files must be sent using the following naming convention:** <Logonid>.manifest

Example: mmcw93.manifest

If sending multiple separate files, in one session or in multiple sessions within a few minutes of each other:

**Use the following naming convention for subsequent files to avoid** overwriting your previous file(s).

<Logonid><seq>.manifest

**Example:** mmcw93a.manifest

- Begin with the letter a for the sequence identifier and continue with b, c, etc. for subsequent files.
- Use the put command to transfer the file to the directory:

/home/delconf/incoming

Example: put <localfilename> <Logonid>.manifest

Retrieving Electronic Files

Connect to the Internet. Using FTP client software, connect to: [ftp](ftp-out.usps.gov)[out.usps.gov](ftp-out.usps.gov) using your Logonid and password.

■ Change the directory to /red/Logonid/incoming (all lowercase). This is the directory where you will be retrieving your electronic files. The command is:

cd /red/Logonid/incoming

To see what files are available for pickup:

- Use the directory list command. The command is: dir.
- Retrieve the file(s) using the name(s) from the directory: /red/Logonid/incoming

**Example:** get errwrno.rpt.11203520

The following reports can be found in the incoming directory:

- Confirmation Services Error/Warning Report.
- **Extract File.**
- Shipping Partner Error/Warning Report.

The naming conventions used for these files are as follows:

- Errwrno1.rpt.MMddhhmm for the Confirmation Services Error/Warning Report.
- detextro1.rpt.MMddhhmm for the extract file.
- errwrno2.rpt.MMddhhmm for the Shipping Partner Error/Warning Report.

MMddhhmm signifies the following:

- MM = numeric representation of the month.
- $\blacksquare$  dd = day of the month.
- hhmm = the hour, minute and that the file or report was generated.

Copy the files to your local computer. USPS server will keep 30 days worth of files on the server. You may choose to delete the files from the Postal Service server. If you do not delete the files, the Postal Service will automatically delete the oldest copy of each file type on the server on the 31st day.

To delete the file:

- Use the del command.
	- **Example:** del errwrno.rpt.MMddhhmm

Changing the Internet FTP Password

To change the Password for Internet FTP, transmitting mail owners or designees must change Passwords on both *<ftp-in.usps.gov>* and *[ftp](ftp-out.usps.gov)*[out.usps.gov](ftp-out.usps.gov) because the accounts and Passwords are maintained independently. The first six characters of the Password must contain at least two alphabetic characters and at least one numeric or special character. In both accounts, transmitting mail owners or designees will be prompted to enter the Password again, and then to enter and confirm the new Password.

### Communication Using an Internet Browser

As an alternative to using standard FTP software, a Web-based site is available that enables uploading your electronic file to the Postal Service. Note that this site allows only sending files and is not for viewing or retrieving information.

From your Internet browser:

- Open this page: [https://webapps.usps.com/cttgate/upload.htm.](https://webapps.usps.com/cttgate/upload.htm)
- Click the "Browse" button to select the file you want to upload. This will bring up your local directories and files. After you select the appropriate file, the full path and filename will be listed in the fill-in box on the Web page.
- **Example 2** Click the "Upload File" button to begin the transfer. After the file transfer is complete, a screen will confirm that your file was received, giving the size of the file.
- Files must not be compressed using this file transfer method.

Retrieving Electronic Reports:

**Enter the following URL using all lowercase letters and replacing the** <Logonid> and <password> fields with the <Logonid> and <password> fields provided to you by the Postal Service.

<http://Logonid:password@ftp-out.usps.gov/> \*

A Web page will show your home directory.

- Click on "incoming" to access the proper directory.
- **EXECUTE:** Click on the report in the displayed list that you want to view or download.

Depending on which Internet browser you are using, you may arrive at an FTP root directory instead of your home directory. If this occurs:

- Select the red directory and then select the directory that contains your <Logonid>.
- You also may access the correct directory by entering the extended URL.

<ftp://Logonid:password@ftp-out.usps.gov/red/Logonid/incoming>

### Communication Using Electronic Data Interchange (EDIINT AS2)

Mailers wishing to use Electronic Data Interchange should call the Confirmation Services Support Team at 877-264-9693, to be established as an EDIINT AS2 trading partner.

This page intentionally left blank

# Appendix E Customer Notification Letter (Sample)

A sample customer notification letter appears on the next page.

Dear Postal Customer,

Congratulations! Your electronic file and barcoded shipping labels are now certified for Express Mail Manifesting System (EMM). Enclosed is your copy of PS Form 3152-E, EMM Certification, along with instructions on its use.

By copy of this letter, we are notifying all appropriate parties that you have completed the EMM certification process. However, before presenting shipments, you must also receive EMM authorization from your district indicating that the additional requirements for EMM presentation and verification are met. The district will ensure that the following conditions are met:

- Your hard copy verification manifest meets USPS specifications.
- You have implemented the required quality assurance procedures.
- **Post office acceptance unit (BMEU or DMU) procedures have been established.**
- **Transportation has been scheduled to ensure that shipments will be dispatched to meet** critical entry times.
- An Express Mail Corporate Account (EMCA) has been established.
- A local procedure has been implemented to capture the acceptance date and time of your shipments so we can determine if our service commitments are being met.
- An EMM agreement has been implemented.

For the first 10 days of shipment, you must submit a photocopy of the successful Manifest Data Edit Error/Warning Report to the post office acceptance unit within 24 hours or by the next business day to verify transmission and receipt of your electronic manifest by our Product Tracking System. If your file contains warnings or errors, they must be resolved to ensure efficient handling of your shipments.

If your file or barcode falls below the minimum accuracy requirements, we will contact you to resolve the problem. Please keep in mind that a reduction in file or barcode quality could warrant suspension of your certification until the quality issues are resolved.

If you are a software vendor and will not be presenting EMM shipments, your clients cannot be certified until they demonstrate that they can use your software to transmit and retrieve files and produce barcoded shipping labels.

If you have any questions or need additional information, please call the National Customer Service Support Center at 877-264-9693 option 1.

Sincerely,

James D. Wilson Manager, Address Management

cc Postmaster (Office of Mailing) Manager, Business Mail Entry Manager, Customer Relations Pricing & Classification Service Center

# Appendix F PS Form 3152-E

An image of PS Form 3152-E, Express Mail Manifesting Certification, appears on the next page.

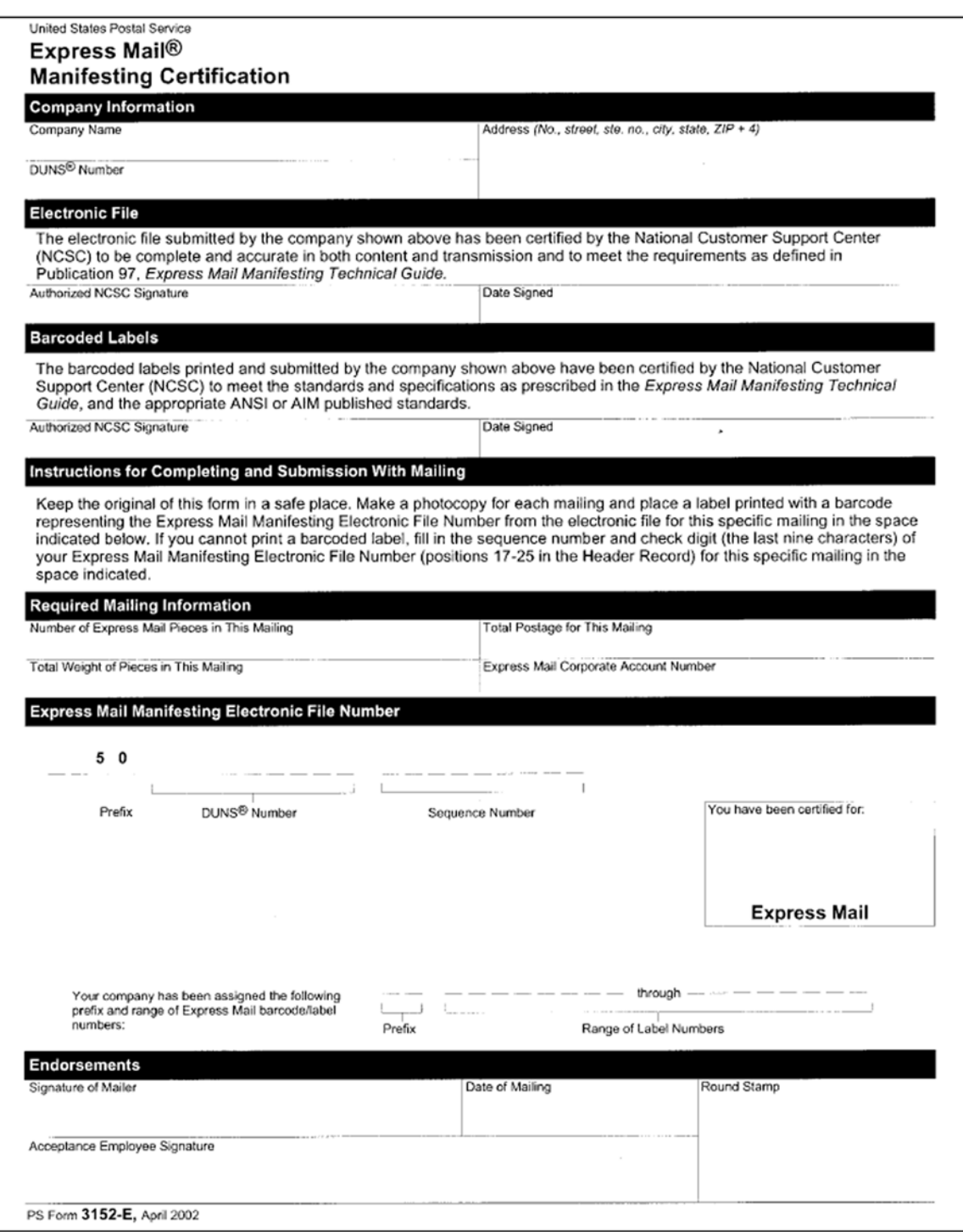

## Optional GS1-128 Print Specifications for PS Form 3152-E

### **Dimensions**

- 1. The preferred range of widths of narrow bars and spaces (X dimension) is 0.015 inch to 0.017 inch.
- 2. The width of any narrow bars or spaces must be no less than 0.013 inch and no greater than 0.021 inch.
- 3. All bars must be at least 0.75 inch high.

#### Clear Zone

- 1. A clear space around the barcode must be maintained at a minimum of 0.125 inch above the barcode.
- 2. A clear space around the barcode must be maintained at a minimum of 0.125 inch below the barcode.
- 3. A clear space measuring at least 10 times the X dimension shall be maintained immediately to the left and right of the barcode. No text, images, or other markings shall appear in this area.
- 4. A minimum left/right clear zone of 0.25 inch is recommended.

### **Reflectance**

- 1. When measured in the red spectral range between 630 nanometers and 675 nanometers, the minimum white bar (space) reflectance (Rs) must be greater than 50 percent, and the maximum bar reflectance (Rb) must be less than 25 percent.
- 2. The minimum print reflectance difference (Rs Rb) is 40 percent. The measurements will be made using a Postal Service–specified reflectance meter or a Postal Service approved barcode verifier.

### Barcode Quality

The print quality of the customer barcodes must be at least 70 percent grade A or B using the measure of the American National Standards Institute (ANSI), and none of the remaining portion can measure lower than ANSI grade C. Information concerning ANSI guideline X3.182-1990 may be obtained from:

AMERICAN NATIONAL STANDARD FOR INFORMATION SYSTEMS BARCODE PRINT QUALITY GUIDELINE AMERICAN NATIONAL STANDARDS INSTITUTE 25 W 43RD ST, 4TH FL. NEW YORK NY 10036-7414

Telephone: 212-642-4900 Web site: <www.ansi.org>

#### Specification

GS1-128 Application Identifier standard is based on the ANSI specification, which can be obtained from:

AIM GLOBAL 125 WARRENDALE-BAYNE RD STE 100 WARRENDALE PA 15086-7570

Telephone: 724-934-4470 (ask for Technical Department) Web site: <www.aimglobal.org>

### PS Form 3152-E Barcode Elements

### GS1-128 Barcode

The GS1-128 barcode must be printed within Subset C.

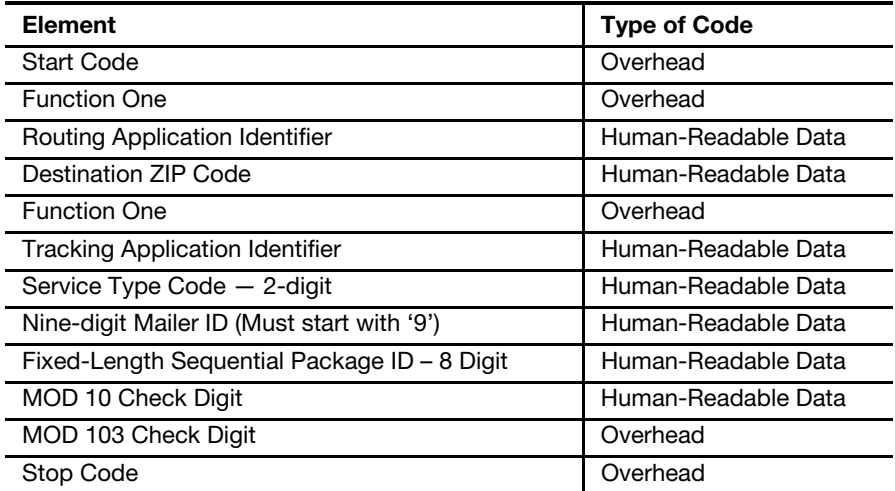

### Start Code

The barcodes must begin with a Symbol Start Code. The start character is not shown in the human-readable barcode representation, nor is it manually keyed or transmitted.

#### Function One (FNC1)

The FNC1 numeric character must follow the symbol start character and is part of the symbology overhead. The FNC1 is also used to concatenate successive barcode symbols and must precede an Application Identifier. The FNC1 character is not shown as part of the human-readable barcode representation, nor is it manually keyed or transmitted as data.

#### Routing Application Identifier (AI)

This is a code used within GS1-128 that identifies this as a Postal Service barcode. The application identifier, used with the concatenated version, is "420." This must be shown as part of the human-readable barcode representation. Do not enclose the "420" in parentheses.

#### Destination ZIP Code or ZIP+4 Code

This is the 5-digit destination ZIP Code of the package. Only the 5-digit ZIP Code must be shown in the human-readable barcode representation.

### Function One (FNC1)

The FNC1 numeric character must follow the symbol start character and is part of the symbology overhead. The FNC1 is also used to concatenate successive barcode symbols and must precede an Application Identifier. The FNC1 character is not shown as part of the human-readable barcode representation, nor is it manually keyed or transmitted as data.

### Tracking Application Identifier (AI)

This is a code used within GS1-128 that identifies this as a Postal Service barcode. The tracking application identifier (used in both the concatenated and non-concatenated versions) is "91." This must be shown in the humanreadable barcode representation. Do not enclose the "91" in parentheses. The exception to the rule is for Express Mail Open and Distribute. For more information see the section on Express Mail Open and Distribute Service.

### Service Type Code (STC)

Service Type Code (STC) is a 2-digit designator used to represent the Postal Service manifest. This must be shown as part of the human-readable barcode representation.

### Nine-digit Mailer ID (MID)

The Nine-digit Mailer ID identifies the customer within the Electronic File Number (EFN). The mailer identification (MID) number must begin with the number 9 when the MID contains nine digits.

### Fixed-Length Sequential Package ID (Manifest Sequence Number)

Customers normally assign an 8-digit package sequence number, though the string of numbers may be a variable length field of 2–8 digits. This string of numbers must be a fixed length field of 8 digits including leading zeros using the GS1-128 symbology. This must be shown as part of the humanreadable barcode representation.

### MOD 10 Check Digit

A check digit is a digit added at the end of a sequence of numbers that validates the authenticity of the number. See the section titled "Calculating the MOD 10 Check Digit" later in this chapter. This must be shown as part of the human-readable barcode representation.

### MOD 103 Check Digit

The MOD 103 check digit is neither shown in the human-readable barcode representation, nor is it manually keyed or transmitted.

### Stop Code

All barcodes must end with symbol stop code. The stop character is neither shown in the human-readable barcode representation, nor is it manually keyed or transmitted.

This page intentionally left blank
# Appendix G Troubleshooting Guide

This section contains typical error and warning messages and their meanings.

#### Header Error Messages That Cause Rejection of an Entire Electronic File

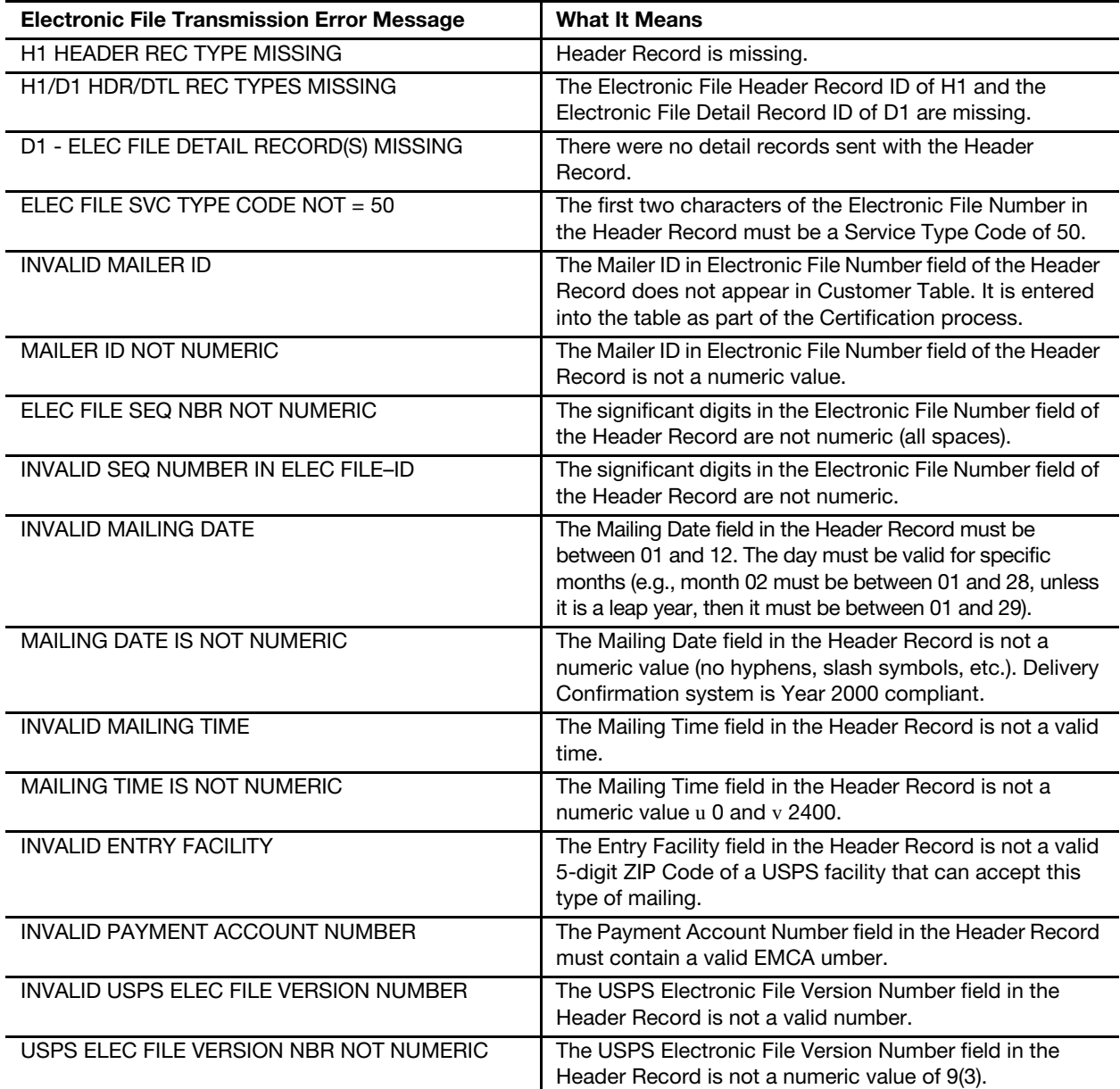

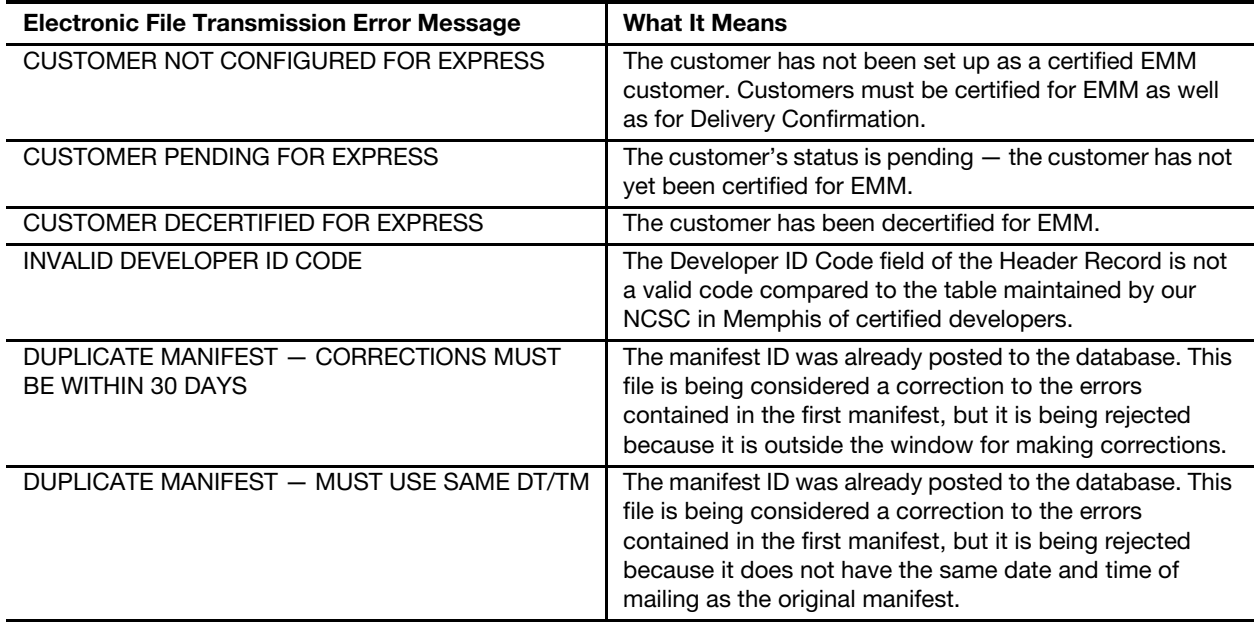

### Detail Record Error Messages That Cause Non-Acceptance of Record

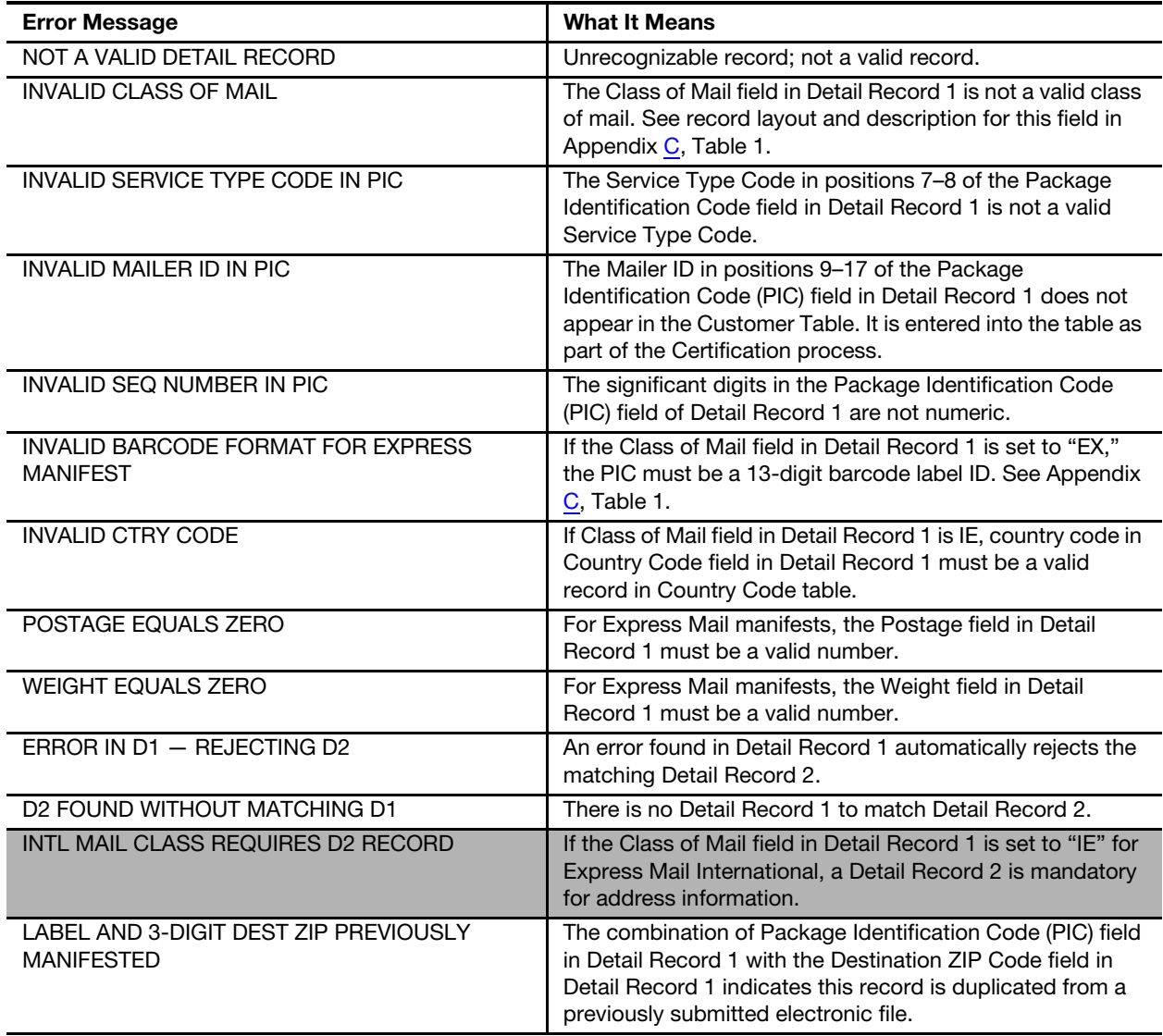

### Header or Detail Record Warning Messages That Do Not Cause Rejection

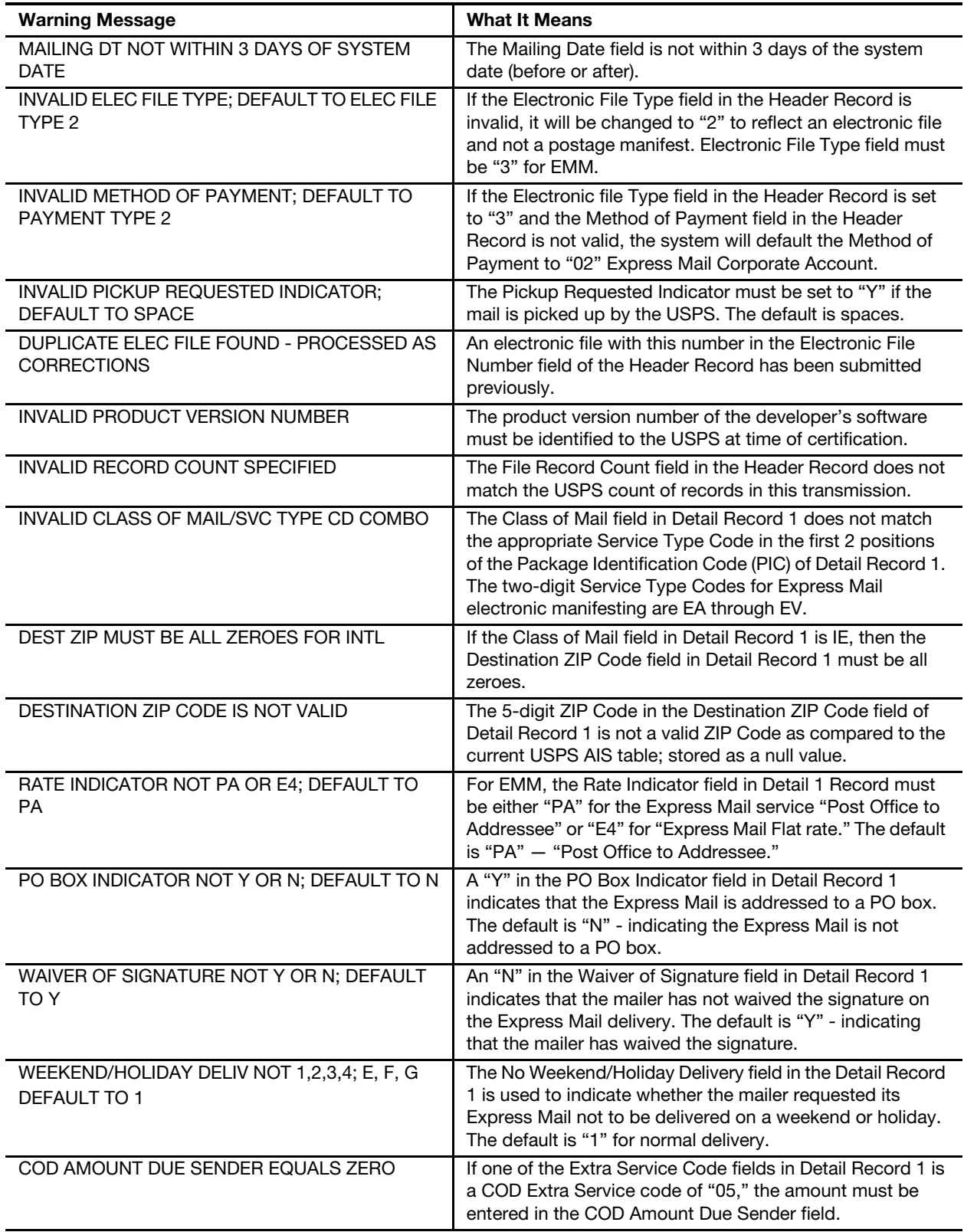

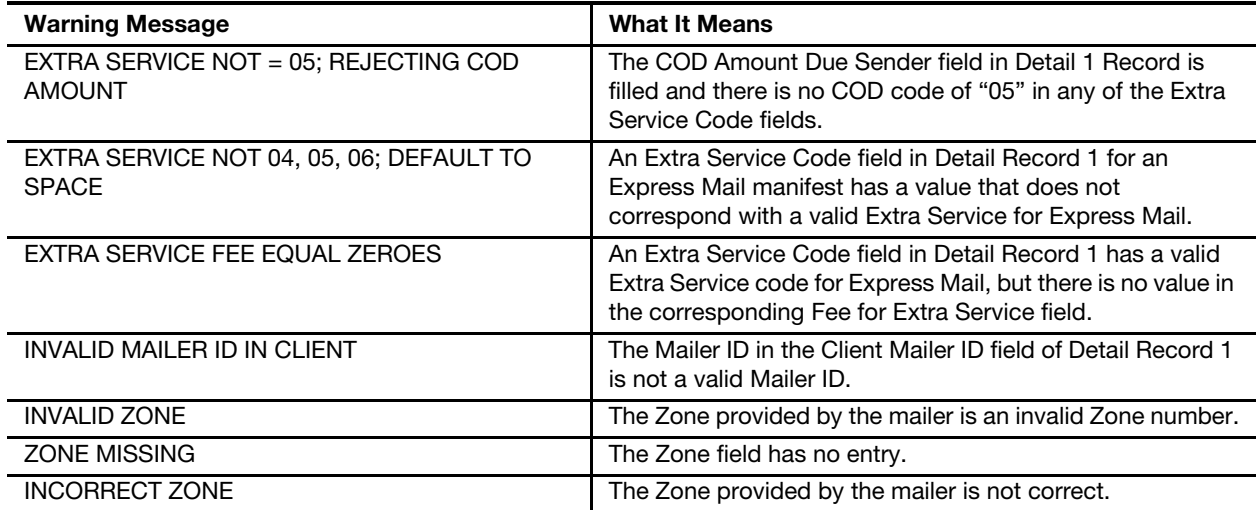

#### Sample of Manifest Data Edit Error/Warning Listing

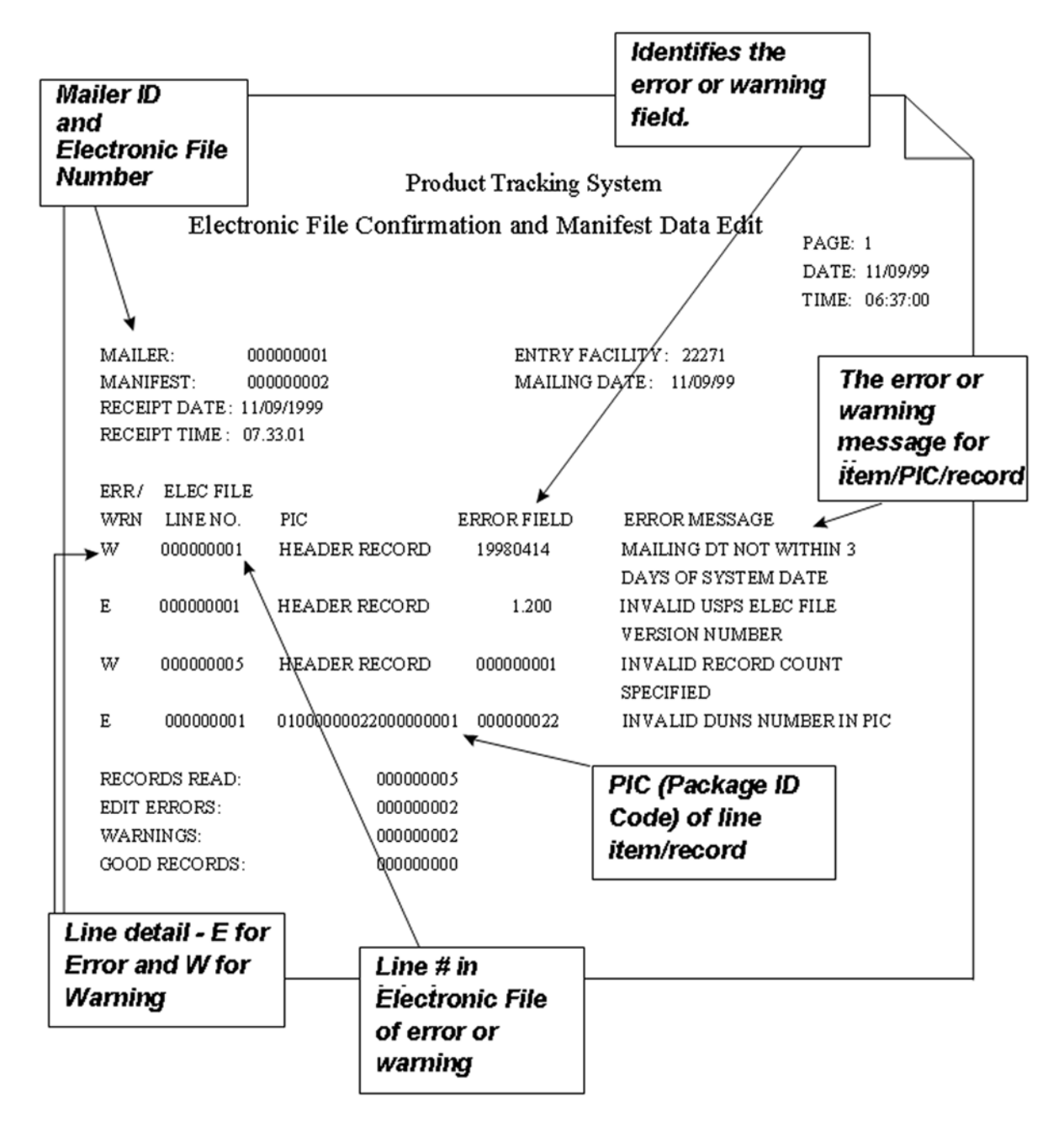

### Sample of Extract File

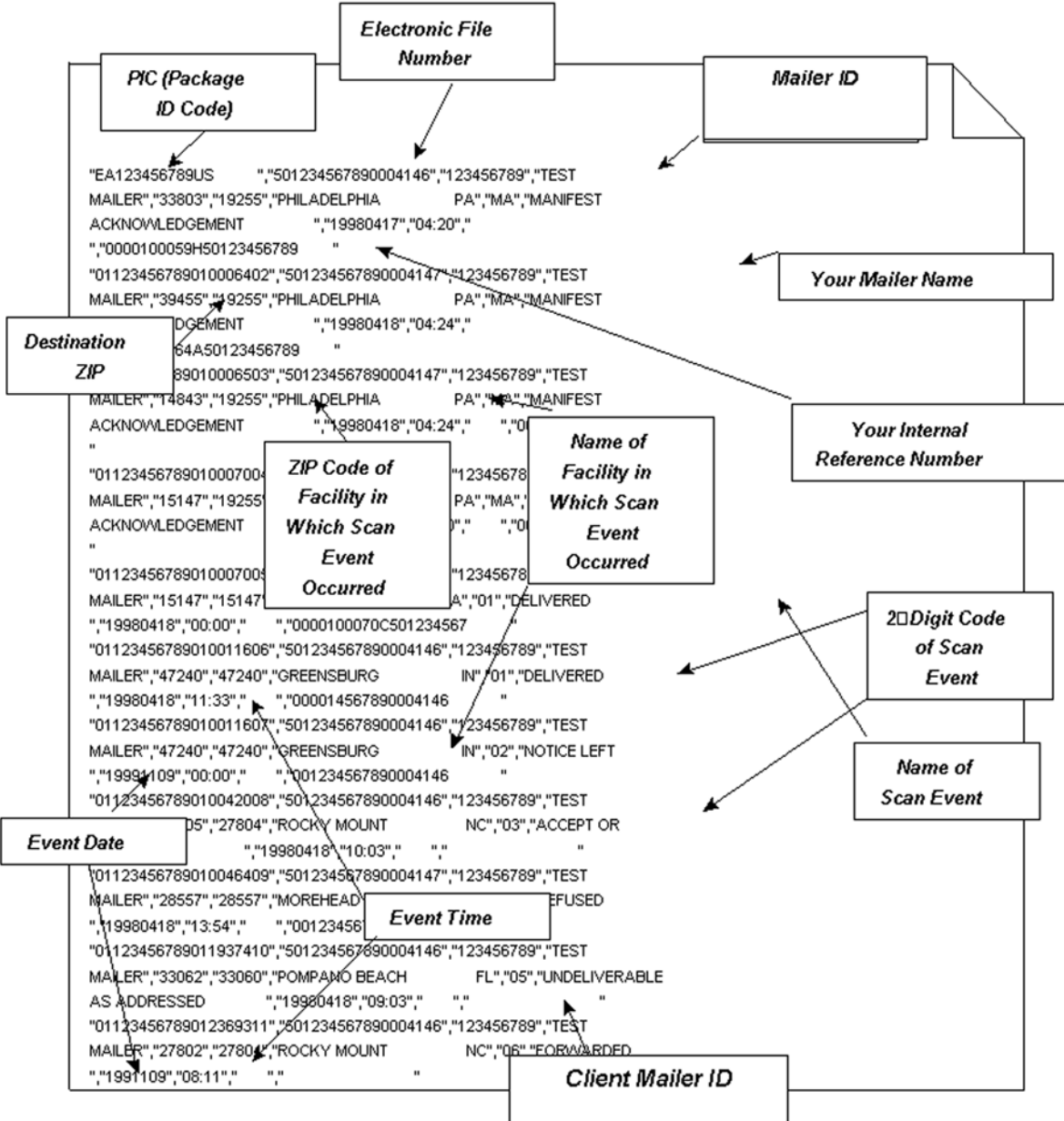

# Edit Checks

#### Edit Check for Class of Mail

This edit check compares the Class of Mail field in Detail Record 1 (Positions 3 and 4) to the Service Type Code used in the PIC field (Positions 5-26) in Detail Record 1. Class of Mail Codes are found in Appendix [C](#page-44-0), Table 1. If the Service Type Code is not a valid code for the class of mail listed, you will get a warning message. The two-digit Service Type Codes for Express Mail electronic manifesting are EA through EV.

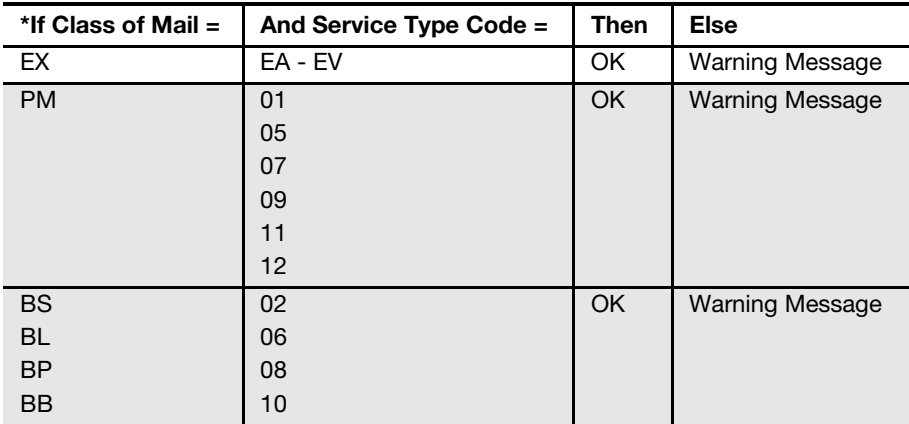

#### Other Edit Checks Not Listed in Error/Warning Messages

These edit checks do not produce error or warning messages but may affect data that is provided by you in the electronic file and returned to you with a specific record in the extract file.

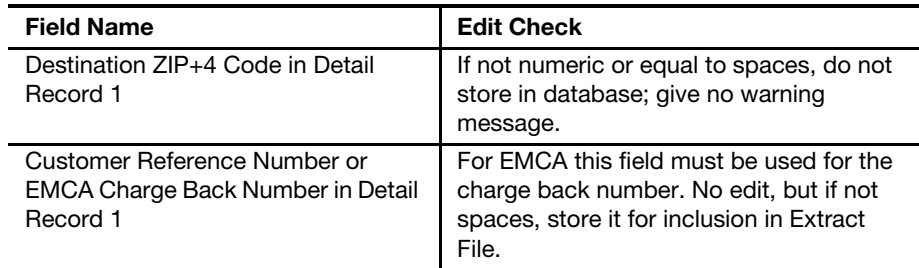

# Scan Extract File Layouts

## Electronic File Format Version 1.3

The file layout on the following pages defines the extract file you can download for incorporation into an in-house customer service/inquiry application. Troubleshooting Guide. Format fields are variable length with the maximum size stated and then comma-separated with double-quote text qualifier.

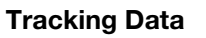

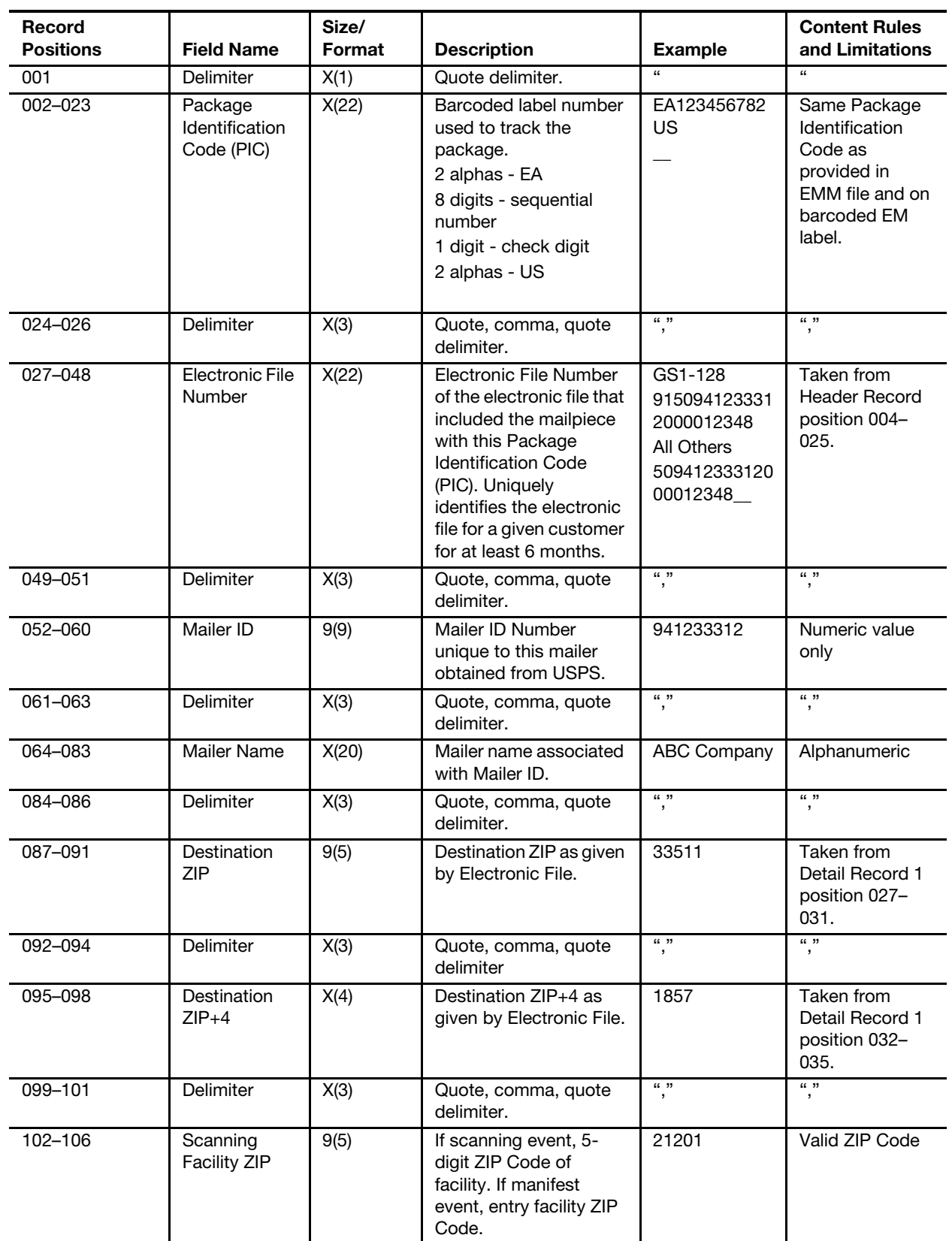

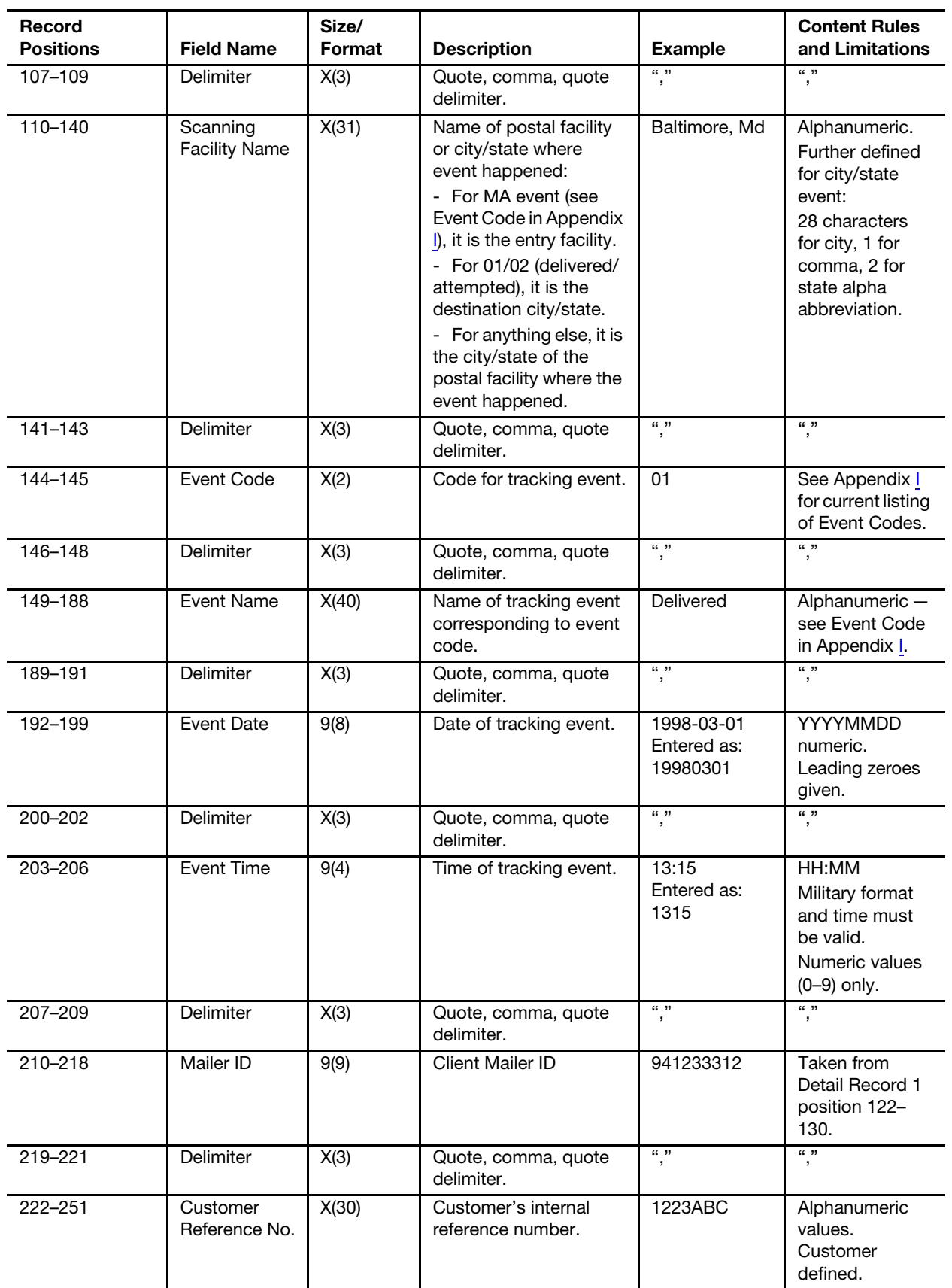

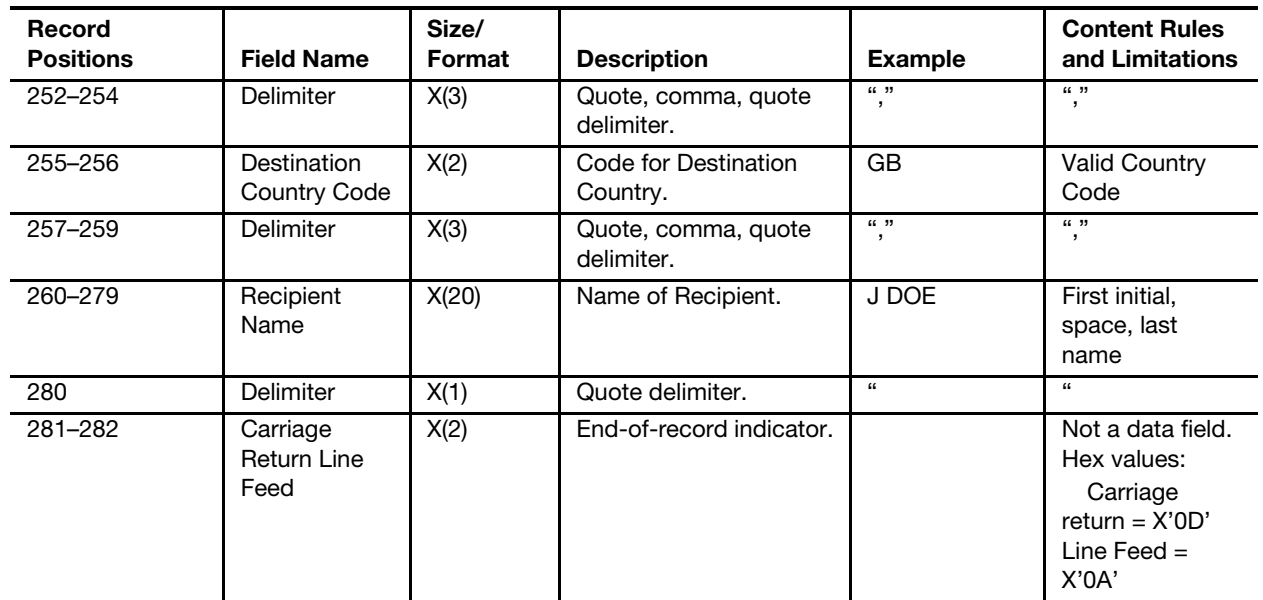

# <span id="page-84-0"></span>Product Tracking System Scan Event Codes

This Appendix lists all the possible scan event codes (both current and planned) for domestic Express Mail or Return to Sender mail. The codes appear in positions 144–145 of the EMM extract file and on the Internet lookup site.

#### \* Indicates clock-stopping event. \*\*Scan Events 53, 54, 55, 56 will be provided with Express Mail and when a non Express Mail package is delivered at the same time as an Express Mail package.

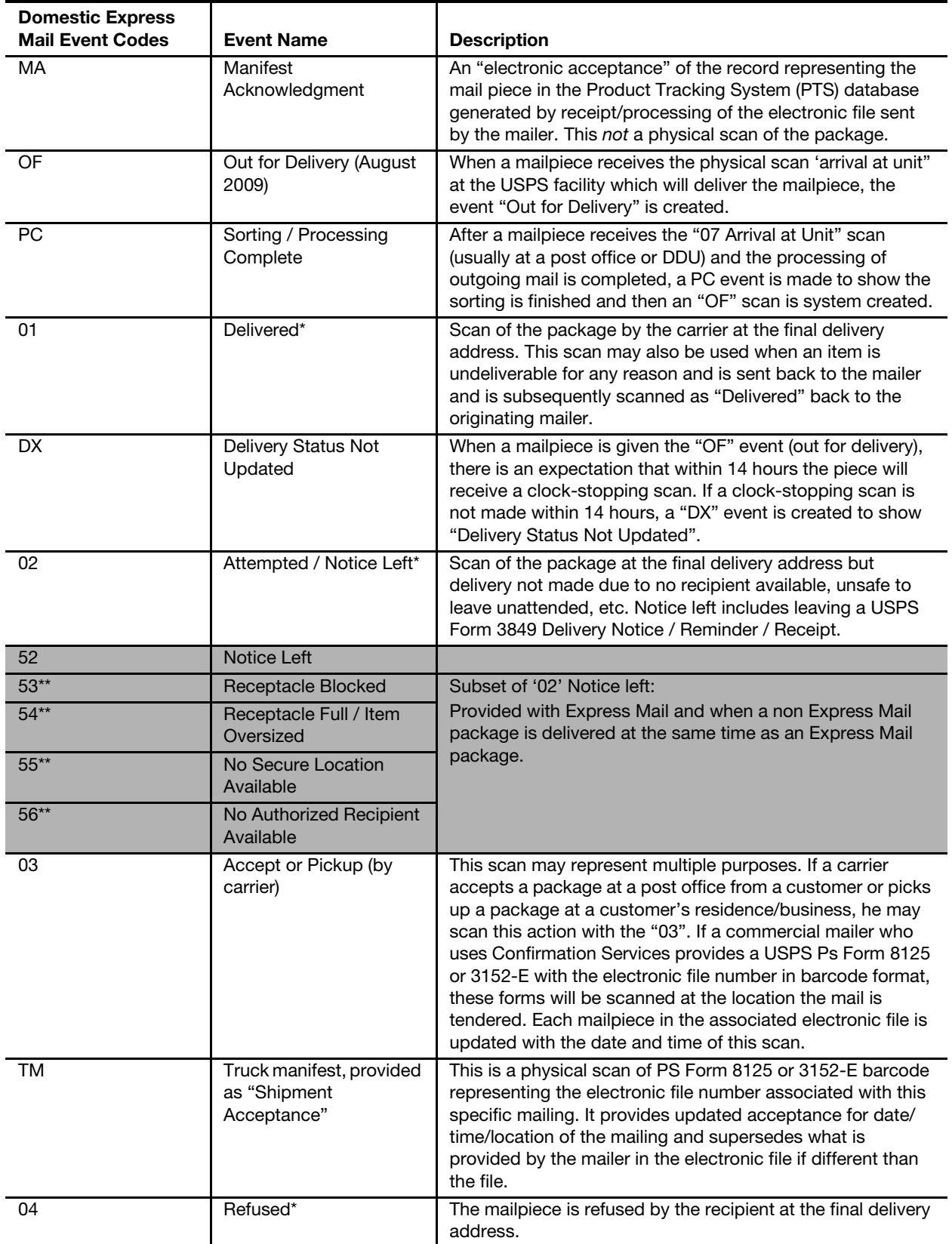

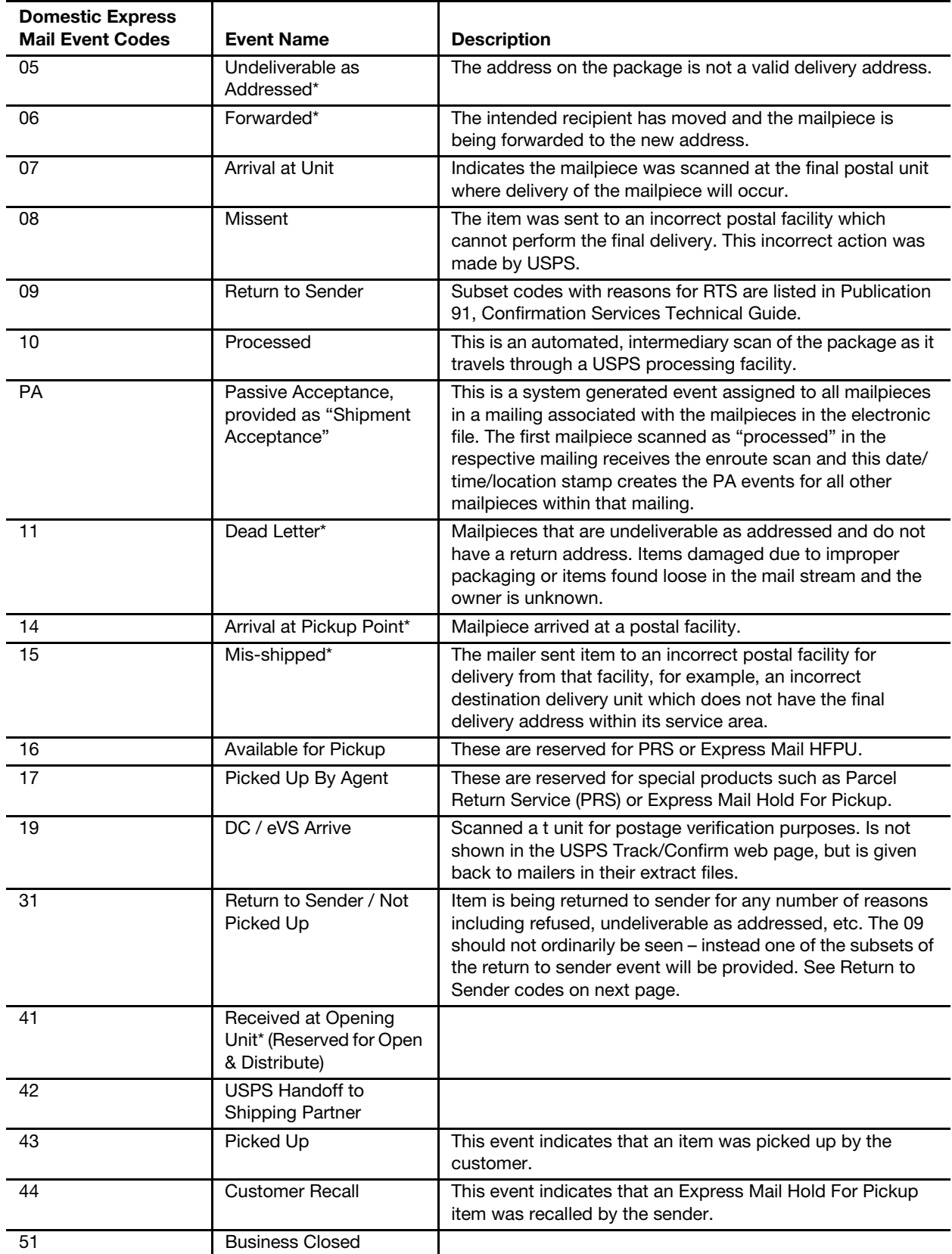

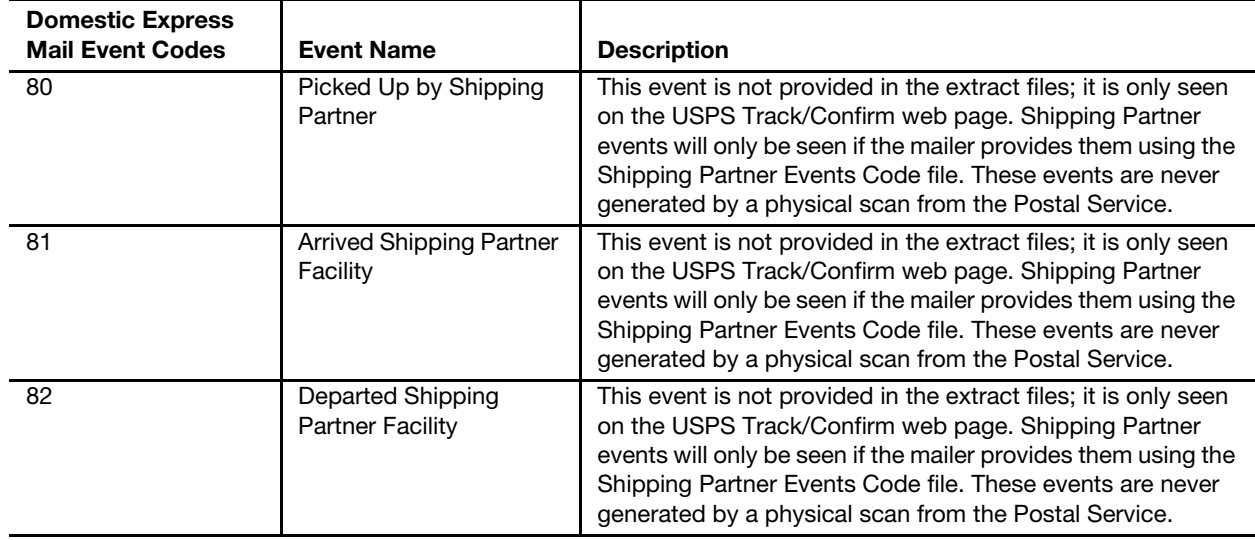

#### Return to Sender Codes

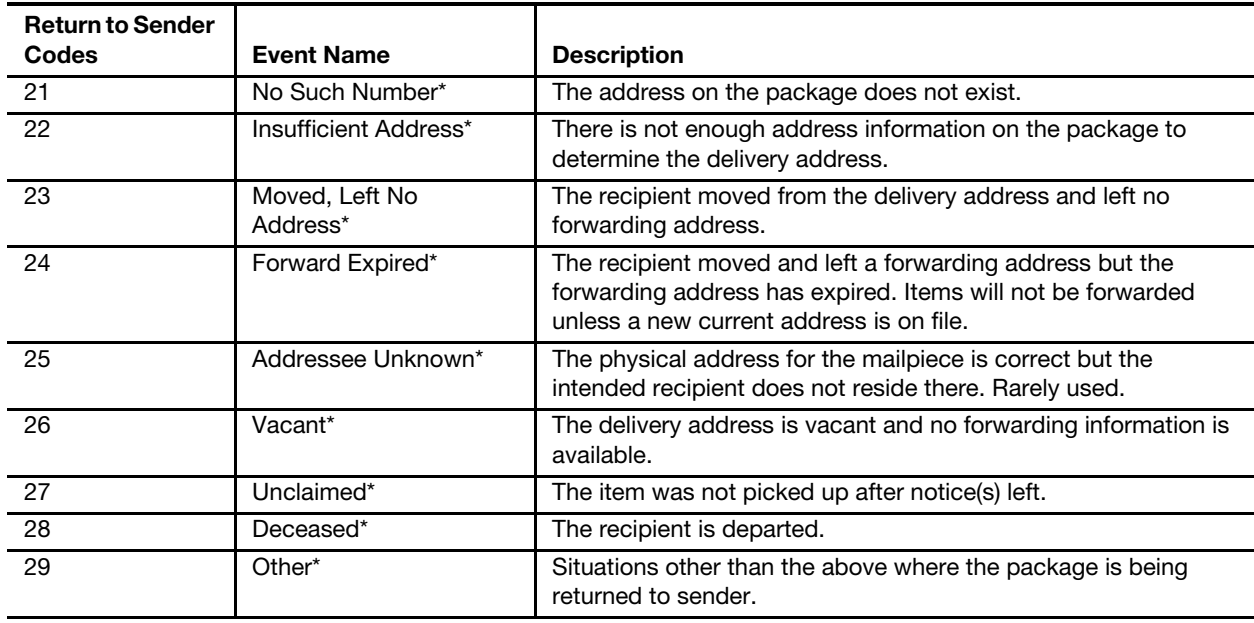

# Barcode Specifications

## Symbology

For domestic EMM, the barcode shipping label may be printed in either of the following two symbologies:

- USS Code 128 Subset B is required for alpha characters
- USS Code 39

For Express Mail International, the barcode shipping label must be printed in the following symbology:

USS Code 39

## Barcode Length (Fixed Length)

A fixed-length 13-digit barcode, in the format previously described, is required with the following symbologies:

- USS Code 128
- USS Code 39

## Barcode Elements

EMM will use a 13-character package ID barcode. The data elements include the following:

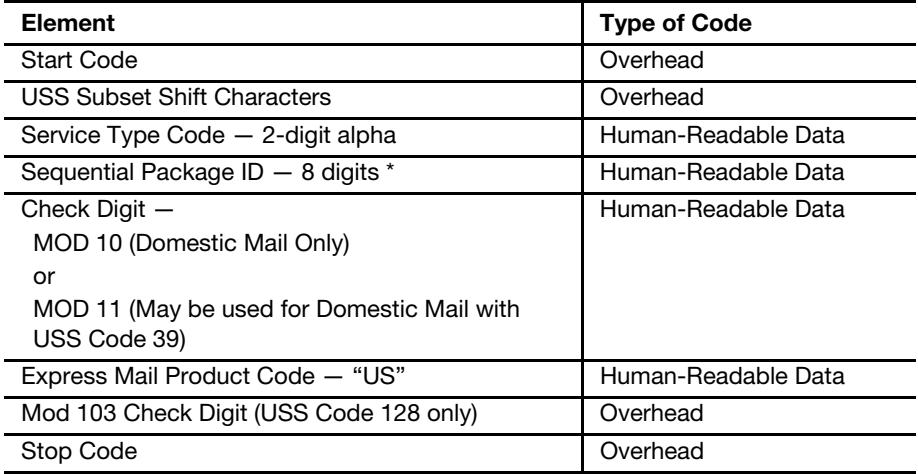

Use 8-digit sequential Express Mail numbers supplied by the Postal Service on PS Form 3152-E.

## Domestic USS Code 128 Barcode **Elements**

The following USS Code 128 barcode data elements and barcode structure are recommended:

- 1. Quiet Zone: An area before the start character clear of any printed information, the minimum value equals 10 times the narrowest bar width.
- 2. Start Code Set B: Mandatory barcode start character, start code B completes a subset transition that allows encodation of alpha/numeric characters. The start character is not shown in the human-readable presentation nor is it manually keyed or transmitted.
- 3. Express Mail Service ID: The 2-digit Service Type Codes for Express Mail electronic manifesting. The 2-digit alpha prefix provided by the USPS on PS Form 3152-E must be used.
- 4. Data: Express Mail package identification number. The National Customer Support Center (NCSC) assigns blocks of 8-digit dequential package identifiers (shipping label numbers) on PS Form 3152-E. The customer must assign individual sequential package ID numbers from this block to each Express Mail piece. The package IDs must remain unique for at least 6 months from date of first use.

Newly certified systme users must obtain a label range specific to their expected use:

- a. E.g., 'EA' for standard Express Mail.
- b. Specific 'DB' prefix for EMOD.
- 5. Modulo 10 check character: Barcode symbol check digit algorithm, which is a user-supplied checksum algorithm that is calculated from the package ID number. A MOD 10 check digit is positioned as the last numeric data character following the package ID> It is used to detect errors resulting from manual data entry or errors resulting from failed data transmissions.
- 6. Shift to Code Set C: Numeric only transition code that allows barcode encodation at twice the character density.
- 7. Express Mail Product Code: "US."
- 8. Modulo 103 check character: USS barcode symbol check digit algorithm, not part of the user data.
- 9. Stop Code: Last character used to conclude all USS Code 128 barcodes characters. All barcodes must have a symbol stop code. The stop character is not shown in the human-readable presentation nor is it manually keyed or transmitted.
- 10. Quiet Zone: An area after the stop character clear of any printed informatin, the minimum value equals 10 times the narrowest bar width.

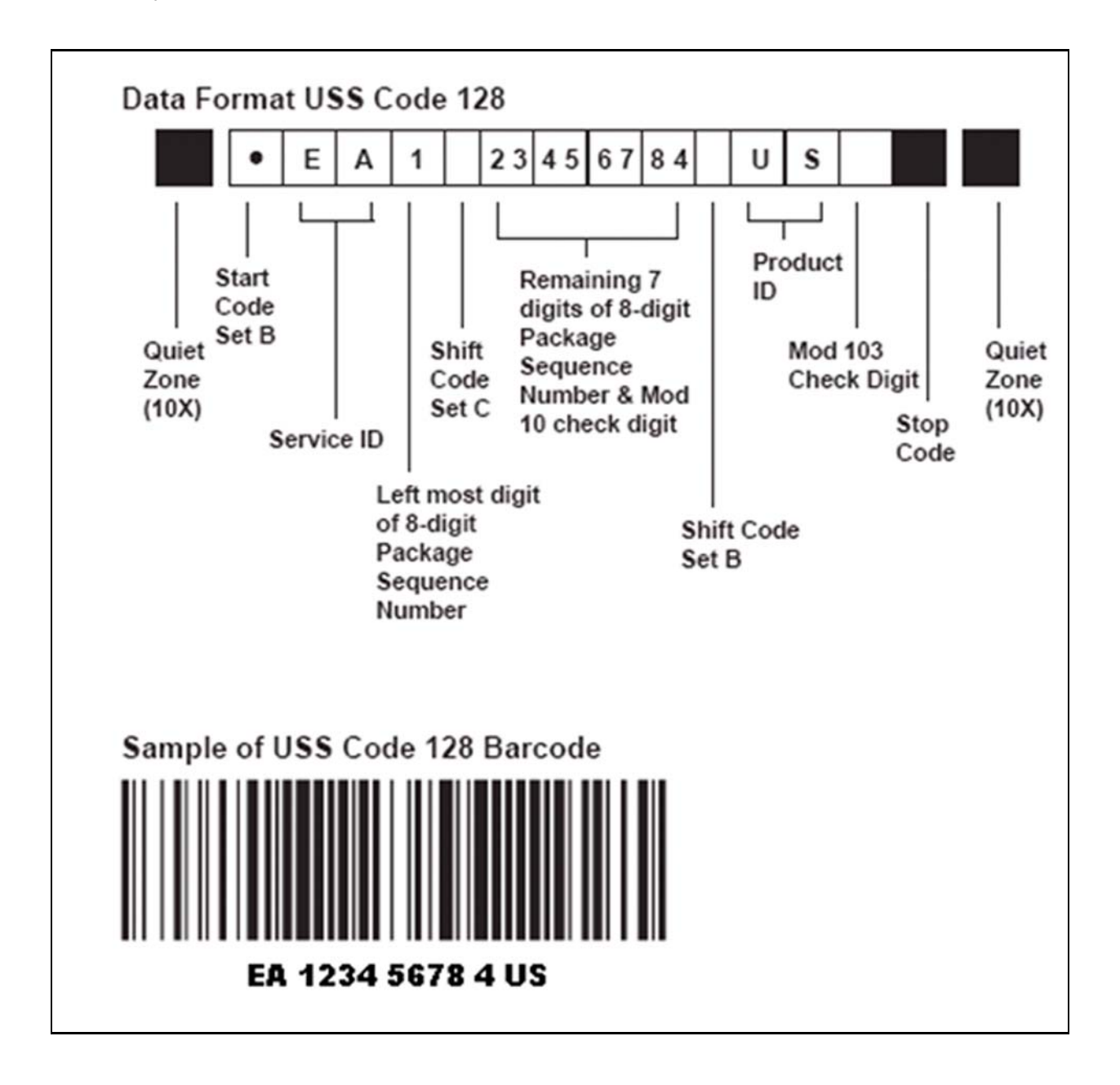

## USS Code 39 Barcode Elements

The following USS Code 39 barcode data structure pattern is required (wide/ narrow bar ratio w 2.5):

- 1. Quiet Zone: An area before the start character clear of any printed information, the minimum value equals 10 times the narrowest bar width.
- 2. Start Code: Start character that identifies beginning of barcode.
- 3. Express Mail Service ID: The 2-digit Service type Codes for Express Mail electronic manifesting. The 2-digit alpha prefix provided by the USPS on PS Form 3152-E must be used.
- 4. Data: Express Mail package sequence identification number. The NCSC assigns blocks of 8-digit sequential package identifiers (shipping label numbers) on PS Form 3152-E. The customer must assign individual sequential package ID numbers from this block to each Express Mail piece. The package IDs must remain unique for at least 180 days from date of first use.

Newly certified system users must obtain a label range specific to their expected use:

- a. E.g., 'EA' for standard Express Mail
- b. Specific 'DB' prefix for EMOD.
- 5. Modulo 10 chekc character (for domestic mail only) or Modulo 11 check character (required for international maik, may be used for domestic mail) barcode symbol check digit algorithm: This is a usersupplied checksum algorithm that is calculated from the package ID number. A MOD 10 or MOD 11 check digit is positioned as the last numeric data character following the package ID. It is used to detect errors resulting from manual data entry or errors resulting from failed data transmissions.
- 6. Express Mail Product Code: "US."
- 7. Stop Code: Last character used to conclude barcodes symbol.
- 8. Quiet Zone: An area after the stop character clear of any printed information, the minimum value euqals 10 times the narrowest bar width.

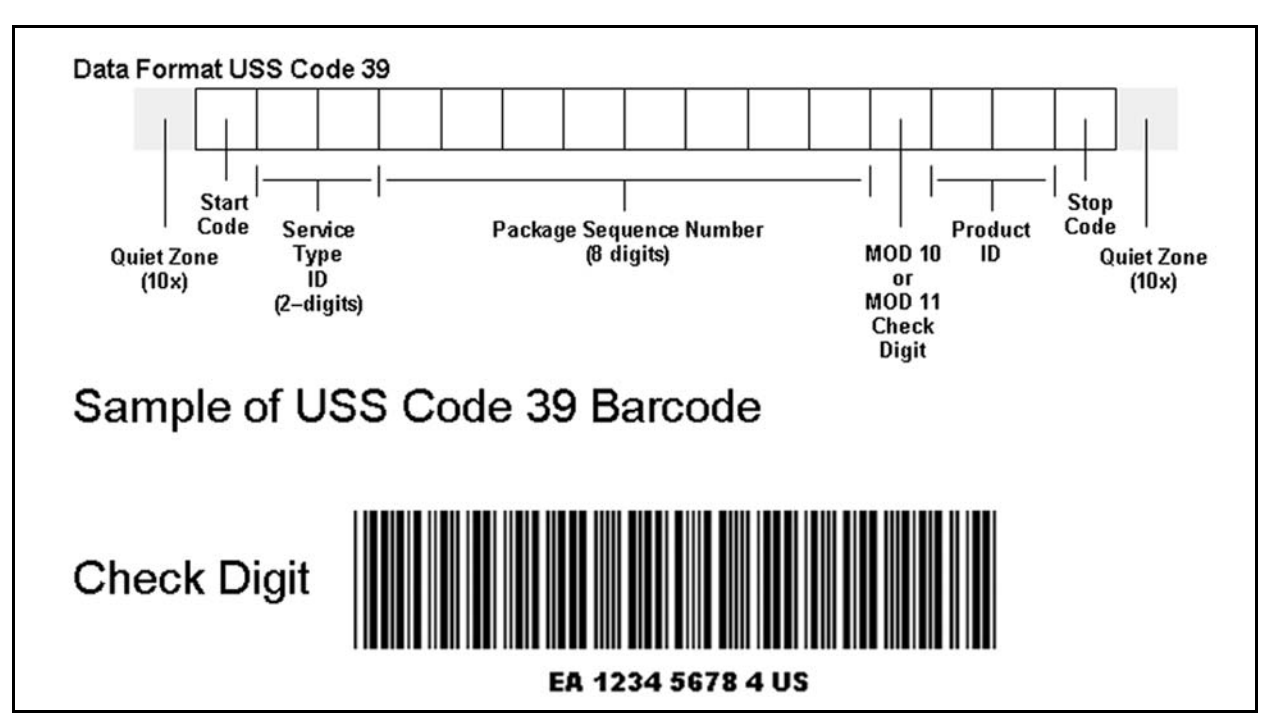

Both MOD 10 and MOD 103 are used as mandatory checksums for the USS Code 128 symbology. The MOD 103 checksum for USS Code 128 is part of the symbology overhead and not presented in the human-readable text. The MOD 10 checksum is positioned as the last numeric digit of the package identifier and is part of the human-readable presentation of data. It is also manually keyed and transmitted as data. The MOD 103 checksum is the last data character and follows the MOD 10-check digit. It is NOT part of the human-readable presentation of data. It is also not manually keyed or transmitted as data.

## Check Digit (USS Code 39)

A MOD 10 checksum may be used only for domestic mail. A MOD 11 checksum must be used for Express Mail International and may be used for domestic mail. Code 39 requires a MOD 10/MOD 11 checksum in the eleventh position in lieu of the optional standard MOD 43 checksum in order to meet USPS requirements. It should precede the product ID "US." The standard MOD 43 checksum must be omitted; otherwise, it will cause an invalid barcode that cannot be read.

The algorithms for calculating the MOD 10 and MOD 11 check digits appear at the end of this appendix. This mandatory MOD 10 or MOD 11 check digit is a data element, must appear in human-readable form, and is transmitted as data.

## Print Specifications

## **Dimensions**

The preferred range of widths of narrow bars and spaces is 0.015 inch to 0.017 inch. The width of any narrow bars or spaces must not be less than 0.013 inch, or no greater than 0.021 inch. All bars must be at least 0.75 inch high.

The ratio of wide-to-narrow element widths for Code 39 symbologies referred to as "N" must be 2.5 to 3.0 inclusive.

## Clear Zone

No printing may appear in an area 0.125 inch above or below the barcode. A minimum clear zone (also called quiet zone) equal to 10 times the average measured narrow element (bar or space) width shall be maintained on either side of the barcode per Automatic Identification Manufactures International (AIM), Inc. specifications. When feasible, a left/right clear zone of 0.250 inches is recommended.

## **Reflectance**

When measured in the red spectral range between 630 nanometers and 675 nanometers, the minimum white space reflectance (Rs) must be greater than 50%, and the maximum bar reflectance (Rb) must be less than 25%. The minimum print reflectance difference (Rs - Rb) is 40%. The measurements must be made using a USPS-specified reflectance meter or a USPS-approved barcode verifier.

## Barcode Quality

At least 70 percent of the barcodes in each mailing shall have an overall symbol grade of "B" or better when measured with the appropriate aperture size in the red spectral range between 630 nanometers (nm) and 675 nm. The remainder shall measure no less than a Symbol Grade of "C".

■ Specified symbol grades are based upon the ISO/IEC 15416 Barcode Print Quality

Guideline (formerly INCITS 182) which recommends a method of measuring the quality parameters of printed barcode symbols.

■ The different symbol grades indicate print quality. Only the use of the appropriate aperture for the specific X-dimension of the barcode symbol under consideration will guarantee that the grade obtained from measurement of this symbol is the correct grade according to the ISO/IEC 15416 specified methodology.

The mailer shall use a 10-mil aperture (0.250 mm) when measuring barcodes printed with X-dimensions between 0.013 and 0.021 inches (13 – 21 mils).

## **Specifications**

AIM, Inc. offers written technology standards for the barcode symbologies used for EMM:

- a. Uniform Symbology Specification, USS Code 128
- b. Uniform Symbology Specification, USS Code 39

These specifications can be obtained from:

AIM INC. 634 ALPHA DR PITTSBURGH PA 15238-2802

Telephone: 412-963-8588 (ask for Technical Department) Web site: <www.aimglobal.org>

## American National Standards Institute (ANSI)

- a. ISO/IEC 15417 Information Technology Automatic Identification and Data Capture Techniques – Barcode Symbology Specification – Code 128
- b. ISO/IEC 15416 Information Technology Automatic Identification and Data Capture Techniques – Barcode Print Quality Test Specification – Linear Symbols (formerly INCITS 182)

Copies of ANSI documents may be obtained by writing to:

GLOBAL ENGINEERING DOCUMENTS ATTN: CUSTOMER SERVICE DEPARTMENT 15 INVERNESS WAY EAST ENGLEWOOD, CO 80112

Or by visiting their web site at <http://global.ihs.com>

Requests for permission to reproduce ISO documentation should be addressed to ISO's member body in the country of the requestor or the following address:

COPYRIGHT MANAGER ISO CENTRAL SECRETARIAT 1 RUE DE VAREMBÉ CASE POSTALE 56, CH-1211 GENEVA 20, SWITZERLAND

## GS1: General Specification

Copies of GS1 documents may be obtained from the Global Office Address at:

GS1 PRINCETON PIKE CORPORATE CENTER 1009 LENOX DRIVE, SUITE 202 LAWRENCEVILLE, NEW JERSEY 08648

Or by visiting their web site at <http://www.gs1.org>

# Barcode Identification

## Human Readable Text

Bold text, placed no less than 0.125 inch and no more than 0.025 inch above the barcode, must read 'USPS EXPRESS MAIL.' The minimum text height is .09 inch sans-serif bold type. Human-readable text should not exceed the length of the barcode. The text must be printed in uppercase letters.

## Human Readable Numbers

A human-readable numeric representation of the barcode must appear no less than 0.125 inch and no more than 0.025 inch below the barcode. The minimum text height is .09 inch sans-serif bold type.

## Identification Bars

Bold horizontal lines should be between .031 inch and .063 inch thick. The lines must have a minimum clear space of 0.031 inch above the humanreadable text of the barcode and a minimum clear space of 0.031 inch below the human-readable number representation of the barcode. The length of the line must be equal to the length of the barcode.

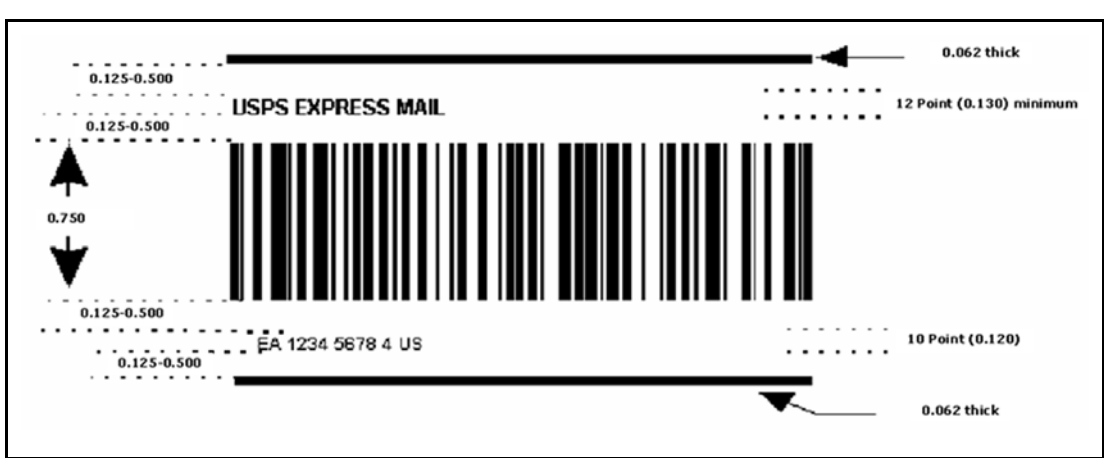

Note: Not to Scale

## Parsing - Grouping of Human-readable Numbers

The human-readable representation of the barcode should be placed into groups of four with the remaining digits grouped at the end.

## MOD 10 Check Character Calculations

To calculate the MOD 10 check character (for domestic Express Mail only) for the PIC, follow the six steps explained below.

Digit positions are numbered from right to left for this calculation so that the MOD 10 check character position counts as position 1. For this example, assume that the PIC number is 12345678.

The MOD 10 check character is calculated using the following steps:

### Step 1

Set up a two-row matrix, labeled 1 through 9, with 1 being the most significant position in the matrix (i.e., the right-most position). Starting from the least significant position of the matrix (position 9), copy each digit of the PIC all the way to position 2 (excluding the position of the check character shown in the example below by an "?").

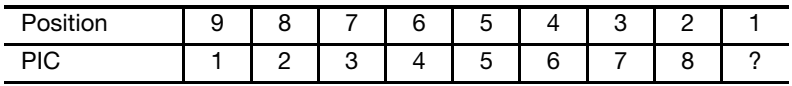

#### Step 2

Starting from position 2 of the matrix, add the values in the even-numbered positions.

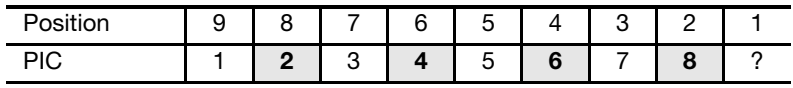

For the example:  $8 + 6 + 4 + 2 = 20$ 

### Step 3

Multiply the result of Step 2 by 3. For the example:  $20 \times 3 = 60$ 

#### Step 4

Starting from position 3 of the matrix, add the values in the odd-numbered positions, skipping position 1 because it is the position of the check character.

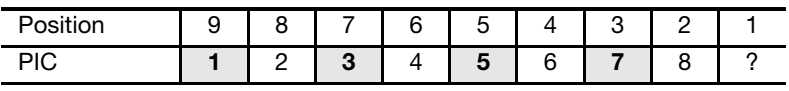

For the example:  $7 + 5 + 3 + 1 = 16$ 

### Step 5

Add up the results for steps 3 and 4. For the example:  $60 + 16 = 76$ 

### Step 6

The check character is the smallest number that, when added to the result obtained through Step 5, gives a number that is a multiple of 10.

For the example:  $76 + 4 = 80$ ;  $X = 4$ 

The check character is 4, because 4 is the smallest number that, when added to 76, results in a multiple of 10. The shipping label ID would be "RB123456784US."

## MOD 11 Check Character Calculation

To calculate the MOD 11 check character (may be used for domestic mail) for the PIC, follow the 13 steps explained below: The MOD 11 check digit formula is used only with a USS Code 39 Barcode. For this example, assume that the PIC number is 12345678.

Shipping Label  $ID = EF123456785US$ 

Weighted MOD 11 Check-digit Calculation:

- 1. Multiply the first digit by 8.
- 2. Multiply the second digit by 6.
- 3. Multiply the third digit by 4.
- 4. Multiply the fourth digit by 2.
- 5. Multiply the fifth digit by 3.
- 6. Multiply the sixth digit by 5.
- 7. Multiply the seventh digit by 9.
- 8. Multiply the eighth digit by 7.
- 9. Sum all the products of the multiplication in steps 1 through 8.
- 10. Divide the sum in step 9 by 11.
- 11. If the remainder is zero, the check-digit becomes "5."
- 12. If the remainder is one, the check-digit becomes zero.
- 13. Otherwise, subtract the remainder from 11 and that becomes the check-digit.

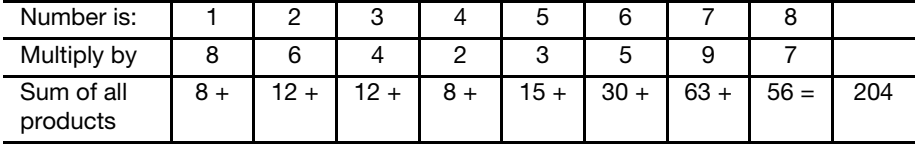

For Step 10: 204 divided by 11 = 18 with a remainder of 6.

For Step 13:  $11 - 6 = 5$ 

The check character is 5. The Shipping Label ID would be "RB123456785US."

### Appendix K

# One-Ply Express Mail Shipping Labels (Domestic Mail)

Samples of the four options for One-Ply Express Mail shipping labels appear on the following pages, with explanations of their various components. The options shown are not to scale and are to be used as general guides. Four possible shipping label options are:

- Shipping Label Option 1: Standard Domestic One-Ply Shipping Label with Signature Required Endorsement.
- Shipping Label Option 2: Standard Domestic One-Ply Shipping Label with Waiver of Signature Endorsement.
- Shipping Label Option 3: Privately Preprinted Shipping Label 11-SP with Sample Shipping Label (Horizontal Orientation).
- **Badder Shipping Label Option 4: Shipping Label with Service Indicator.**

#### Shipping Label Option 1 — Standard Domestic One-Ply Label with Signature Required **Endorsement**

Show the following information on the label as noted below: US POSTAGE PAID Service Icon. The service icon = = **EMCA** (CUSTOMER NAME OR appears in a 1-inch square in the upper left corner of the shipping label. The letter "E" CORPORATE ACCT#) must be printed inside the 1-inch square and must be no smaller than 0.75 inch (3/4 USPS EXPRESS MAIL ® inch). A minimum %-point line must border the 1-inch square. **INTERNET SALES DEPT FAST AND EFFICIENT SUPPLY CO.** Service Banner. The service banner 10474 COMMERCE BLVD DUPLEX B appears directly below the postage SILVER SPRINGS MD 20910-9999 payment area and the service icon, and extends across the shipping label. The text SIGNATURE REQUIRED "USPS Express Mail" must be printed in NO DELIVERY WEEKEND OR HOLIDAY minimum 20-point bold sans serif typeface, uppercase, centered within the banner, and **RONALD RECEIVER** bordered above and below by minimum 1-**C/O RICK RECIPIENT** point separator lines. There must be a 1/16-INTERNET PURCHASING OFFICE - WEST inch clearance above and below the text. BIG AND GROWING BUSINESS CO. 1441 E BUCKEYE RD When a signature is desired, print PHOENIX AZ 85036-9999 "SIGNATURE REQUIRED" and any weekend or holiday delivery instructions in bold capital letter text below the return address. See authorized delivery option endorsements in Appendix C, Table 4, **USPS EXPRESS MAIL** Delivery Exception Indicators. If the registered trademark symbol cannot be inserted after the Express Mail text, the following statement must be added to the bottom of the label in at least Helvetica 6point type: EA 1234 5678 4 US "Express Mail is a registered trademark of the U.S Postal Service." == == the second policy

#### Shipping Label Option 2 — Standard Domestic One-Ply Label with Waiver of Signature **Endorsement**

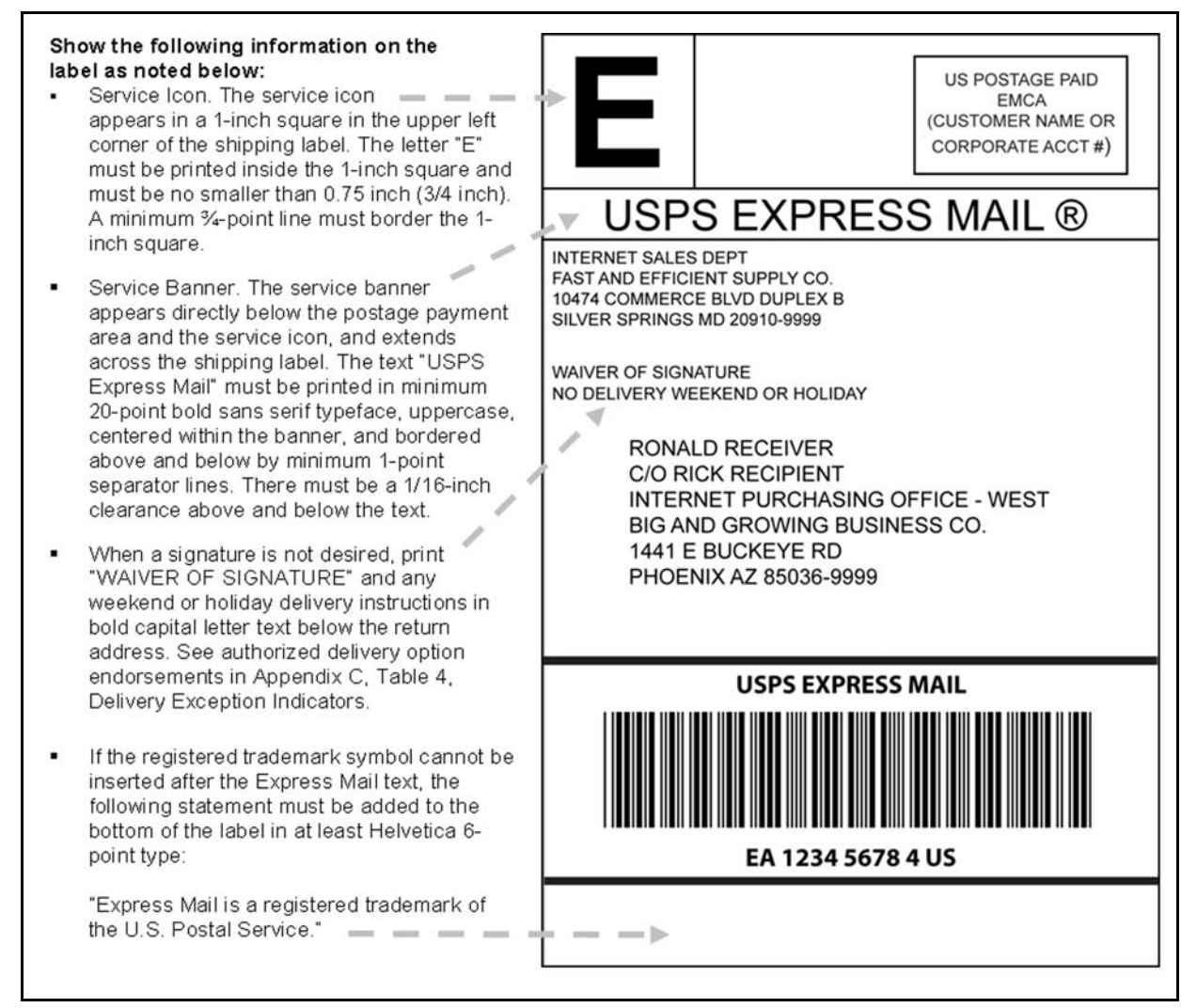

#### Label Option 3 — Privately Preprinted Shipping Label 11-SP with Sample Shipping (Horizontal Orientation)

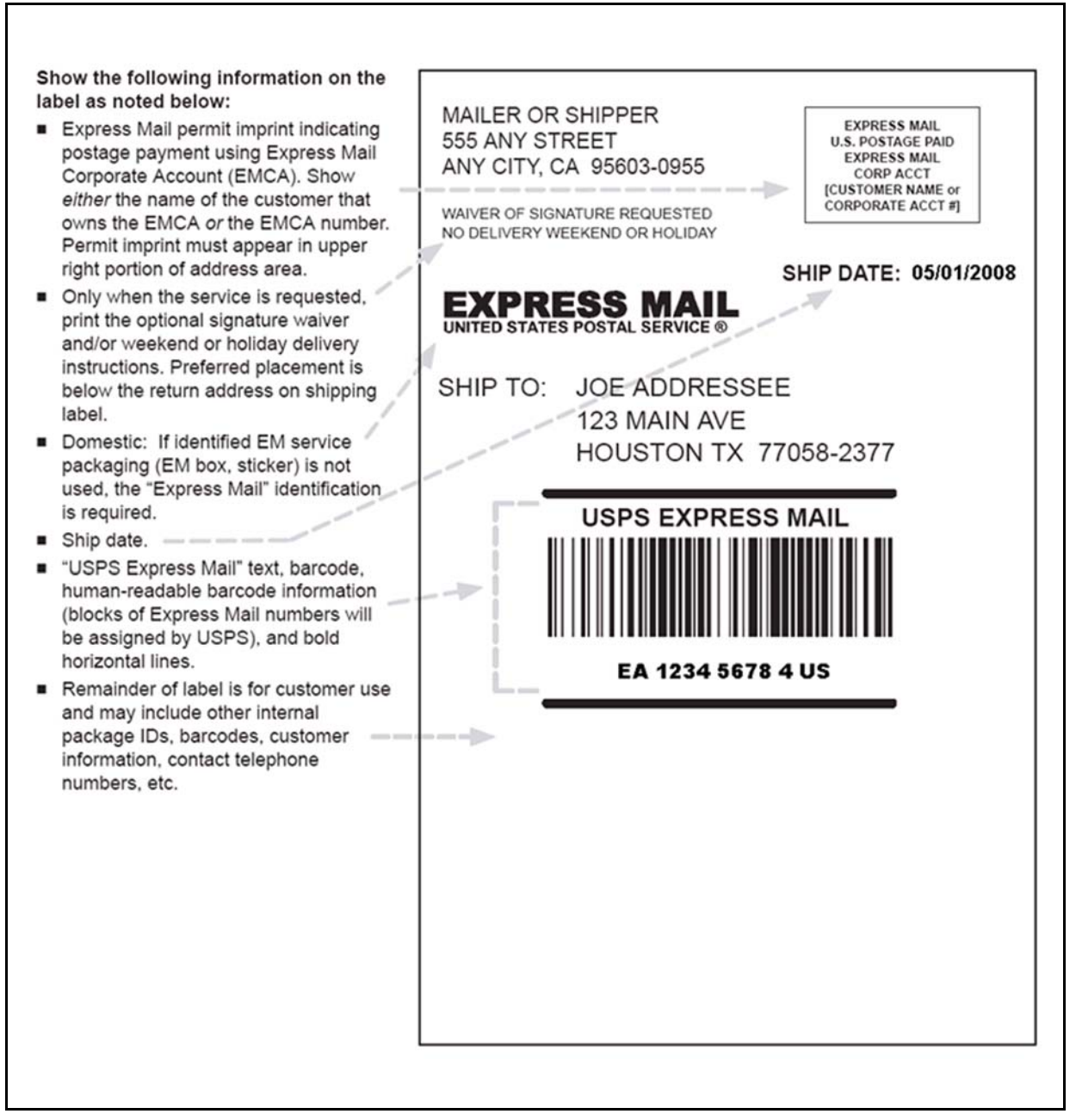

#### Notes:

- 1. For return receipt service, attach PS Form 3811 to mailpiece and show endorsement "Return Receipt Requested" above the delivery address and to the right of the return address.
- 2. For COD, attach PS Form 3816 or 3816-AS to mailpiece.
- 3. To facilitate product recognition and proper handling, it is recommended that Express Mail service packaging be used and the label contains the additional "Express Mail" identification shown above.

#### Shipping Label Option 4 — Label with Service Indicator

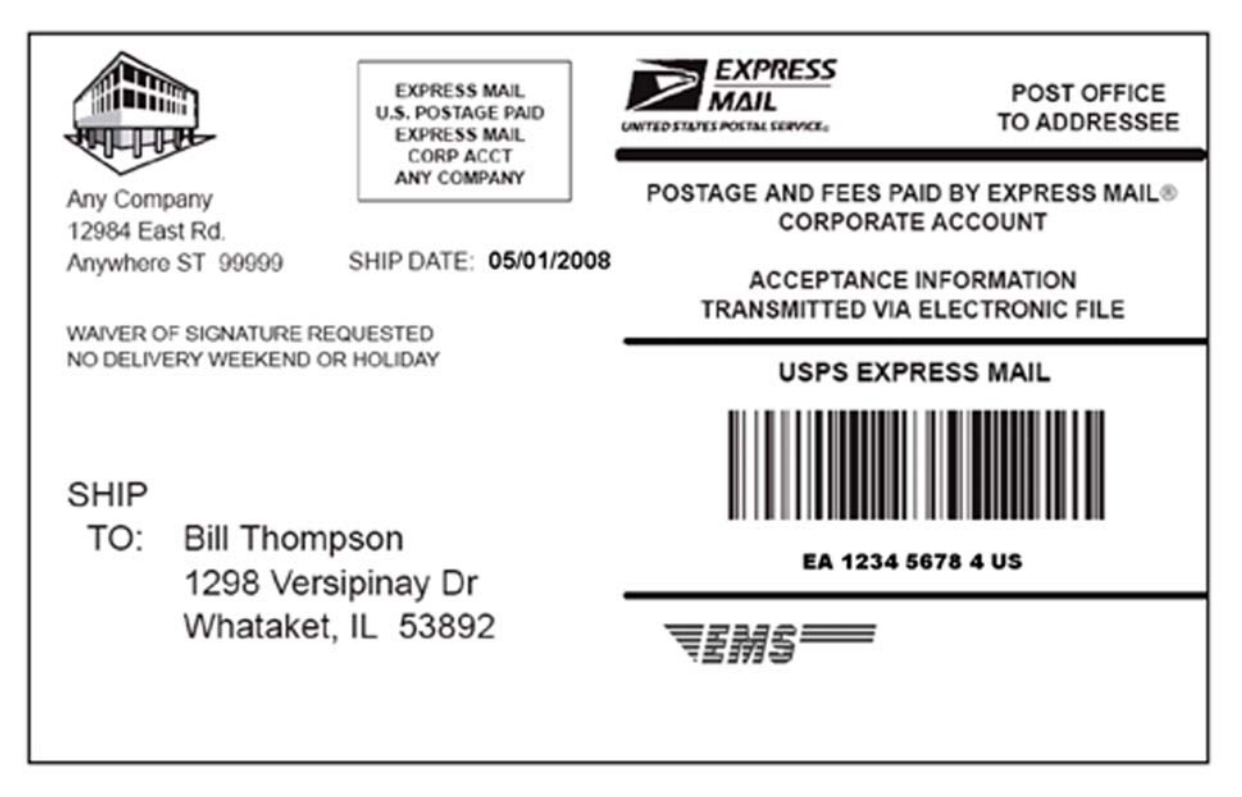

#### Notes:

- 1. For COD and Return Receipt, see notes to Label Option 3.
- 2. For ship date, Express Mail imprint, optional signature waiver, and weekend or holiday delivery instructions, see instructions for Label Options 3.
- 3. Eagle emblem is optional.
- 4. EMS logo is optional on domestic mailings.
- 5. Label Option 4 may be used for domestic or international shipments. **Important Note:** Express Mail International must be presented at retail.
- 6. To facilitate product recognition and proper handling, it is recommended that USPS Express Mail packaging be used.

This page intentionally left blank

# Appendix L Express Mail Manifest (Sample)

Note: The prices used in this sample Express Mail manifest are not current as of the publication date for this document. For current prices, please visit our website at [www.usps.com](http://www.usps.com).

### Domestic and International Mail (With Cumulative Postage Column)

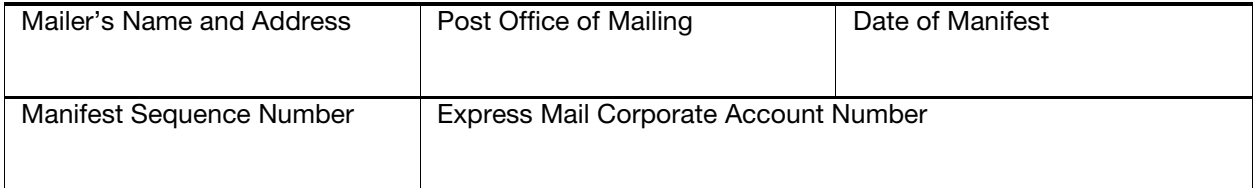

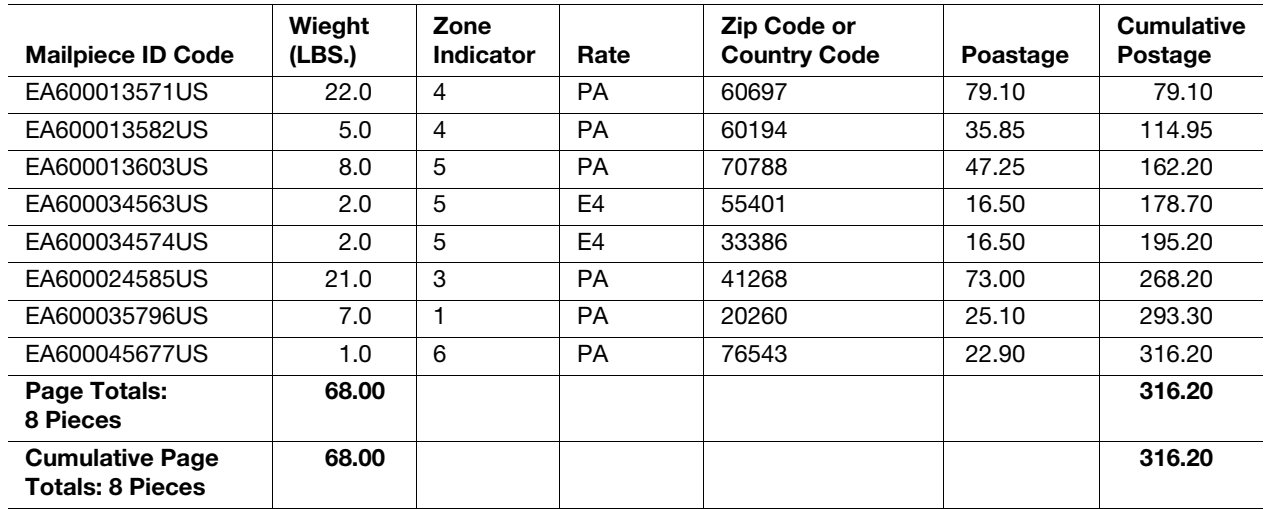

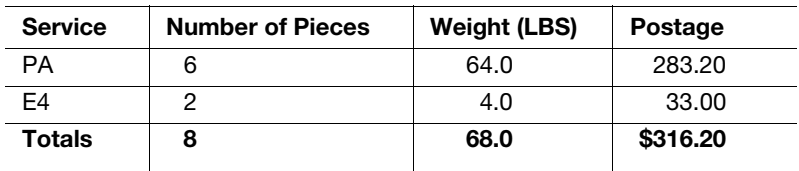

PA = Express Mail

E4 = Express Mail Flat rate